# PENGEMBANGAN SISTEM BISNIS CONTENT CREATOR **BERBASIS WEBSITE** (STUDI KASUS CREATIVEPUB)

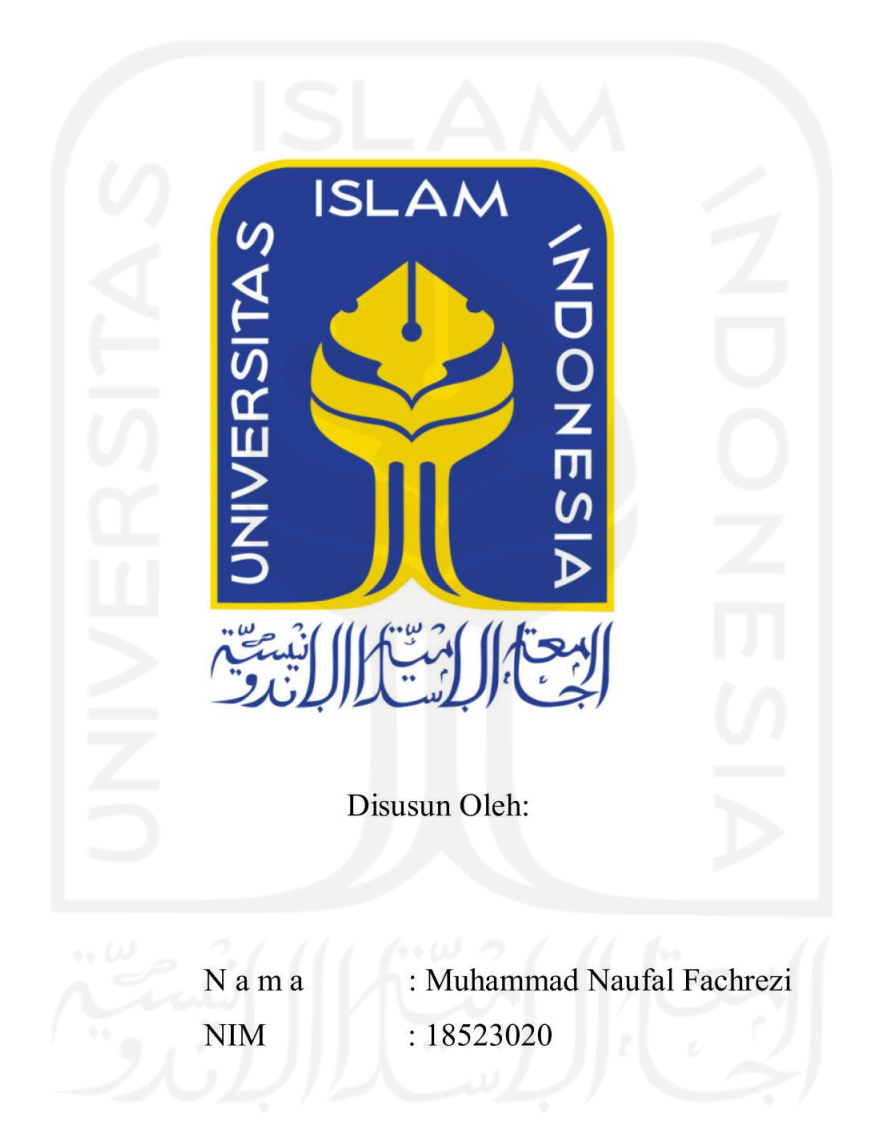

PROGRAM STUDI INFORMATIKA - PROGRAM SARJANA **FAKULTAS TEKNOLOGI INDUSTRI** UNIVERSITAS ISLAM INDONESIA

### HALAMAN PENGESAHAN DOSEN PEMBIMBING

# PENGEMBANGAN SISTEM BISNIS CONTENT CREATOR BERBASIS WEBSITE (STUDI KASUS CREATIVEPUB)

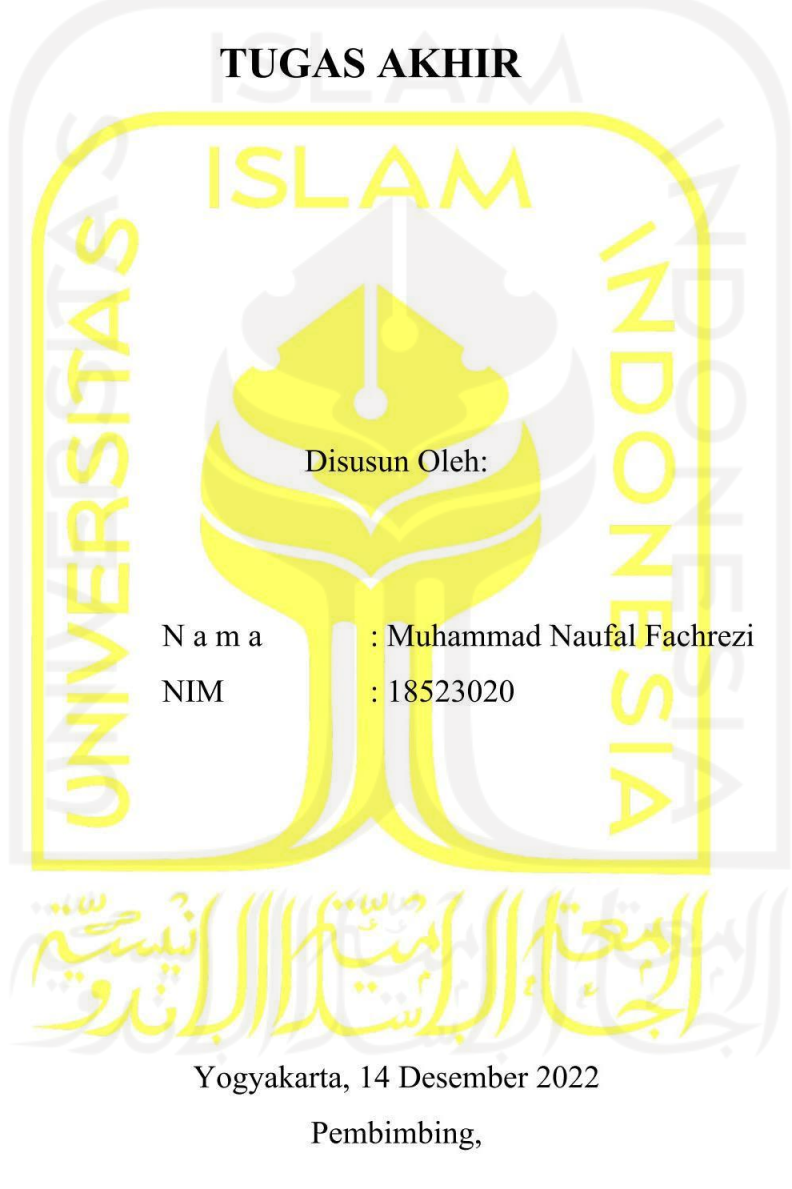

#### **HALAMAN PENGESAHAN DOSEN PENGUJI**

# PENGEMBANGAN SISTEM BISNIS CONTENT CREATOR **BERBASIS WEBSITE (STUDI KASUS CREATIVEPUB)**

# **TUGAS AKHIR**

Telah dipertahankan di depan sidang penguji sebagai salah satu syarat untuk memperoleh gelar Sarjana Komputer dari Program Studi Informatika – Program Sarjana di Fakultas Teknologi Industri Universitas Islam Indonesia Yogyakarta, 5 Januari 2023

Tim Penguji Galang Prihadi Mahardhika, S.Kom., M.Kom. Anggota<sup>1</sup> Dr. Sri Kusumadewi, S.Si., M.T. Anggota<sup>2</sup> Sri Mulyati, S.Kom., M.Kom. Mengetahui, Ketua Program Studi Informatika - Program Sarjana Fakultas Teknologi Industri Universitas Islam Indonesia GYAKARTA

(Dhomas Hatta Fudholi, S.T., M.Eng., Ph.D.)

CNOLOG

# PENGEMBANGAN SISTEM BISNIS CONTENT CREATOR **BERBASIS WEBSITE (STUDI KASUS CREATIVEPUB)**

Menyatakan bahwa seluruh komponen dan isi dalam tugas akhir ini adalah hasil karya saya sendiri. Apabila di kemudian hari terbukti ada beberapa bagian dari karya ini adalah bukan hasil karya sendiri, tugas akhir yang diajukan sebagai hasil karya sendiri ini siap ditarik kembali dan siap menanggung risiko dan konsekuensi apapun.

Demikian surat pernyataan ini dibuat, semoga dapat dipergunakan sebagaimana mestinya.

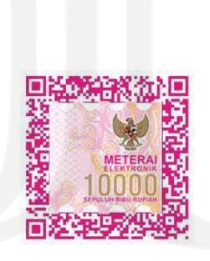

Yogyakarta, 14 Desember 2022

(Muhammad Naufal Fachrezi)

#### **HALAMAN PERSEMBAHAN**

<span id="page-4-0"></span>Puja dan puji syukur saya ucapkan kepada Allah SWT atas segala karunia-Nya karena atas bimbingan-Nya saya dapat menyelesaikan tugas akhir ini, Dengan izin Allah SWT tugas akhir ini saya persembahkan kepada:

- 1. Allah SWT yang telah memberikan bimbingannya selama mengerjakan tugas akhir ini.
- 2. Seluruh anggota keluarga saya yang telah memberikan dukungan dan menemani saya selama mengerjakan tugas akhir ini.
- 3. Bapak Galang Prihadi Mahardhika, S.Kom., M.Kom. selaku dosen pembimbing yang telah membantu dan membimbing saya selama mengerjakan tugas akhir ini.
- 4. Rekan satu tim, tim Techtooth. Billy Indra Irawan dan Rizki Fajar Setyono yang telah menemani saya mengerjakan tugas akhir dari awal sampai akhir dan selalu mengingatkan saya atas seluruh kelalaian saya selama mengerjakan tugas akhir.
- 5. Teman-teman yang telah memberikan dukungan kepada saya baik secara rohani maupun jasmani selama mengerjakan tugas akhir.
- 6. Hoshimachi Suisei yang lagunya selalu menemani saya saat saya mengerjakan tugas akhir.

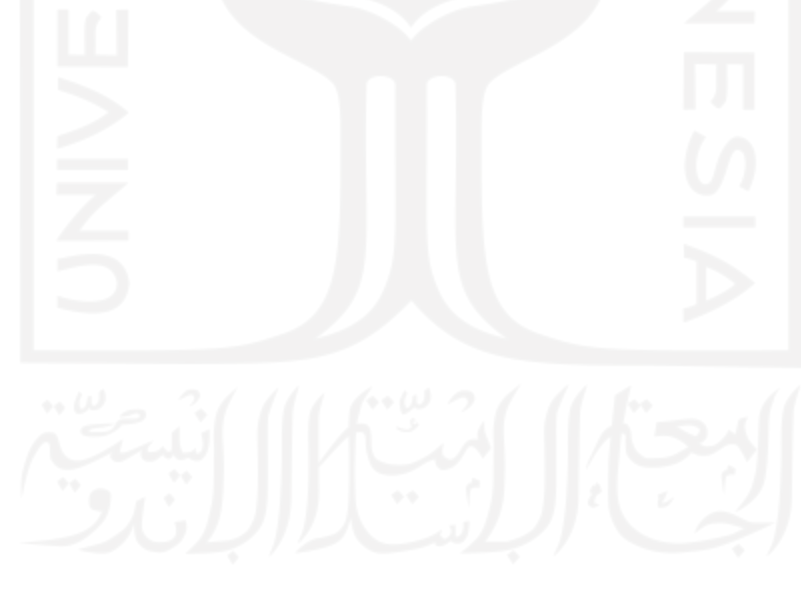

### **HALAMAN MOTO**

# *"Reject common sense to make the impossible possible!"* **(Kamina)**

<span id="page-5-0"></span>*"Humanity alone possesses a God. The power to transcend the now, the inner God called 'Possibility'!"*

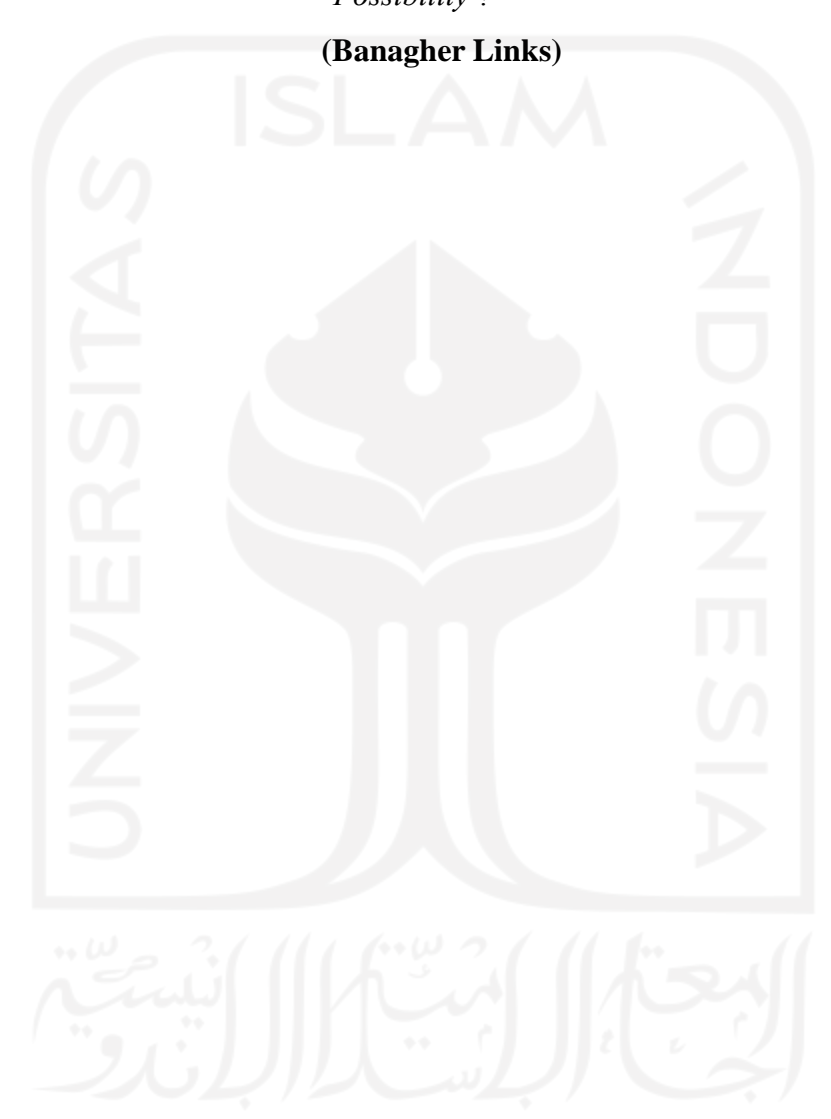

#### **KATA PENGANTAR**

<span id="page-6-0"></span>Puji syukur kepada tuhan kita Allah Subhanallahu Wa Ta'ala karena hanya denga izin-Nya saya dapat menyelesaikan laporan tugas akhir ini dan segala karunianya yang telah diberikan selama perkuliahan yang telah saya jalani. Walaupun banyak kendala dan kesulitan yang saya hadapi, Allah SWT tetap memberikan bimbingan kepada saya melalui dukungan yang diberikan oleh orang-orang yang ada disekitar saya. Oleh karena itu ucapan terima kasih saya ucapkan kepada:

- 1. Allah SWT yang telah memberikan bimbingan kepada saya tidak hanya dalam proses pengerjaan tugas akhir, tapi juga bimbingan dalam menjalankan kehidupan saya.
- 2. Kedua orang yang sangat saya hormati dan cintai, yaitu kedua orang tua saya yang telah memberikan dukungan dalam menyelesaikan tugas akhir ini.
- 3. Bapak Galang Prihadi Mahardhika, S.Kom., M.Kom.selaku dosen pembimbing yang telah membantu dan membimbing saya dalam menyelesaikan tugas akhir.
- 4. Teman-teman yang telah memberikan dukungan dan menemani saya untuk menyelesaikan tugas akhir.
- 5. Hoshimachi Suisei, yang telah menemani saya mengerjakan tugas akhir dengan lagunya.

Yogyakarta, 14 Desember 2022

(Muhammad Naufal Fachrezi)

#### **SARI**

<span id="page-7-0"></span>Pengembangan sistem CreativePub dilatarbelakangi oleh meningkatnya jumlah tenaga kerja ekonomi kreatif di Indonesia. Meskipun demikian sebagian orang masih mengalami kesulitan dalam mencari *content creator* untuk digunakan jasanya. Untuk mengatasi hal tersebut tim Techtooth mengembangkan sistem CreativePub sebagaisolusi untuk permasalahan tersebut.CreativePub merupakan sebuah *website* untuk mempertemukan *contentcreator* dengan *client*. Melalui CreativePub *content creator* dapat memasarkan dirinya denganmengunggah karya-karyanya sebagai *portofolio*. *Portofolio* ini diharapkan menjadi daya tarik*content creator* untuk dapat menarik *client* menggunakan jasa mereka. Agar sistem CreativePub dapat digunakan oleh pengguna dengan baik, maka dibutuhkan sebuah metode pengembangan. Metode pengembangan yang digunakan untuk mengembangkan sistem CreativePub adalah *rapid application development* (RAD). Metode RAD terdiri dari tiga tahapan, yaitu *requirements planning phase*, *RAD design workshop*, dan *implementation phase*. Tahap *requirements planning phase* merupakan tahap menspesifikasikan kebutuhan penggunadan kebutuhan informasi untuk menyelesaikan masalah yang diangkat. Tahap *RAD design workshop* merupakan tahap iterasi membangun desain *prototype*, desain *prototype* digunakan untuk memberikan gambaran dari sistem yang ingin dibangun kepada pengguna. Tahap *implementation phase* merupakan tahap mengimplementasikan desain *prototype* yang telah dibuat menjadi sebuah sistem yang bisa berjalan dengan seutuhnya. Pada tahap *implementation phase*, pengujian fungsionalitas sistem juga dilakukan dengan menggunakan metode *black box testing*. *Black box testing* yang dilakukan dapat berjalan sesuai harapan yang memberikan indikasi bahwa metode RAD berhasil diimplementasikan untuk mengembangkan *website* CreativePub.

Kata kunci: *content creator*, *rapid application development*, *prototype*.

# **GLOSARIUM**

<span id="page-8-0"></span>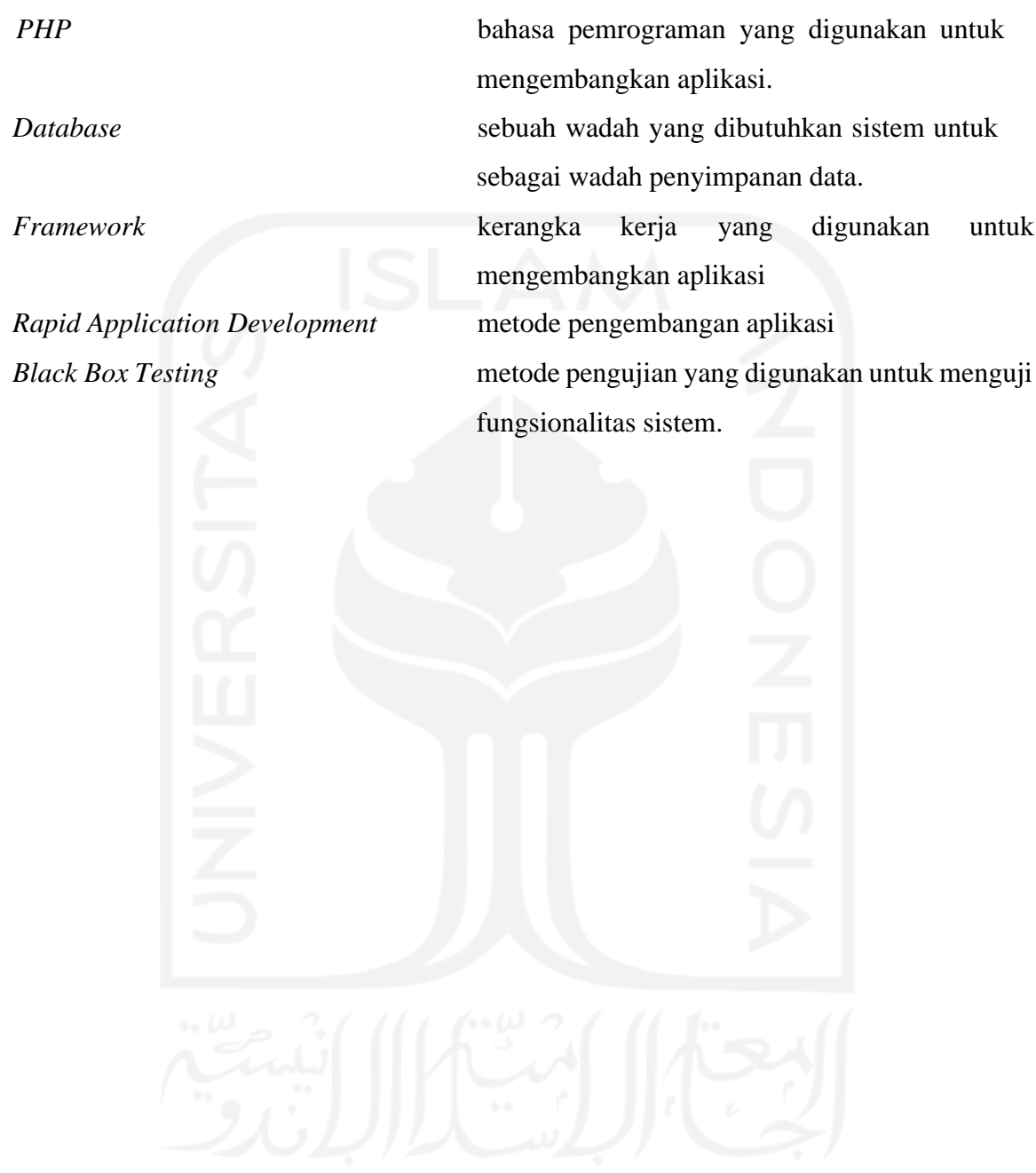

### **DAFTAR ISI**

<span id="page-9-0"></span>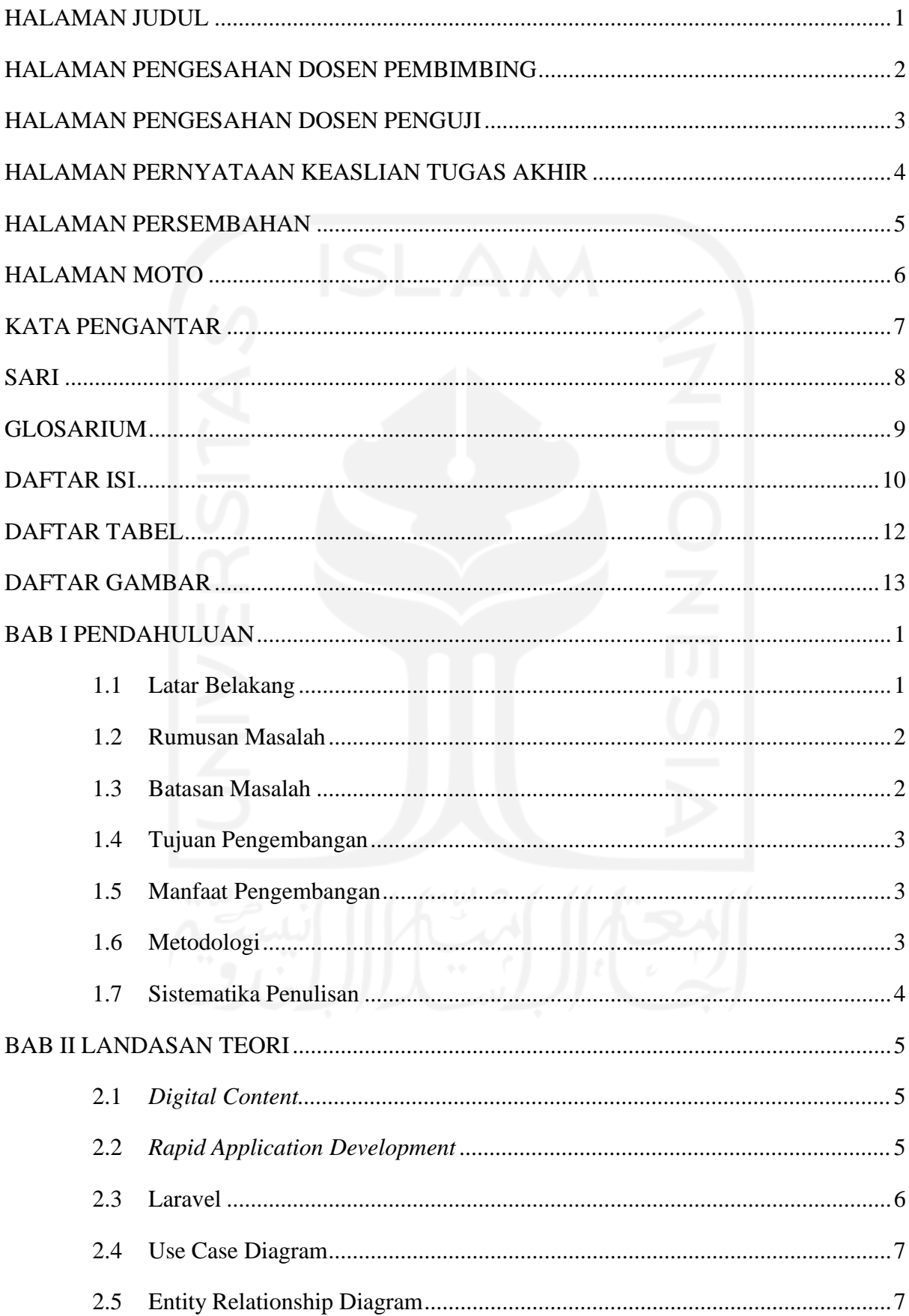

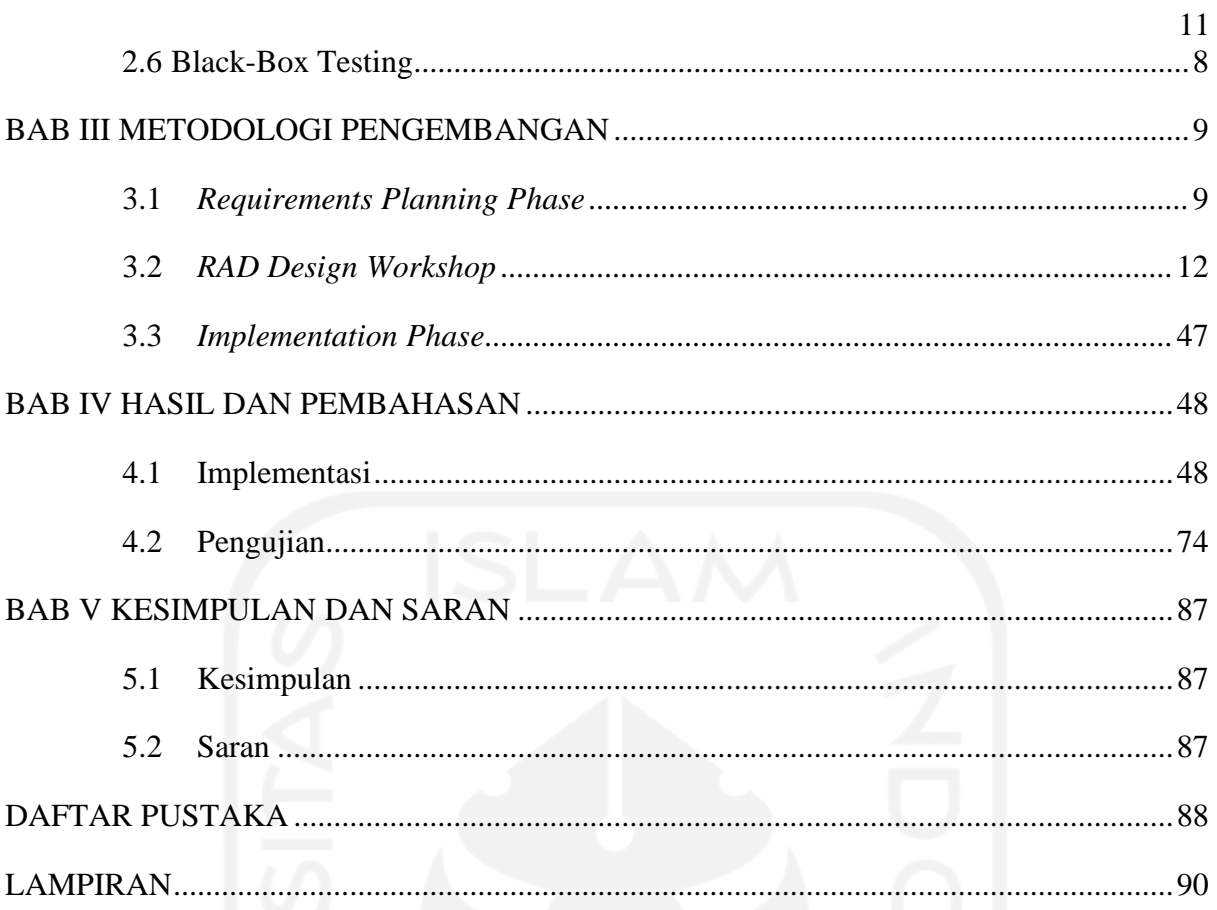

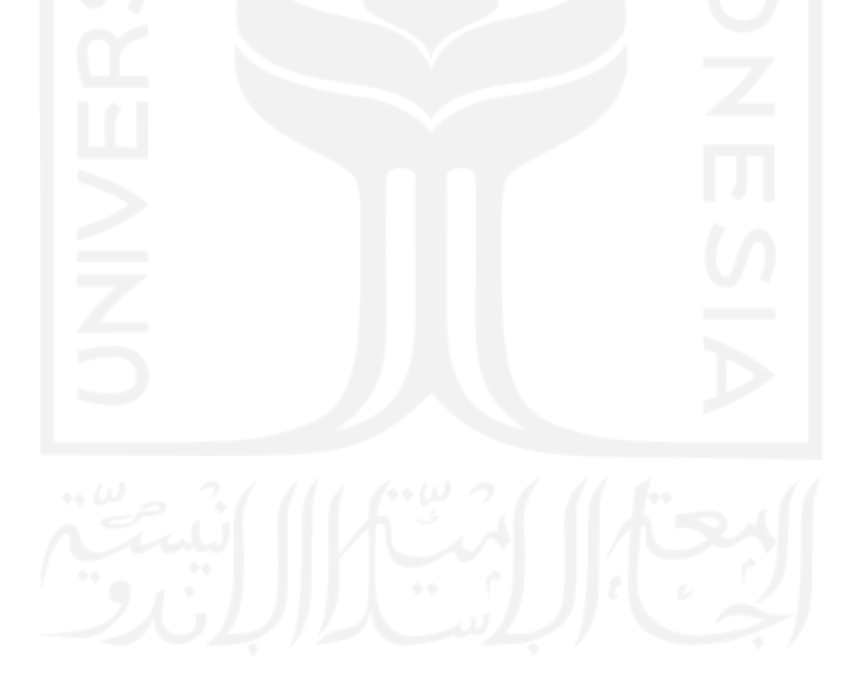

## **DAFTAR TABEL**

<span id="page-11-0"></span>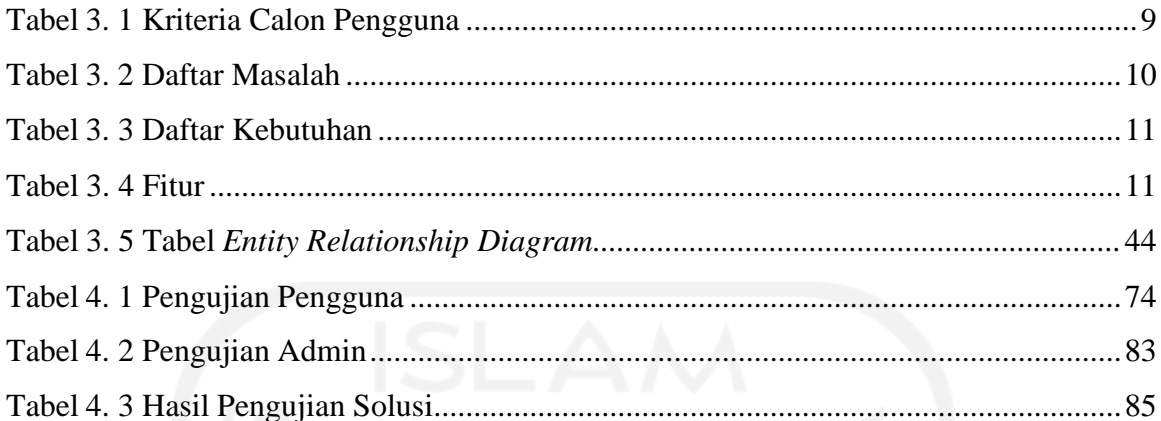

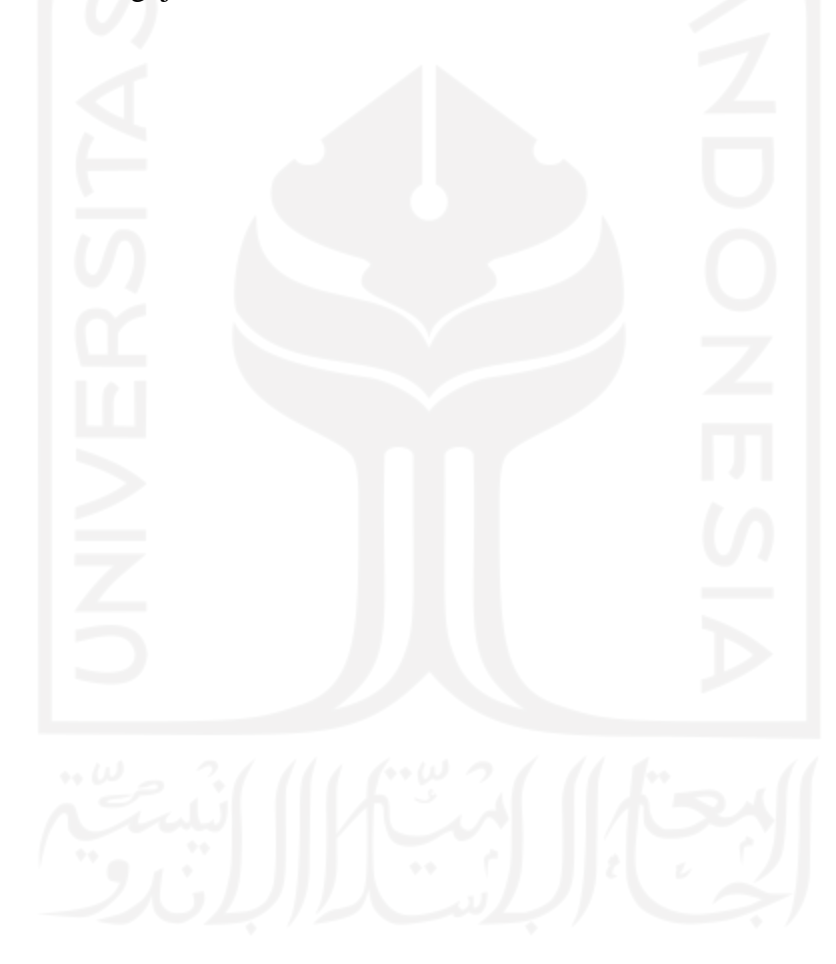

## **DAFTAR GAMBAR**

<span id="page-12-0"></span>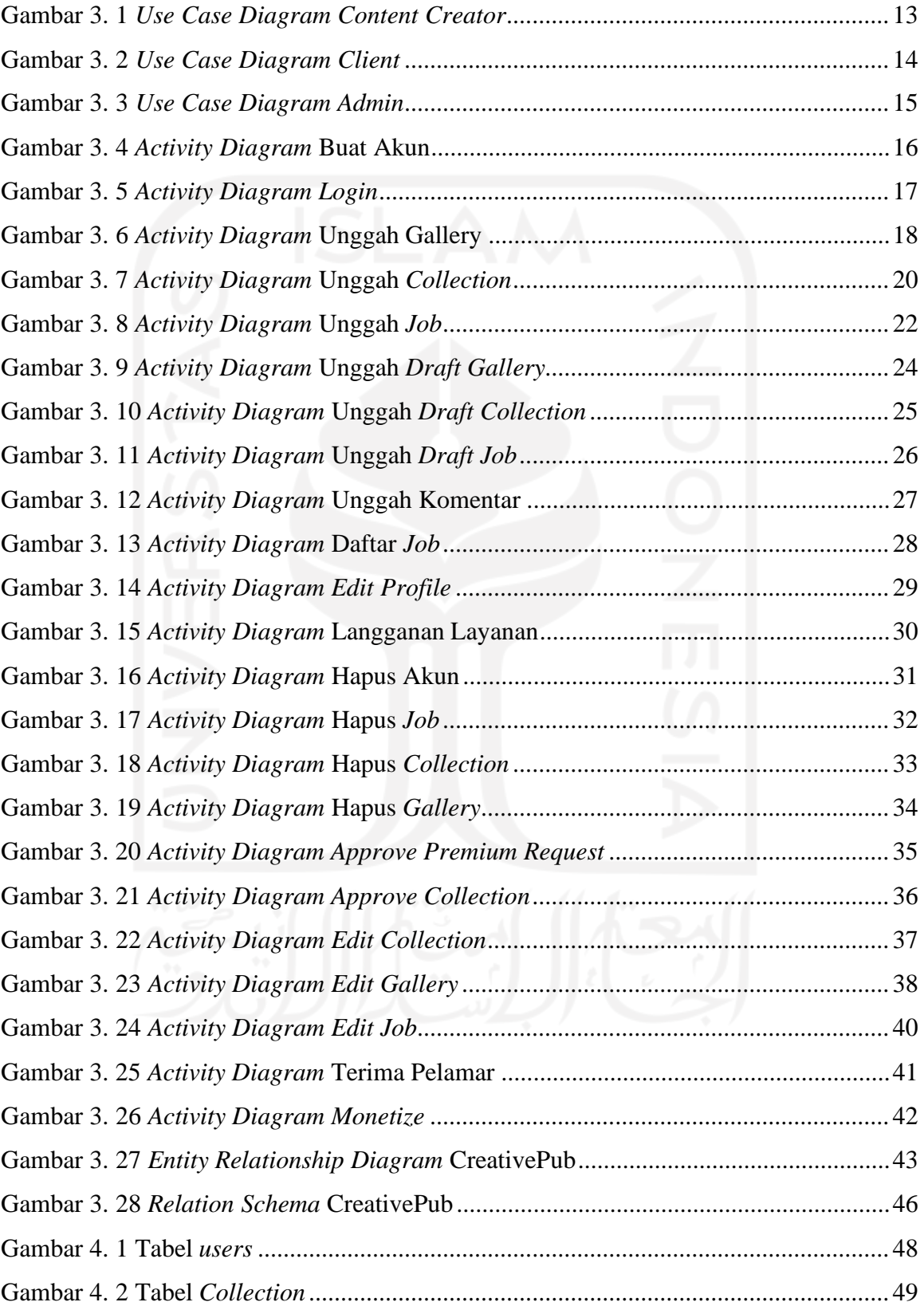

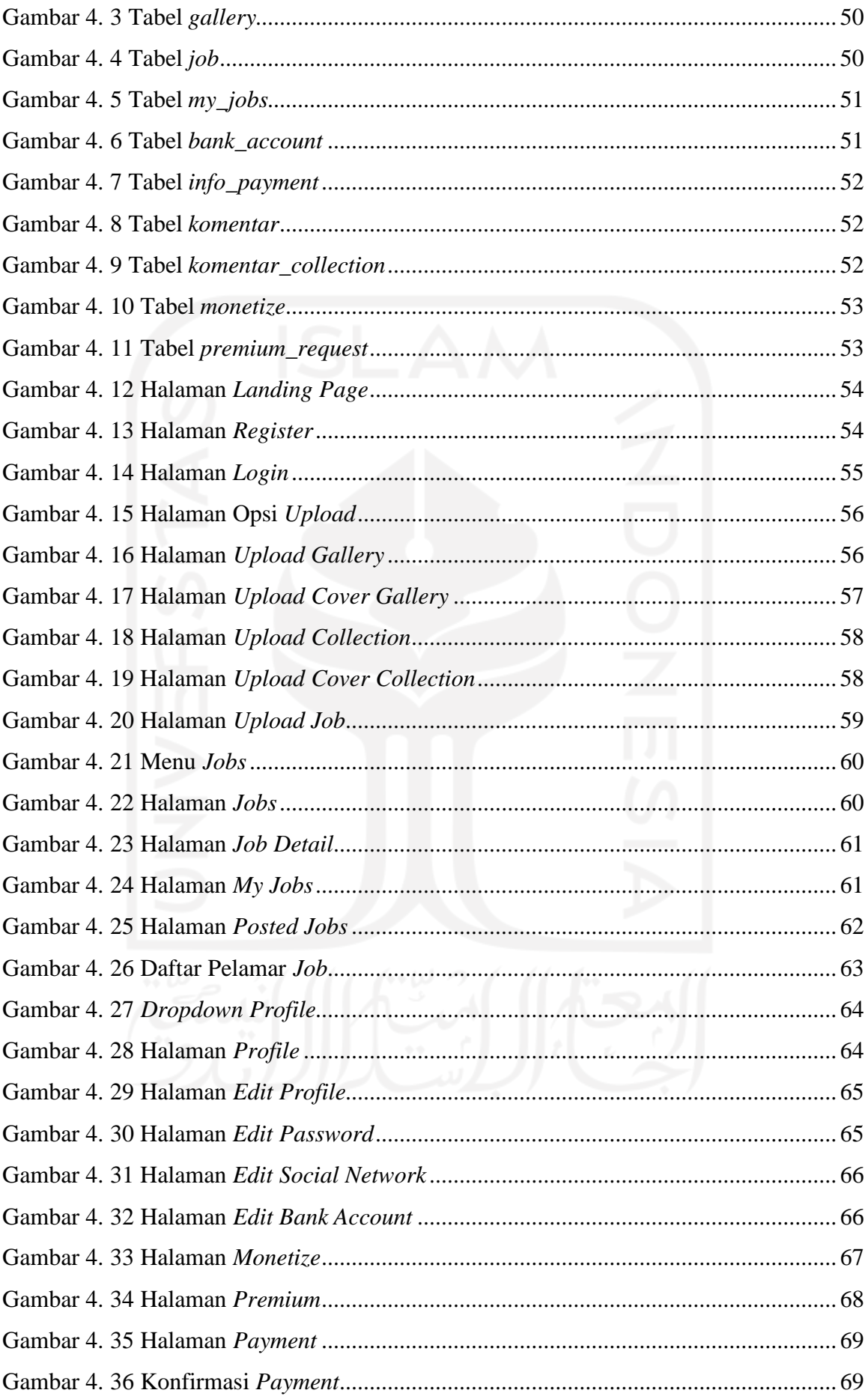

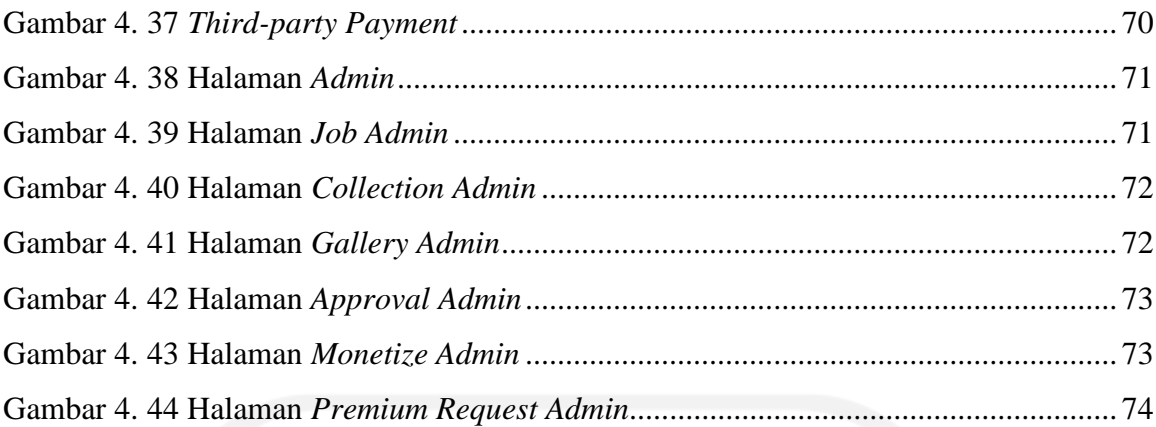

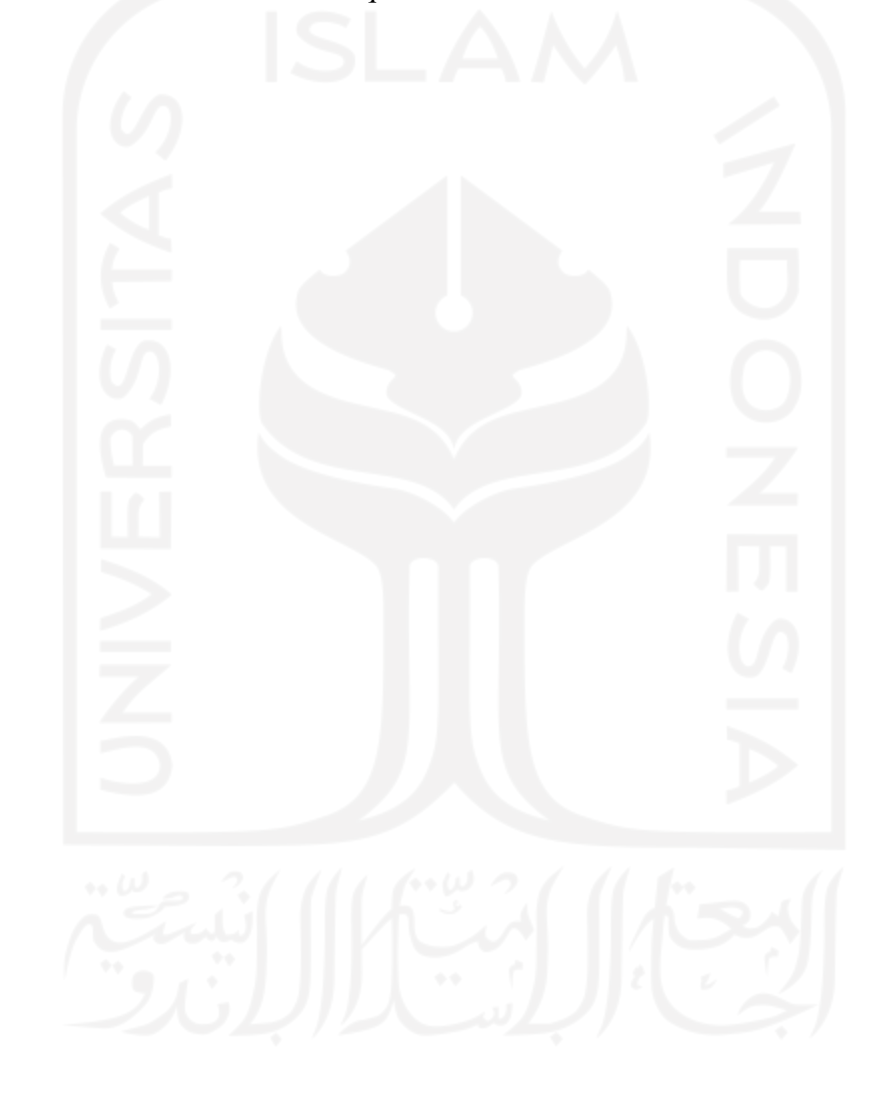

## **BAB I PENDAHULUAN**

#### <span id="page-15-0"></span>**1.1 Latar Belakang**

Perkembangan teknologi saat ini mendorong digitalisasi berbagai macam hal yang masih konvensional. Salah satunya adalah bisnis di bidang industri kreatif di Indonesia. Industri kreatif adalah sebuah siklus pembuatan, produksi, dan distribusi barang dan jasa yangberbasis kreativitas dan pengetahuan yang bertujuan untuk menghasilkan produk yang memiliki nilai ekonomi dan memiliki target pasar (UNCTAD, 2008). Produk-produk kreatif yang dahulu dibuat secara konvensional kini bisa dibuat secara digital menggunakan komputer.Bukan hanya dalam proses pembuatan karya, proses bisnis di bidang industri kreatif di Indonesia pun juga mengalami digitalisasi. Oleh karena itu tim kami yaitu Techtooth ingin mengatasi masalah yang ada di bidang industri kreatif pada era digitalisasi ini.

Indonesia juga mengalami peningkatan pada jumlah tenaga kerja ekonomi kreatif. Hal ini dibuktikan oleh data yang diterbitkan oleh Kemenparekraf pada tahun 2021 melalui Statistik Ekonomi Kreatif 2020. Berdasarkan data tersebut tenaga kerja ekonomi kreatif mengalami peningkatan sebanyak 4,02% dari tahun 2018 ke tahun 2019 atau sebanyak 742.862 orang (Kemenparekraf, 2020). Meskipun demikian berdasarkan wawancara yang dilakukan oleh tim Techtooth, sebagian masih mengalami kesulitan saat ingin mencari *content creator* untuk digunakan jasanya. *Content creator* merupakan salah satu pelaku ekonomi kreatif.

Sulitnya mencari *content creator* untuk digunakan jasanya adalah masalah yang ingin tim Techtooth atasi. Penyebab sulitnya mencari konten creator salah satunya adalah kurangnya relasi *content creator* dan minimnya informasi terkait *content creator* yang menjual jasanya. Solusi yang ditawarkan oleh tim Techtooth adalah dengan membuat sebuah *platform website* bernama CreativePub. CreativePub merupakan sebuah *platform website* untuk mempermudah transaksi konten digital, mencari konten creator untuk digunakan jasanya, dan memberikan wadah kepada *content creator* untuk membangun portofolio.

Tim Techtooth memutuskan untuk mengembangkan *platform website* dikarenakan pengguna internet di Indonesia yang sangat besar yaitu di angka 202,6 juta penduduk Indonesia menggunakan Internet dari total penduduk sebanyak 274,9 juta atau sebanyak 73,7% dari jumlah penduduk di Indonesia. *Platform website* juga bisa diakses melalui berbagai macam gawai seperti laptop, komputer, tablet, dan *smartphone* sehingga pengguna tidak perlu memiliki gawai tertentu untuk dapat mengakses *platform website* CreativePub.

Dalam proses pengembangan *website* CreativePub, Techtooth ingin memastikan bahwa *website* dapat digunakan dengan baik oleh user. Untuk dapat mencapai tujuan tersebut digunakan metode Rapid Application Development (RAD) dalam proses pengembangan *website* CreativePub. Keunggulan utama dalam penggunaan metode RAD adalah sistem yang dibangun dapat dibuat dengan cepat dengan melibatkan pengguna secara langsung. Metode RAD memungkinkan pengguna untuk menguji *prototype* sistem sesegera mungkin dan memberikan umpan balik kepada pengembang untuk melakukan perubahan pada *prototype* (Shelly & Rosenblatt, 2012). Karena waktu dan sumber daya yang terbatas untuk menyelesaikan *website* CreativePub maka tim Techtooth memutuskan bahwa metode RAD adalah metode yang tepat untuk diterapkan dalam proses pengembangan ini.

Metode RAD terdiri dari tiga tahapan yaitu; *requirements planning phase*, *RAD design workshop*, dan *implementation phase* (Shelly & Rosenblatt, 2012). Tahap *requirements planning phase* merupakan tahapan mengidentifikasi kebutuhan informasi untuk menyelesaikan masalah yang diangkat. Tahap *RAD design workshop* merupakan langkah membangun *prototype*, *prototype* akan memberikan gambaran dari sistem yang akan dibangun kepada pengguna. Tahap terakhir merupakan tahapan *implementation phase*, pada tahap ini tim Techtooth mengimplementasikan *prototype* yang telah disetujui oleh pengguna menjadi sistem yang utuh dan bisa digunakan oleh pengguna.

#### <span id="page-16-0"></span>**1.2 Rumusan Masalah**

Berdasarkan latar belakang yang sudah dijabarkan diatas, rumusan masalah dari pengembangan ini adalah bagaimana mengembangkan *platform website* dengan meimplementasikan desain *prototype* yang telah dibuat dengan menerapkan metode *Rapid Application Development* (RAD) dalam proses pengembangan.

#### <span id="page-16-1"></span>**1.3 Batasan Masalah**

Agar fokus dari pengembangan *website* CreativePub tidak melenceng dari rencana awal, maka batasan masalah dari pengembangan ini adalah:

- 1. *Website* CreativePub dikembangkan dengan mengimplementasi desain *prototype* yang telah dibuat oleh *hipster* dari tim Techtooth.
- 2. *Website* CreativePub yang dikembangkan hanya sebatas implementasi dari desain *prototype* yang telah dibuat dan belum dikomersialisasikan.

3. Pembayaran pihak ketiga yang digunakan pada pengembangan ini hanya merupakan simulasi bukan pembayaran sungguhan.

#### <span id="page-17-0"></span>**1.4 Tujuan Pengembangan**

Pengembangan bertujuan untuk membangun *platform website* CreativePub untuk memenuhi kebutuhan pengguna yang telah dispesifikasikan. Metode yang digunakan dalam pengembangan *website* CreativePub adalah metode *Rapid Application Development* (RAD).

#### <span id="page-17-1"></span>**1.5 Manfaat Pengembangan**

Pengembangan ini dilakukan dengan harapan dapat memberikan manfaat sebagai berikut:

- 1. *Client* dapat menemukan *content creator* untuk digunakan jasanya melalui *platform website* CreativePub.
- *2. Content creator* dapat memasarkan jasanya dengan mudah melalui *platform website* CreativePub.
- 3. Memberikan wadah kepada *content creator* untuk membangun portofolio.

#### <span id="page-17-2"></span>**1.6 Metodologi**

Metode yang digunakan dalam proses pengembangan *platform website* CreativePub adalah metode *Rapid Application Development* (RAD). Berdasarkan penjabaran oleh Julie E. Kendall dan Kenneth E. Kendall pada buku *SYSTEMS ANALYSIS and DESIGN* metode *Rapid Application Development* (RAD) memiliki tiga tahapan yaitu (Kendall et al., 2002):

1. *Requirements Planning Phase*.

Pada tahap ini pengguna dan pengembang bertemu untuk menentukan tujuan dari aplikasi yang ingin dikembangkan dan mengidentifikasi kebutuhan informasi untuk dapat mencapai dari tujuan tersebut.

2. *RAD Design Workshop*.

Pada tahap *RAD Design Workshop* pengguna memberikan umpan balik terhadap *prototype* yang sudah dibuat. Respon pengguna terhadap *prototype* digunakan untuk mengembangkan *prototype* lebih lanjut agar sesuai dengan keinginan pengguna.

3. *Implementation Phase*.

Setelah pengguna setuju dengan desain bisnis yang sudah dikembangkan melalui iterasi di tahap *RAD Design Workshop* tahap selanjutnya adalah membangun sistem berdasarkan desain tersebut.

#### <span id="page-18-0"></span>**1.7 Sistematika Penulisan**

Sistematika penulisan dari laporan pengembangan ini dialokasikan dalam 5 bab yang menjelaskan informasi secara terstruktur agar pembaca dapat memahami informasi yang ada di tiap bab. Penjelasan dari 5 bab yang ada dalam laporan pengembangan ini adalah sebagai berikut:

#### **Bab 1 Pendahuluan**

Bab ini memaparkan latar belakang permasalahan, rumusan masalah, batasan masalah, tujuan pengembangan, manfaat pengembangan, metodologi pengembangan dan sistematika penulisan dari laporan pengembangan ini.

#### **Bab 2 Landasan Teori**

.

Bab ini memaparkan teori-teori yang digunakan pada metode yang diterapkan dalam proses pengembangan *platform website* CreativePub, yaitu metode *Rapid Applications Development* (RAD)

#### **Bab 3 Metodologi Pengembangan**

Bab ini menjelaskan bagaimana pengembang menggunakan metode *Rapid Applications Development* (RAD) dalam mengembangkan *platform website* CreativePub. Bab ini juga menjelaskan tiap langkah yang ada dalam metode *Rapid Applications Development* (RAD).

#### **Bab 4 Hasil dan Pembahasan**

Bab ini memaparkan hasil dari pengembangan yang telah dilakukan. Informasi yang dipaparkan yaitu seperti penjelasan dari tiap fitur yang ada di dalam sistem, implementasi sistem, dan hasil pengujian sistem.

#### **Bab 5 Penutup**

Bab ini menjelaskan kesimpulan dari proses pengembangan yang telah dilakukan dan pemaparan saran untuk pengembangan yang akan datang.

## **BAB II LANDASAN TEORI**

#### <span id="page-19-1"></span><span id="page-19-0"></span>*2.1 Digital Content*

Konten digital atau *digital content* adalah konten yang dibuat dalam bentuk tulisan, gambar, video, audio atau kombinasi yang telah melalui proses digitalisasi. Konten digital dapat disimpan, dibaca, diaplikasikan pada perangkat digital seperti *smartphone*, laptop, dan tablet sehingga mudah dibagikan secara online (Husna, 2019).

Sedangkan pihak yang membuat *digital content* adalah *content creator*. *Content creator* adalah pihak yang membuat konten baik dalam bentuk tulisan, gambar, audio, video atau kombinasi yang tujuannya untuk dimuat di media, terutama media digital seperti *Youtube, Instagram, Snapchat, dan WordPress* .

Menurut Nashville Film Institute, *content creator* memiliki berbagai tujuan dalam membuat *digital content* dan tiap *content creator* memiliki tujuan yang berbeda-beda. Tujuan tersebut meliputi edukasi, *entertainment*, dan bisnis. Seperti *e-books* yang memiliki tujuan edukasi, brosur dan email marketing memiliki tujuan bisnis, dan postingan media sosial yang memiliki tujuan untuk *entertainment*.

#### <span id="page-19-2"></span>*2.2 Rapid Application Development*

Agar proses pengembangan dapat berjalan dengan lancar dan teratur, maka digunakanlah metode untuk melakukan pengembangan. Metode yang digunakan pada proses pengembangan *platform website* CreativePub adalah metode *Rapid Application Development* (RAD). Metode *Rapid Application Development* (RAD) merupakan pendekatan yang berbasis objek terhadap pengembangan sebuah sistem yang berisikan metode pengembangan sistem serta *software tools* yang digunakan dalam proses pengembangan (Kendall, 2010). Tahapan dari metode *Rapid Application Development* (RAD) adalah *requirements planning phase*, *RAD design workshop*, dan *implementation phase* (Kendall, 2010).

Pada langkah *requirements planning phase* pengguna dan pengembang mendiskusikan tujuan yang ingin dicapai dari dibangunnya sistem dan mengidentifikasi informasi yang dibutuhkan untuk dapat mencapai tujuan tersebut. Fokus pada langkah ini adalah untuk dapat mencapai target perencanaan bisnis dari sistem yang ingin dibangun.

*RAD design workshop* adalah langkah iterasi dimana pengguna dan pengembang bertemu untuk mendiskusikan *prototype* dari aplikasi yang ingin dibangun. Pada langkah ini

pengguna akan memberikan masukan terhadap *prototype*. Pengembang akan menggunakan masukan tersebut untuk melakukan perbaikan terhadap *prototype*.

Setelah pengguna merasa *prototype* yang dibuat oleh pengembang sudah layak, langkah selanjutnya adalah *implementation phase*. Langkah ini adalah langkah dimana pengembang mulai membangun sistem berdasarkan *prototype* yang sudah final.

Tujuan utama dari metode *Rapid Application Development* (RAD) adalah untuk memotong waktu dan pengeluaran dengan cara melibatkan langsung pengguna selama proses pengembangan. Terlibatnya pengguna dalam RAD membuat tim pengembang mampu untuk melakukan perubahan-perubahan penting dalam sistem sesegera mungkin seiring berjalannya proses pengembangan (Shelly & Rosenblatt, 2012). Metode ini cocok digunakan dalam pengembangan *platform website* CreativePub karena dalam pengembangan ini membutuhkan solusi dari permasalahan dalam waktu yang terbatas.

#### <span id="page-20-0"></span>**2.3 Laravel**

Penggunaan *framework* pada proses pengembangan sistem sudah tidak asing lagi pada saat ini. Dengan menggunakan *framework*, proses pengembangan akan menjadi lebih mudah dan fleksibel. *Framework* yang digunakan pada proses pengembangan CreativePub sendiri adalah Laravel.

Laravel adalah sebuah *PHP framework* yang menyediakan berbagai macam *tools* dan sumber daya yang dapat digunakan untuk mengembangan aplikasi web PHP yang modern. Laravel merupakan salah satu *framework* yang populer untuk digunakan dalam pengembangan aplikasi web. Keuntungan dari Laravel sendiri adalah (Sinha, 2019):

- 1. Tidak memiliki banyak pengaturan.
- 2. *Syntax* yang ekspresif dan mudah diingat.
- 3. Memiliki infrastruktur yang kuat untuk pengembangan PHP modern.
- 4. Mudah digunakan oleh pengembang pemula dan berpengalaman.

Laravel menggunakan konsep Model-View-Controller (MVC) dalam penggunaannya. Konsep Model-View-Controller (MVC) adalah sebuah konsep yang memiliki tiga komponen yaitu *model*, *view*, dan *controller*. Pada konsep ini pengguna akan berinteraksi melalui komponen *controller* untuk mengirim *HTTP request* melalui web browser. *Controller* akan merespon *HTTP request* dari pengguna dengan cara menulis dan/atau menarik data dari komponen *model* berdasarkan *HTTP request* yang dikirim oleh pengguna. Selanjutnya

*controller* akan mengirim data kembali ke komponen *view* untuk dapat dilihat oleh pengguna (Stauffer, 2019).

Laravel sebagai kerangka kerja pengembangan *website* CreativePub memudahkan tim Techtooth dalam mengerjakan pengembangan CreativePub dengan menyediakan *library* dan *resources* yang siap digunakan selama proses pengembangan. Salah satu kemudahan yang disediakan adalah dengan menggunakan Laravel pengembang hanya perlu menggunakan *command line* untuk membuat sebuah *controller* dan *controller* tersebut akan langsung terintegrasi dengan *model*.

#### <span id="page-21-0"></span>**2.4 Use Case Diagram**

Sebelum sistem dibangun, pengembang merancang terlebih dahulu fungsionalitas apa saja yang bisa digunakan untuk memenuhi kebutuhan pengguna. Untuk memenuhi hal tersebut, pengembang membuat *use case diagram* untuk memetakan kebutuhan pengguna dengan fungsionalitas sistem yang dibutuhkan.

*Use case* merupakan sebuah situasi dimana sistem digunakan untuk memenuhi kebutuhan pengguna. Sebuah *use case* mencangkup bagian dari fungsionalitas yang disediakan oleh sistem (Miles & Hamilton, 2006).

*Use case diagram* digunakan pada pengembangan *website* CreativePub untuk menspesifikasikan kebutuhan fungsional dari sistem.

#### <span id="page-21-1"></span>**2.5 Entity Relationship Diagram**

Sebuah sistem membutuhkan data untuk dapat berjalan dengan baik. Oleh karena itu pemodalan data dilakukan sebelum membangun sebuah sistem. *Tools* yang digunakan untuk pemodelan data adalah *entity relationship diagram* (ERD). ERD merupakan sebuah alat analisis untuk memetakan dan memberikan gambaran data yang nantinya akan disimpan pada *database*.

ERD terdiri dari tiga komponen, yaitu *entity*, *attribute*, dan *relationship*. *Entity* merupakan sebuah tempat menyimpan data. *Relationship* adalah hubungan antar *entity*. *Attribute* adalah kategori data yang mendeskripsikan sebuah *entity* (Bagui & Earp, 2012).

Pada proses pengembangan *website* CreativePub, ERD digunakan untuk memodelkan data yang akan digunakan pada sistem. ERD yang sudah selesai dibuat akan dikonversikan menjadi *relation schema*. *Relation schema* berfungsi sebagai *blueprint* yang akan

digunakan sebagai gambaran struktur data yang nantinya akan diimplementasikan pada sistem database CreativePub.

### <span id="page-22-0"></span>**2.6 Black-Box Testing**

Sistem dari website CreativePub harus berjalan dengan baik sebelum dirilis untuk dipakai oleh pengguna. Untuk memastikan sistem berjalan dengan baik maka perlu dilakukan sebuah pengujian fungsional sistem. Metode yang digunakan dalam pengujian sistem dari website CreativePub adalah metode *black-box testing*.

*Black-box testing* merupakan metode yang dimana pihak penguji hanya membutuhkan informasi data masukan dan mengobservasi luaran yang dihasilkan oleh data masukan tanpa perlu memperhatikan proses sistem mengolah data masukan (Lewis, 2004). Pengujian bisa dinyatakan berhasil apabila fungsi-fungsi yang ada di dalam sistem mengeluarkan luaran yang sesuai dengan apa yang diharapkan.

Keuntungan dari metode *black-box testing* antara lain adalah (Agarwal et al., 2010):

- 1. Pengujian yang tidak bias karena penguji dan pengembang tidak terikat satu sama lain.
- 2. Penguji tidak perlu memiliki pengetahuan terkait bahasa pemrograman.
- 3. Pengujian dilakukan melalui sudut pandang pengguna bukan pengembang.
- 4. *Test case* dapat dirancang setelah spesifikasi sistem selesai dibuat.

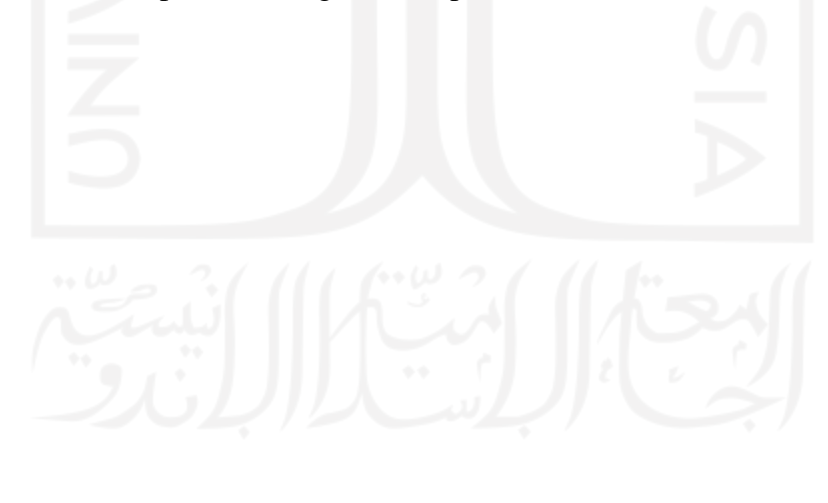

#### **BAB III**

#### **METODOLOGI PENGEMBANGAN**

<span id="page-23-0"></span>Metode yang digunakan selama pengembangan CreativePub adalah metode *Rapid Application Development* (RAD). Tujuan utama dari metode *Rapid Application Development* (RAD) adalah untuk memotong waktu dan pengeluaran selama proses pengembangan berlangsung. Keterlibatan pengguna secara langsung membuat proses pengembangan dapat berjalan dengan cepat. Perubahan yang dilakukan terhadap sistem dapat dilakukan dengan cepat karena proses pengembangan yang kontinyu. Tahapan-tahapan yang dilakukan selama proses pengembangan CreativePub dengan menggunakan metode *Rapid Application Development* adalah sebagai berikut:

#### <span id="page-23-1"></span>*3.1 Requirements Planning Phase*

Tim Techtooth memiliki 3 anggota yaitu Muhammad Naufal Fachrezi sebagai *hacker*, Billy Indra Irawan sebagai *hipster*, dan Rizki Fajar Setyono sebagai *hipster*. Pada tahapan ini tim Techtooth mendiskusikan masalah dari bidang apa yang ingin tim Techtooth selesaikan. Masalah yang ingin tim Techtooth selesaikan berawal dari pengalaman orang-orang di lingkungan sekitar tentang sulitnya mencari *content creator* untuk digunakan jasanya pada saat melaksanakan tugas kampus untuk membuat sebuah konten.

Tentu saja masalah tersebut perlu divalidasi agar bisa menjadi ide bisnis yang utuh. Langkah pertama yang dilakukan oleh tim Techtooth adalah melakukan observasi kepada calon pengguna. Tim Techtooth membuat kriteria calon pengguna sebelum melakukan observasi. Adapun kriteria calon pengguna dapat dilihat pada [Tabel](#page-23-2) 3. 1.

<span id="page-23-2"></span>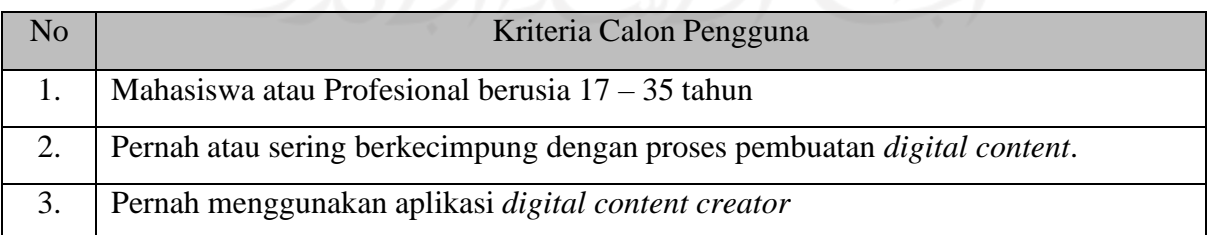

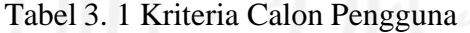

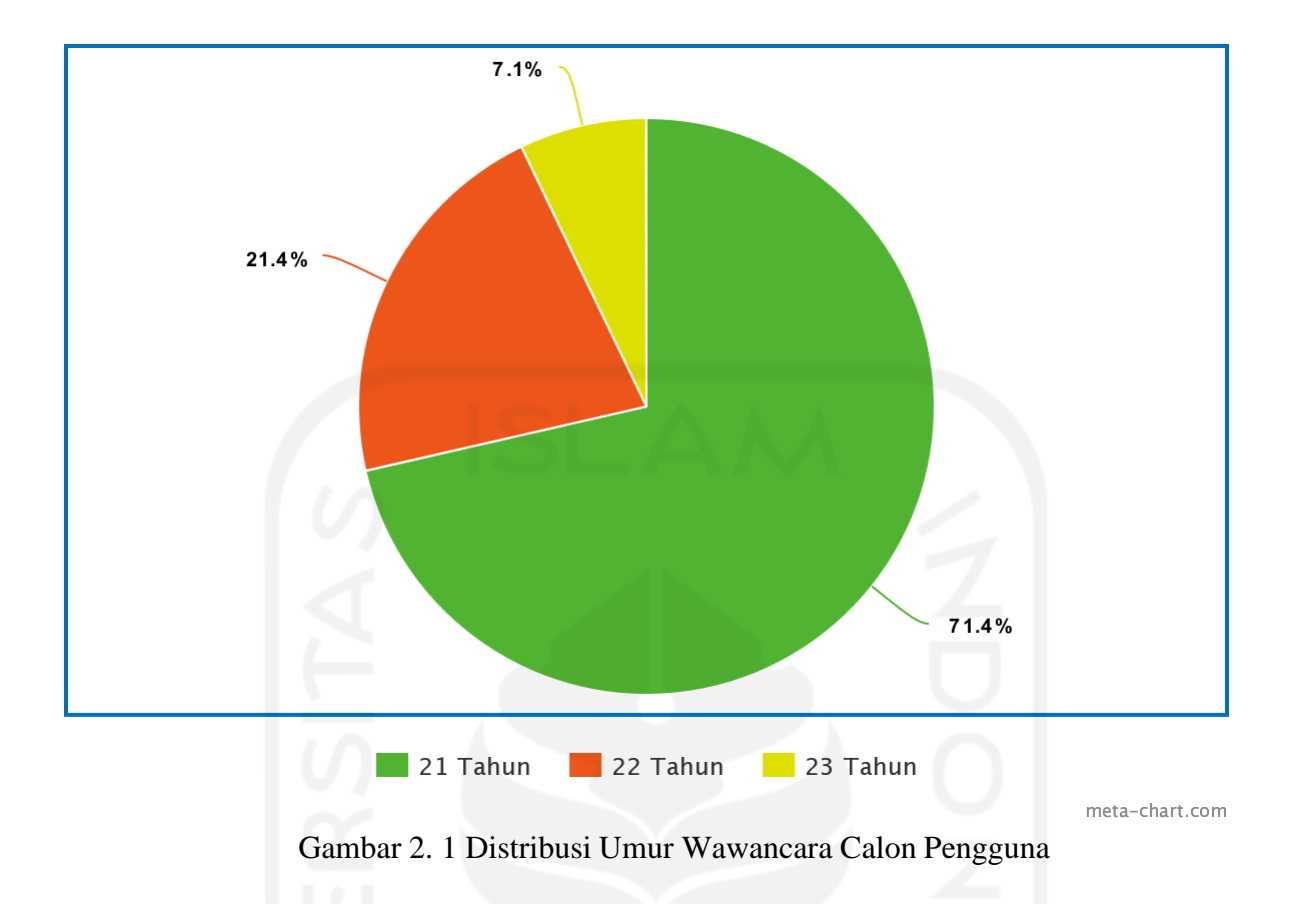

Observasi dilakukan dengan menerapkan metode wawancara semi-terstruktur. Observasi dilakukan terhadap 14 orang yang memenuhi kriteria calon pengguna pada Tabel 3.1. Distribusi umur dari calon pengguna yang di wawancara bisa dilihat pada Gambar 2.1. Calon pengguna dibagi menjadi dua yaitu *creator* dan *client*. *Creator* adalah pihak yang menawarkan jasanya untuk digunakan dalam proses pembuatan konten. *Client* adalah pihak yang mencari *content creator* untuk digunakan jasanya dalam proses pembuatan konten atau pihak yang membutuhkan *digital asset* dalam proses pembuatan konten. Hasil dari observasi yang dilakukan merupakan daftar masalah yang dialami oleh calon pengguna. Berikut merupakan daftar masalah yang dialami oleh calon pengguna. Daftar masalah dapat dilihat pada [Tabel](#page-24-0) 3. 2.

<span id="page-24-0"></span>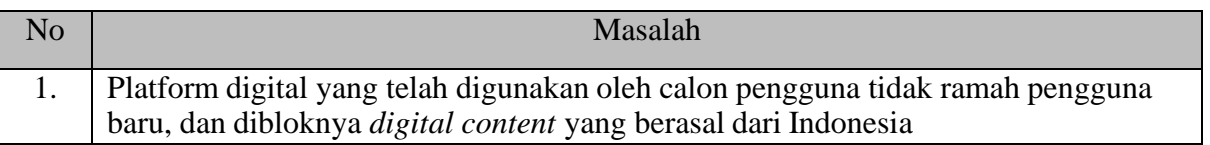

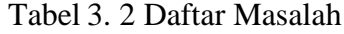

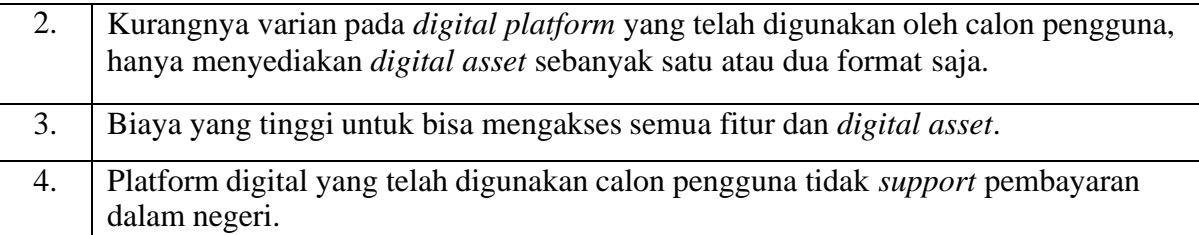

*Hustler* dari tim Techtooth menganalisa kebutuhan pengguna berdasarkan daftar masalah yang telah didapatkan dari hasil observasi yang telah dilakukan. Hasil analisa yang telah dilakukan *hustler* menghasilkan daftar kebutuhan dari pengguna yang dapat dilihat pada [Tabel](#page-25-0) 3. 3.

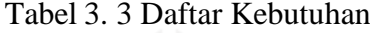

<span id="page-25-0"></span>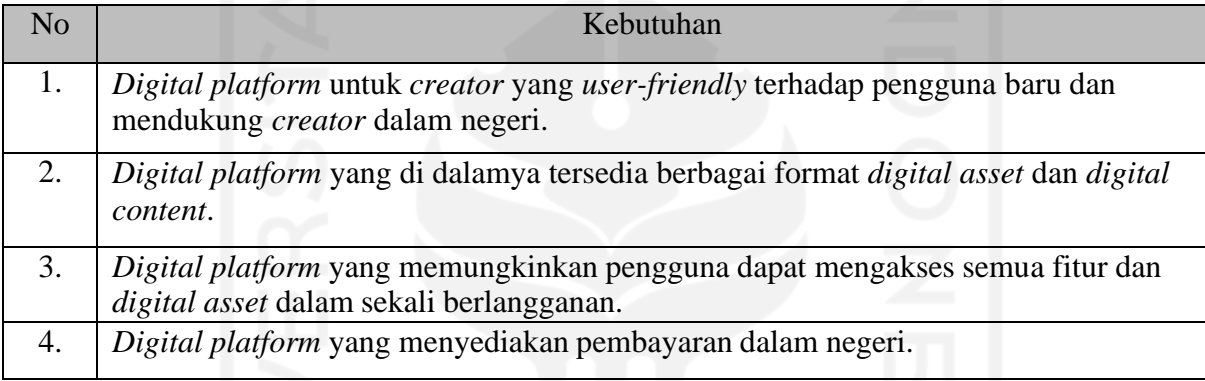

Untuk memenuhi kebutuhan pengguna yang telah dijelaskan pada Tabel 2.3, perlu dibuat sebuah *digital platform* yang memiliki fitur-fitur yang bisa memenuhi kebutuhan pengguna. Fitur-fitur ditentukan dengan mempertimbangkan daftar kebutuhan yang telah dibuat yang ditunjukkan pada [Tabel](#page-25-1) 3. 4.

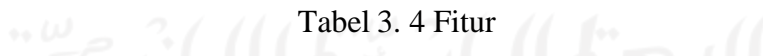

<span id="page-25-1"></span>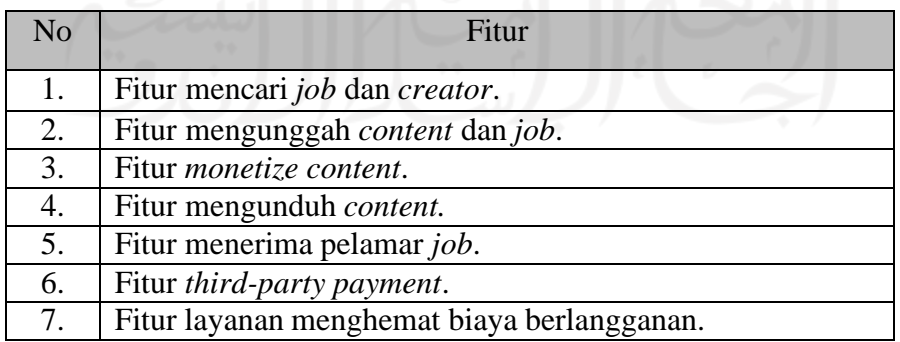

Langkah selanjutnya adalah mendesain sistem berdasarkan informasi yang telah didapatkan dari langkah *requirements planning phase*.

#### <span id="page-26-0"></span>*3.2 RAD Design Workshop*

Setelah ide tervalidasi dan fitur-fitur dari sistem telah ditentukan langkah selanjutnya adalah proses pembuatan *prototype* dari sistem. *Prototype* sendiri merupakan gambaran bagaimana sistem akan dibangun. Proses pembuatan *prototype* meliputi pembuatan *usecase diagram* (UCD), pembuatan *entity relationship diagram*, dan pembuatan desain *prototype*. *Desain prototype* dibuat oleh *hipster* dari tim Techtooth.

*Prototype* akan terus dikonsultasikan kepada pengguna yang selanjutnya pengguna akan memberikan masukan terhadap *prototype* tersebut. Iterasi ini akan terus berlangsung sampai pengguna sudah merasa cukup dengan *prototype* yang dibuat.

#### *3.2.1 Use Case Diagram*

Pembuatan *use case diagram* bertujuan untuk menampilkan kebutuhan dari masingmasing pengguna pada sistem CreativePub. *Use case diagram* dari pengguna pada sistem CreativePub dibuat menggunakan *tools draw.io*. Karena pengguna dari sistem CreativePub adalah sebanyak tiga pihak, maka pada tahap *RAD Design Workshop hacker* membuat tiga *use case diagram* yang dimana setiap *use case diagram* mewakilisetiap masing-masing pengguna.

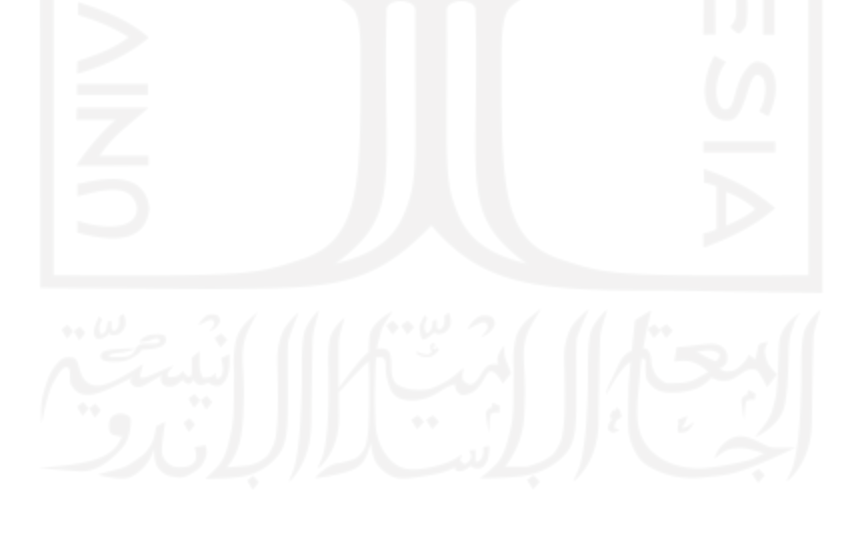

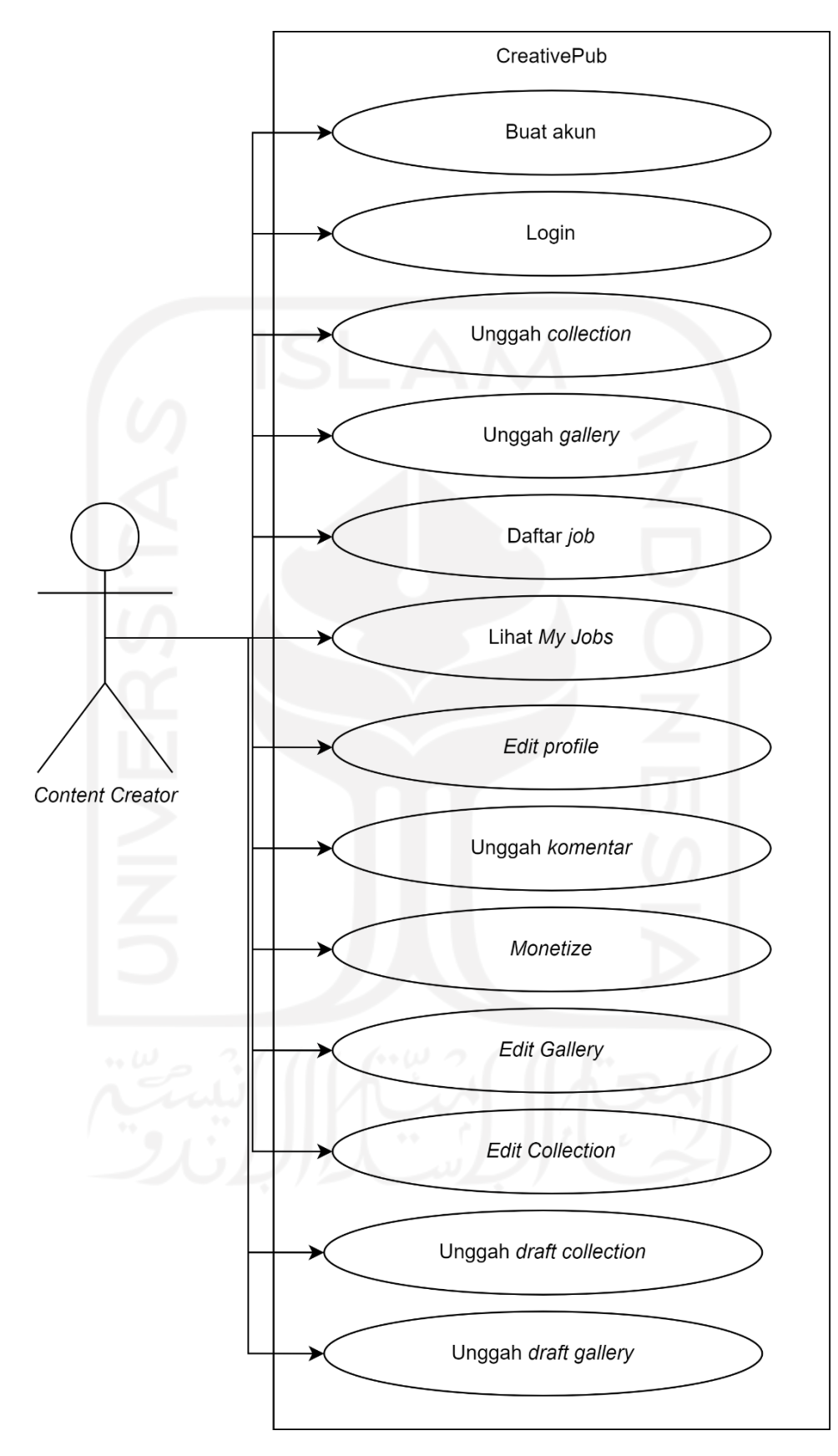

<span id="page-27-0"></span>Gambar 3. 1 *Use Case Diagram Content Creator*

*Use case diagram* yang pertama adalah *use case diagram* dari pengguna *content creator*. Bisa dilihat pada [Gambar](#page-27-0) 3. 1, bahwa *content creator* sebagai pengguna pada sistem CreativePub bisa menjalankan fungsi buat akun, *login*, unggah *collection*, unggah *gallery*, daftar *job*, lihat *My Jobs*, *edit profile*, *monetize*, *edit gallery*, dan *edit collection*.

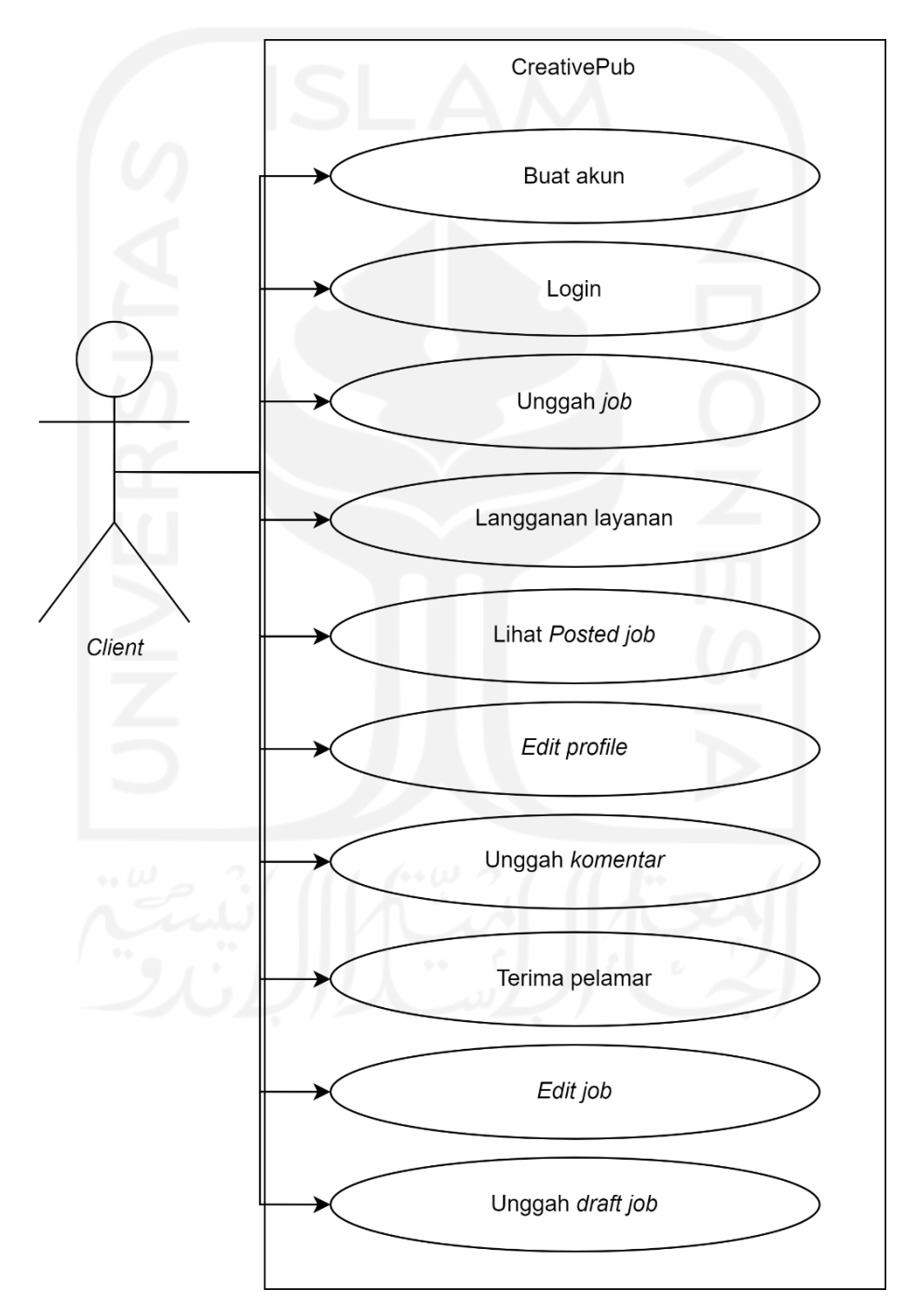

<span id="page-28-0"></span>Gambar 3. 2 *Use Case Diagram Client*

Selanjutnya adalah *use case diagram* dari pengguna *client*. Seperti yang digambarkan pada [Gambar 3. 2,](#page-28-0) *client* sebagai pengguna pada sistem CreativePub bisa menjalankan fungsi buat akun, *login*, unggah *job*, langganan layanan, lihat *Posted Job*, *edit profile*, unggah komentar, *edit job*, dan terima pelamar.

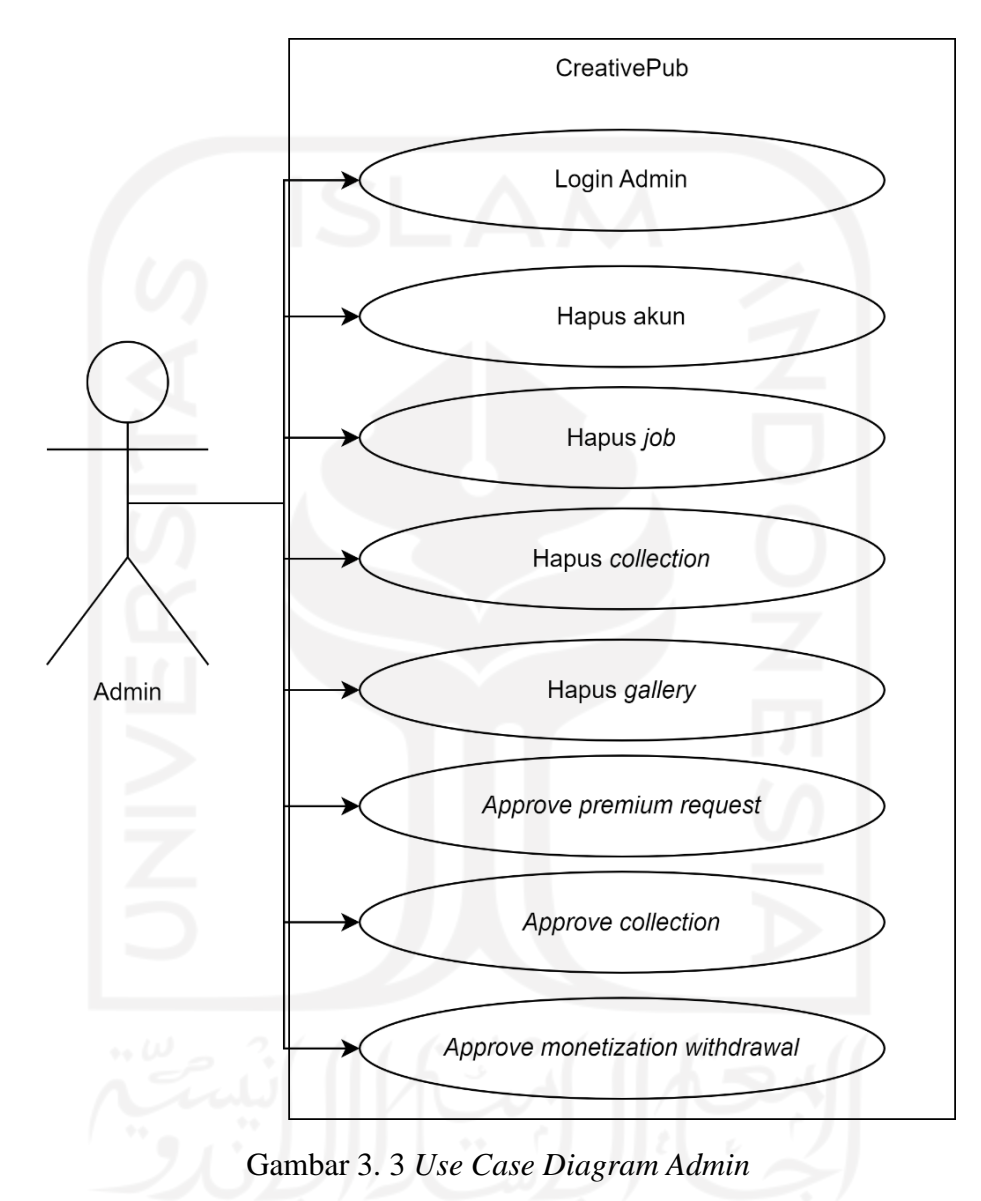

<span id="page-29-0"></span>*Use case diagram* dari pengguna admin adalah *use case diagram* terakhir yang dibuat oleh *hacker*. Pada *use case diagram* yang ditunjukan oleh [Gambar 3. 3,](#page-29-0) bisa dilihat bahwa admin sebagai pengguna pada sistem CreativePub dapat menjalankan fungsi hapus akun, hapus *job*, hapus *collection*, *approve premium request*, *approve monetization withdrawal*, dan *approve collection*.

#### *3.2.2 Activity Diagram*

Pada bagian ini *activity diagram* digunakan untuk menjelaskan alur dari tiap *use case* yang sudah dibuat sebelumnya. Penjelasan daripada *activity diagram* dari *website* CreativePub adalah sebagai berikut.

1. Buat Akun

Sebelum pengguna bisa mengakses keseluruhan fitur yang ada pada *website* CreativePub, pengguna harus membuat akun atau *register* terlebih dahulu melalui halaman *register*. *Activity diagram* untuk buat akun bisa dilihat pada [Gambar](#page-30-0) 3. 4.

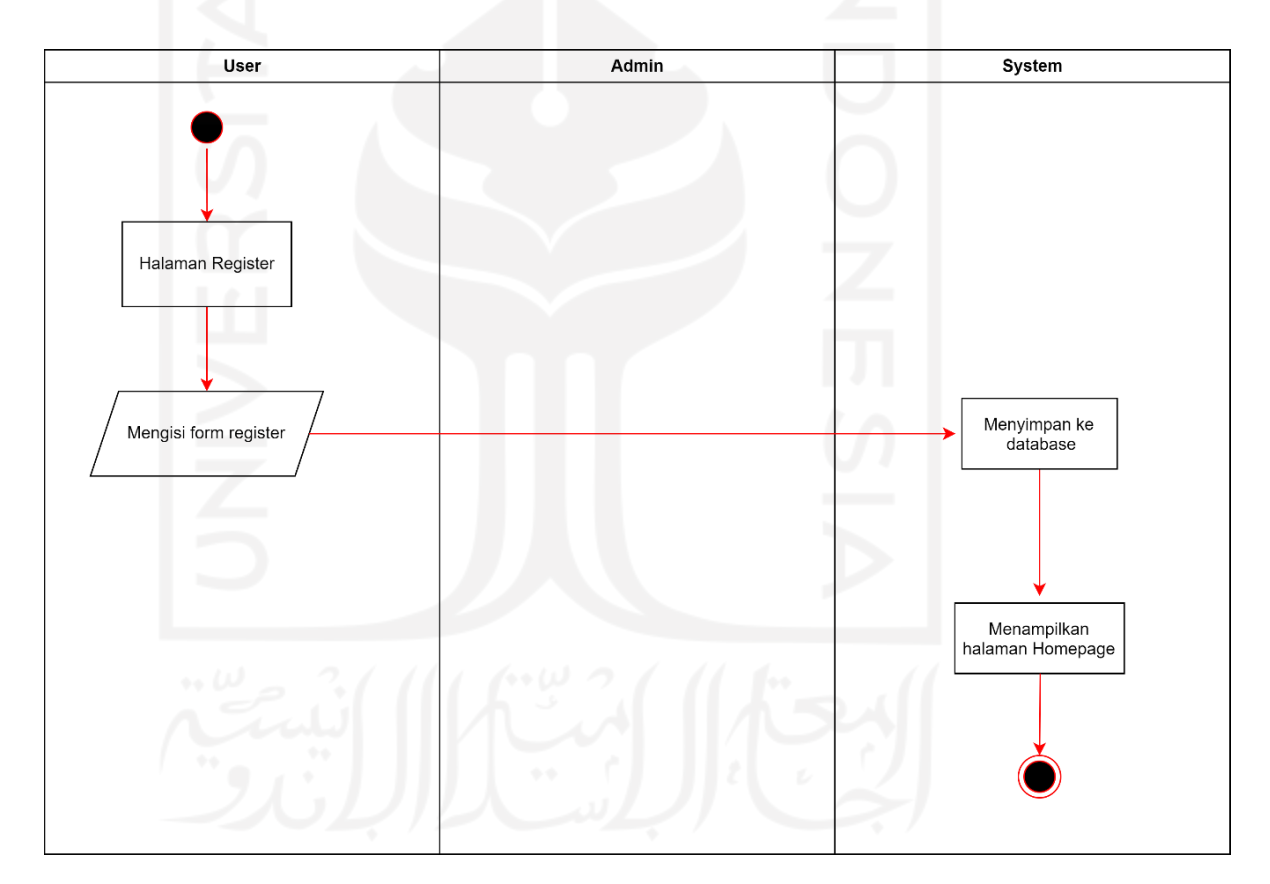

Gambar 3. 4 *Activity Diagram* Buat Akun

<span id="page-30-0"></span>*2. Login*

Setelah pengguna berhasil membuat akun atau *register*, pengguna bisa melakukan login melalui halaman login yang sudah tersedia pada *website* CreativePub. Melakukan login memungkian pengguna untuk mengakses

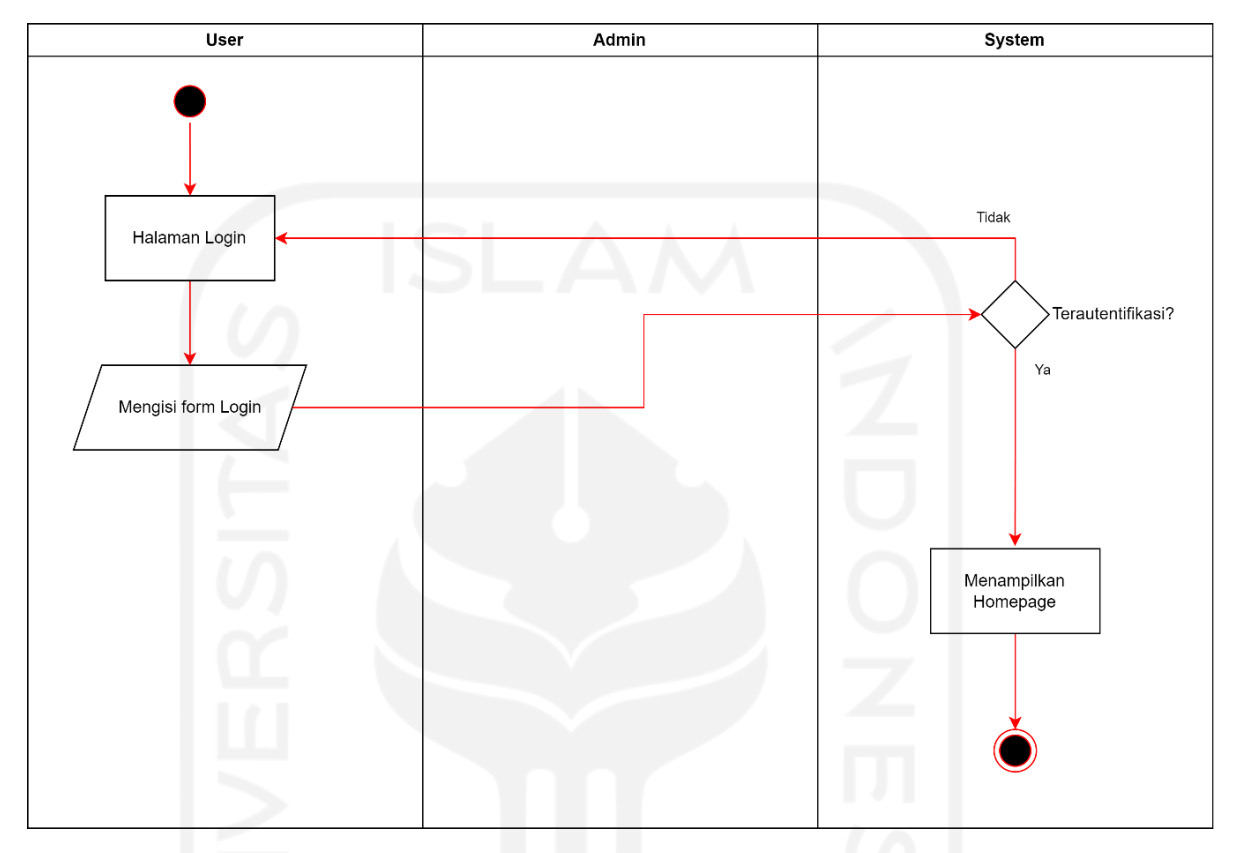

keseluruhan fitur dari *website* CreativePub. Alur untuk melakukan login dapat dilihat pada [Gambar](#page-31-0) 3. 5.

Gambar 3. 5 *Activity Diagram Login*

<span id="page-31-0"></span>*3.* Unggah *Gallery*

Mengunggah *content* merupakan salah satu fitur yang disediakan oleh *website* CreativePub. Salah satunya adalah mengunggah *gallery*. *Gallery* merupakan istilah yang digunakan dalam *website* CreativePub untuk *content* yang ditujukan guna membangun portofolio dari *creator* dan tidak dimonetisasikan. Alur untuk unggah *gallery* adalah sebagai berikut.

Pengguna menekan tombol *upload* yang tersedia pada *website* CreativePub, yang selanjutnya pengguna memilih *gallery*. Sistem akan mengarahkan pengguna untuk mengisi form *gallery*. Isian form terdiri dari *content type*, *project title*, *tools used*, *category*, *description*, *project tags*. Setelah mengisi form pengguna akan dihadapkan dengan opsi "*Save as Draft*" dan "*Continue*". *Gallery* akan tersimpan sebagai *draft* apabila pengguna memilih opsi "*Save as Draft*", sedangkan jika pengguna memilih opsi "*Continue*" maka

sistem akan mengarahkan pengguna untuk mengupload *gallery cover*. Setelah pengguna mengupload *gallery cover* pengguna bisa memilih untuk menyimpannya sebagai *draft* dengan memilih opsi "*Save as Draft*" atau menyimpannya sebagai *gallery* dengan memilih opsi "*Publish Now"*. *Activity diagram* unggah *gallery* bisa dilihat pada [Gambar](#page-32-0) 3. 6.

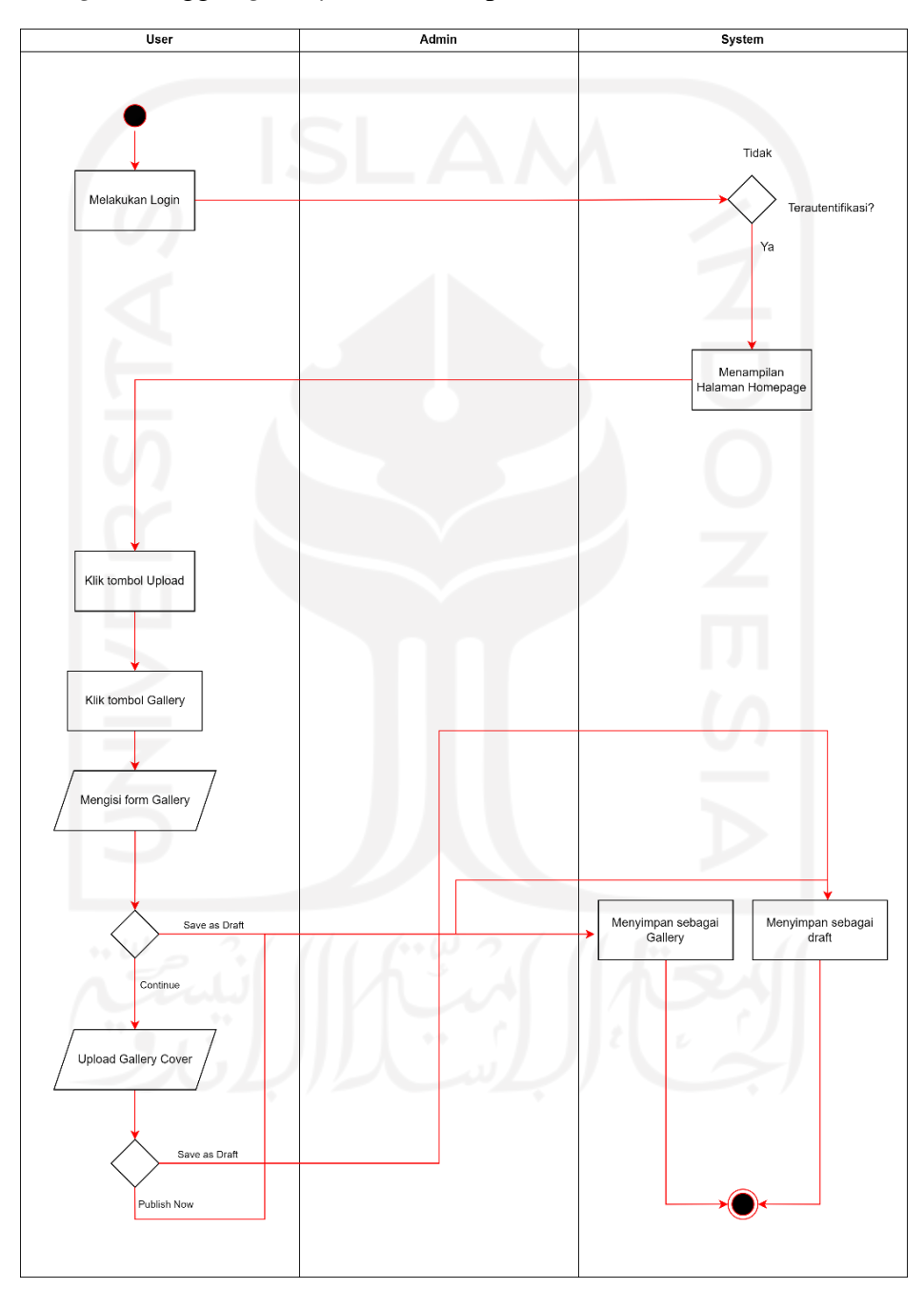

Gambar 3. 6 *Activity Diagram* Unggah Gallery

<span id="page-32-0"></span>*4.* Unggah *Collection*

Berbeda dengan *gallery*, *collection* merupakan *content* yang diunggah dengan tujuan untuk dimonetisasi. Alur untuk unggah *collection* sama dengan alur untuk unggah *gallery* hanya saja sebelum *collection* dapat diakses oleh pengguna yang lain, *collection* harusterlebih dahulu mendapatkan *approval* dari Admin. *Activity diagram* unggah *collection* bisa dilihat pada [Gambar](#page-34-0) 3. 7.

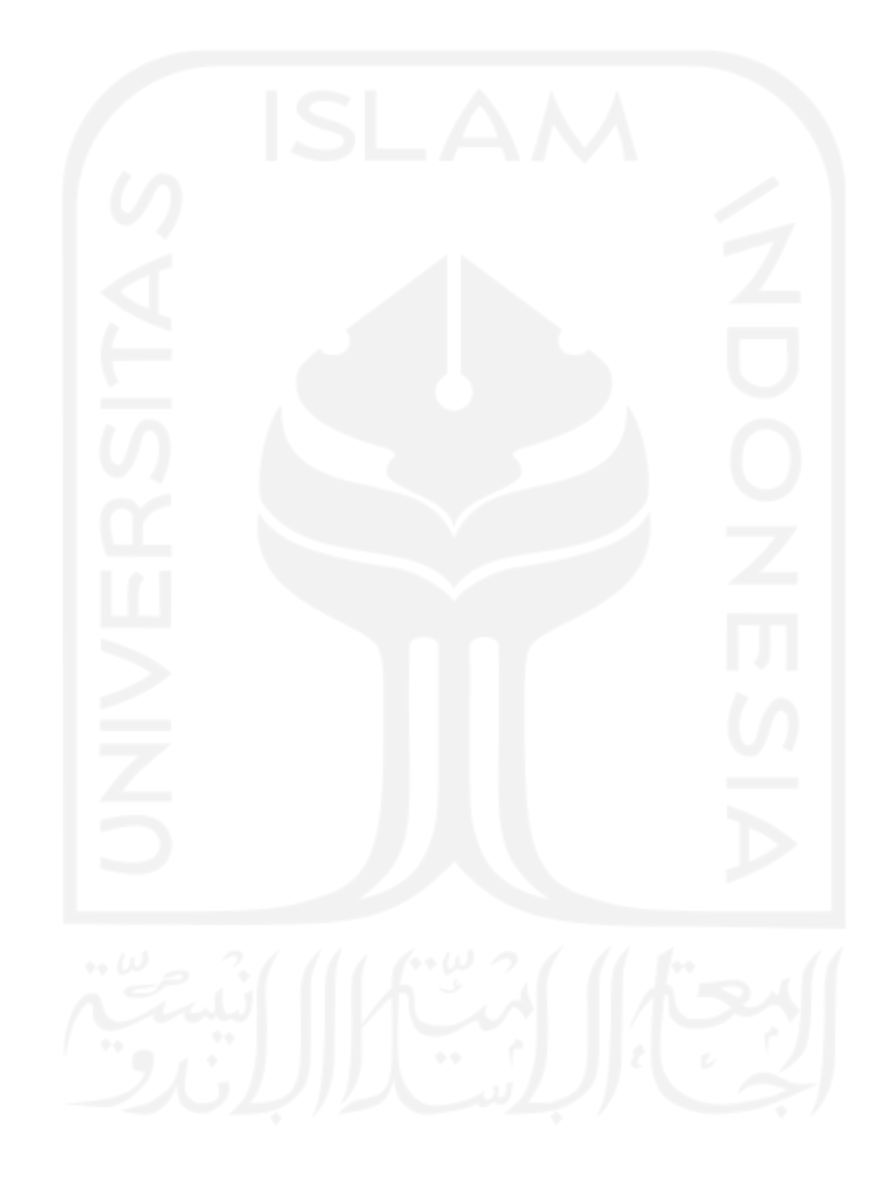

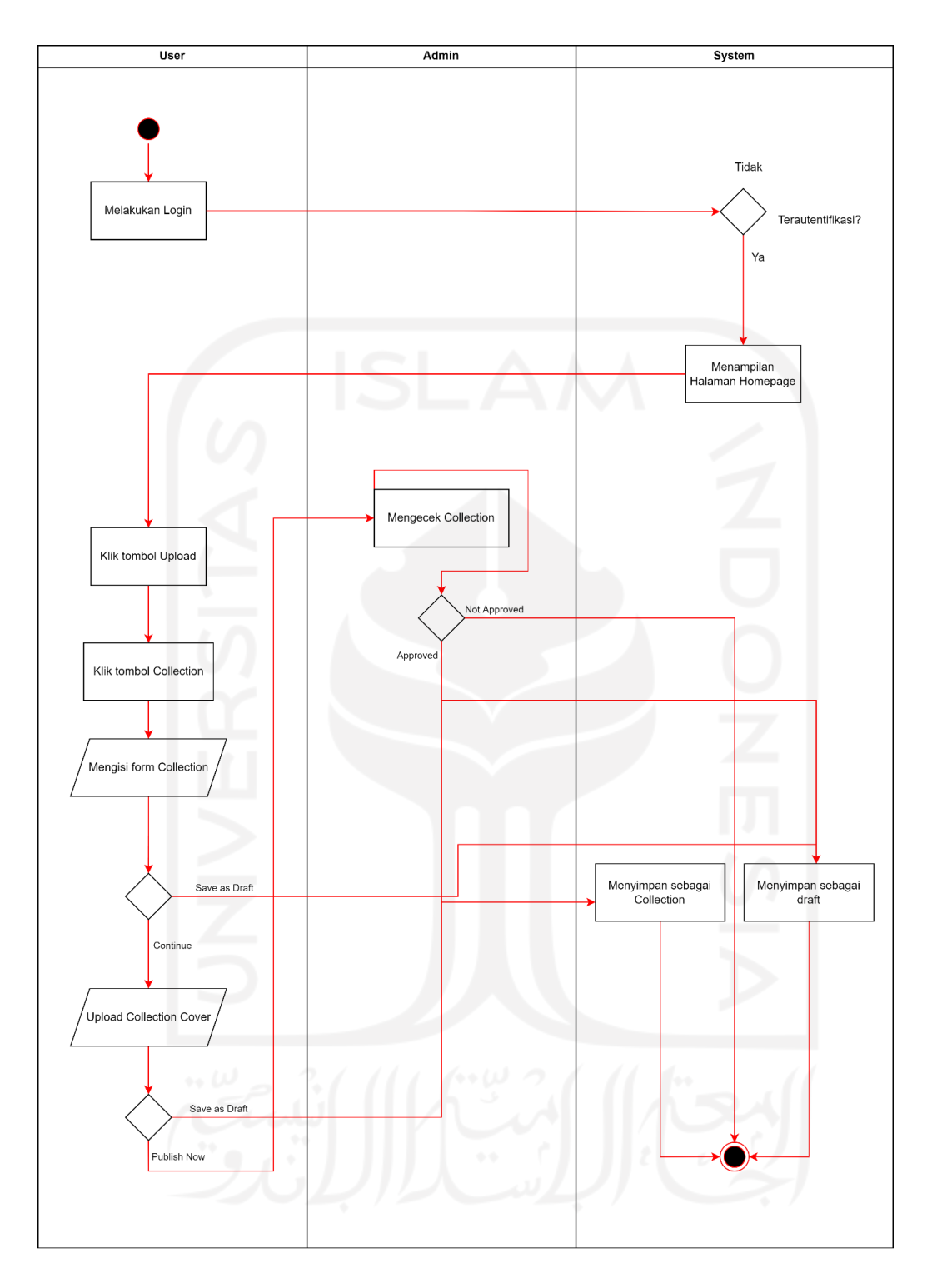

<span id="page-34-0"></span>Gambar 3. 7 *Activity Diagram* Unggah *Collection*

#### *5.* Unggah *Job*

Mengunggah *job* adalah salah satu fitur dari *website* CreativePub yang memungkinkan pengguna untuk mencari *creator* untuk memenuhi kebutuhan pengguna untuk membuat *content*. Alur unggah *job* adalah sebagai berikut.

Pengguna menekan tombol *upload* yang tersedia pada *website* CreativePub, yang selanjutnya pengguna memilih *job*. Sistem akan mengarahkan pengguna untuk mengisi form *job*. Isian dari form *job* terdiri dari *job title*, *tools used*, *category*, *description*, *project tags*, dan *due date*. Setelah pengguna selesai mengisi form *job* pengguna bisa memilih "*Continue*" untuk memuat *job* tersebut atau "*Save as Draft*" untuk menyimpan *job* sebagai *draft*. *Activity diagram* unggah *job* bisa dilihat pada [Gambar](#page-36-0) 3. 8.

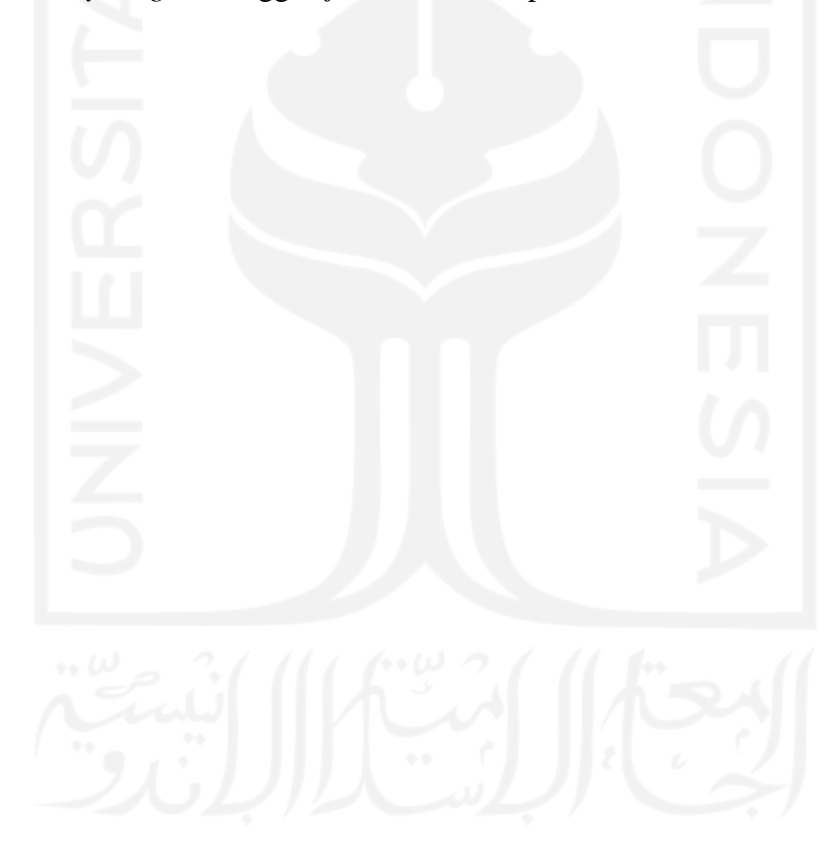
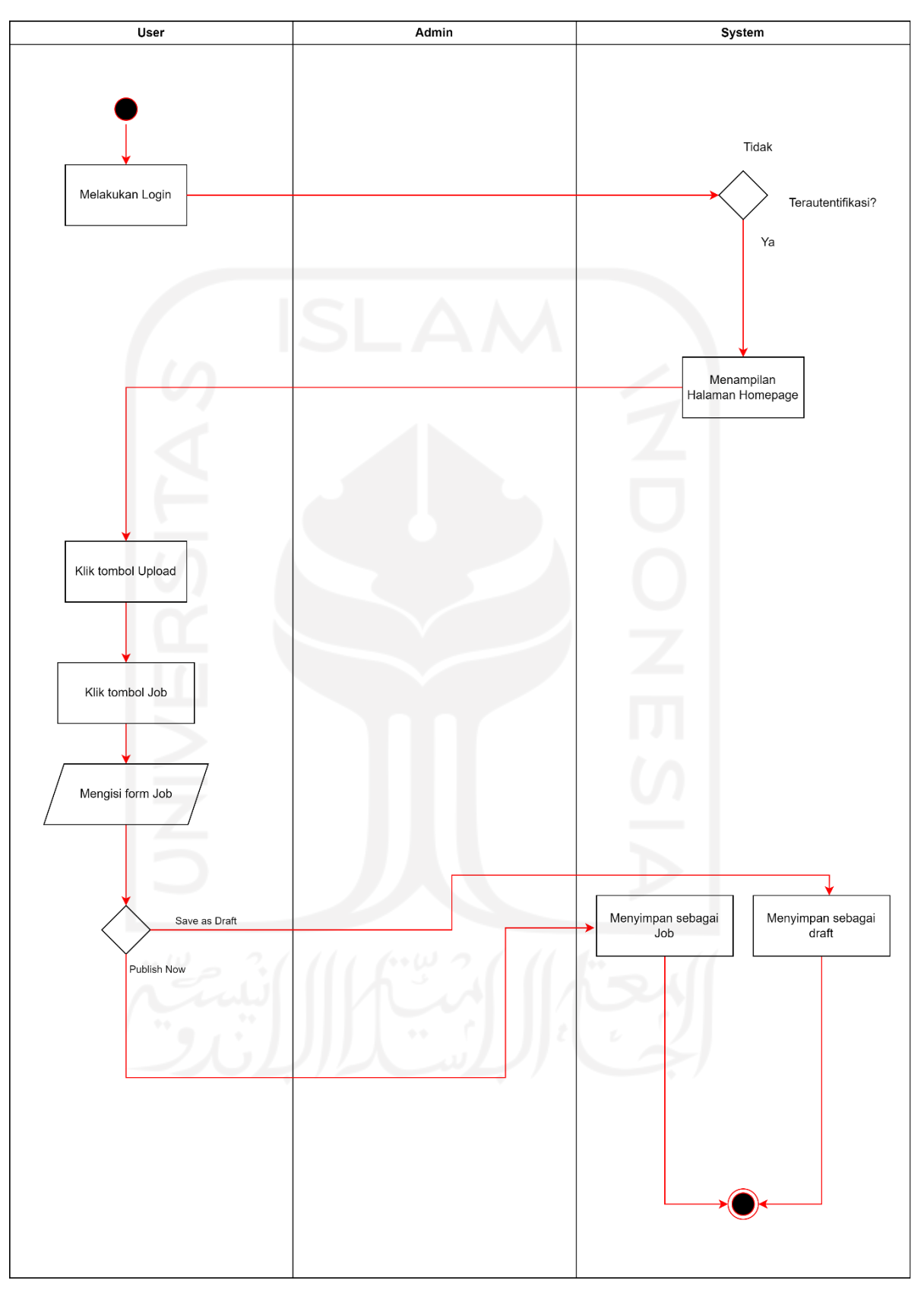

Gambar 3. 8 *Activity Diagram* Unggah *Job*

## *6.* Unggah *Draft Gallery*

Pengguna dapat mengunggah *gallery* yang telah disimpan menjadi *draft* pada saat pengguna melakukan unggah *gallery*. Melakukan pengunggahan *draft gallery* dapat dilakukan pengguna dengan mengakses *profile* terlebih dahulu. Setelah sistem menampilkan halaman *profile*, pengguna memilih menu *draft gallery* yang tersedia pada halaman *profile* dan pengguna dapat mengunggah *draft gallery* dengan cara menekan tombol *edit* pada *draft gallery* yang ingin diunggah. Pengguna dapat melengkapi informasi *gallery* dengan mengisi form yang telah disediakan. Pengguna bisa menyimpan perubahan menjadi *draft* kembali dengan menekan tombol "*Save as Draft*" dan untuk melanjutkan proses unggah *draft gallery* dapat dilakukan dengan menekan tombol "*Continue*". Selanjutnya pengguna dapat mengunggah cover *gallery* dan pengguna dapat mengunggah *draft gallery* menjadi *gallery* dengan menekan tombol "*Publish*" atau menyimpannya kembali menjadi *draft* dengan menekan tombol "*Save as Draft*". *Activity diagram* unggah *draft gallery* bisa dilihat pada [Gambar](#page-38-0) 3. 9.

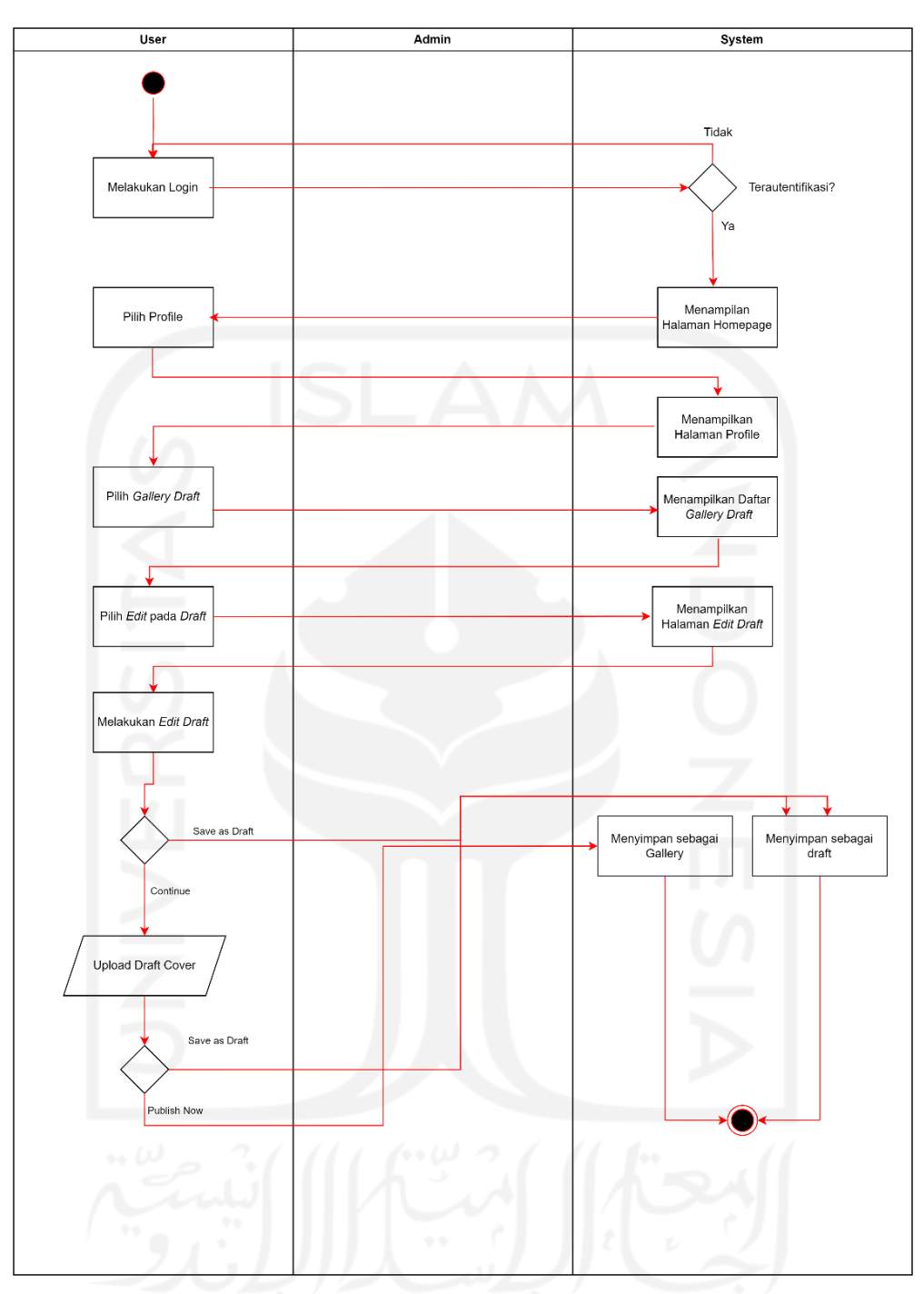

Gambar 3. 9 *Activity Diagram* Unggah *Draft Gallery*

# <span id="page-38-0"></span>*7.* Unggah *Draft Collection*

Sama seperti mengunggah *draft gallery*, pengguna dapat melakukan dengan mengakses *profile* terlebih dahulu dan memilih menu *draft collection* untuk memilih *draft collection* yang akan diunggah menjadi *collection* dan melakukan proses yang sama seperti mengunggah *draft gallery*. Sebelum

*collection* dapat diakses oleh pengguna lainnya, *collection* harus mendapatkan *approval* terlebih dahulu dari pihak CreativePub. *Activity diagram* unggah *draft collection* bisa dilihat pada [Gambar](#page-39-0) 3. 10.

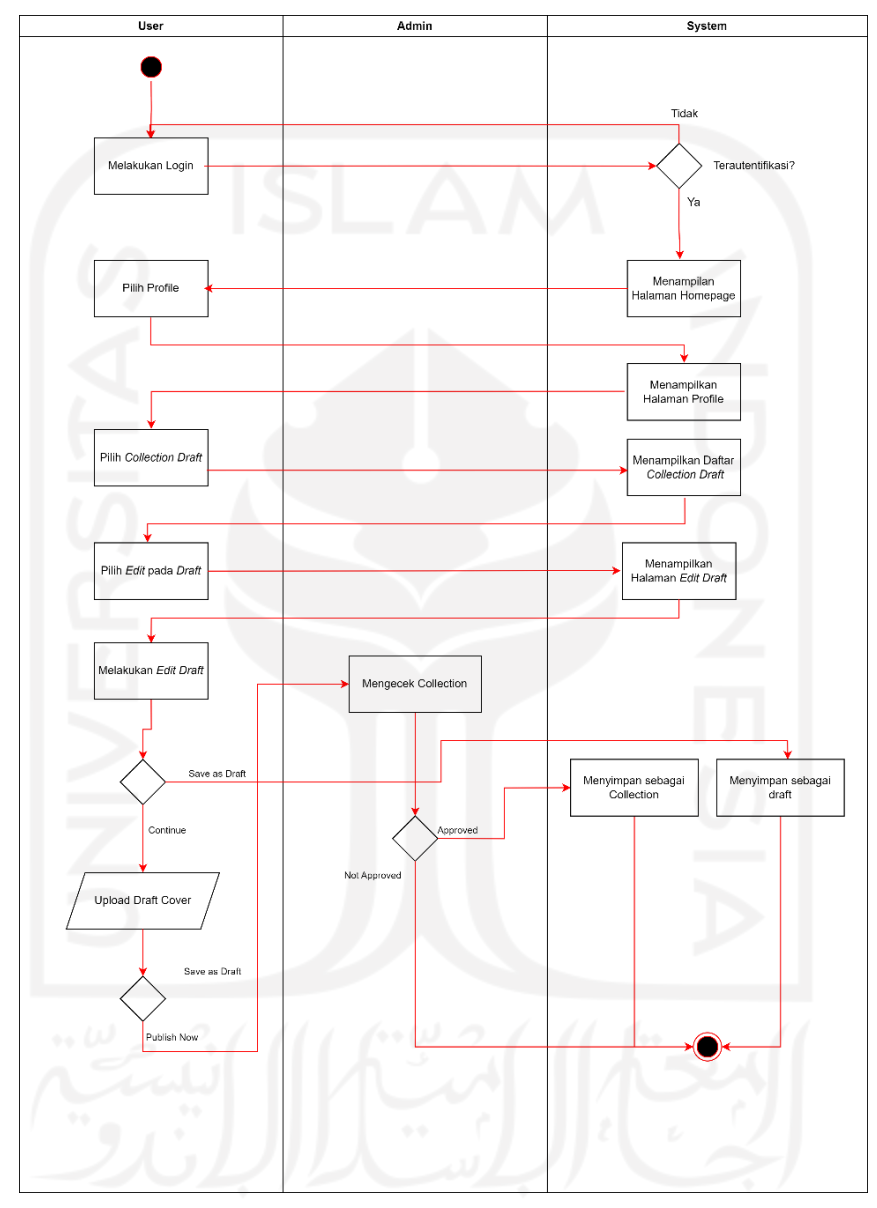

Gambar 3. 10 *Activity Diagram* Unggah *Draft Collection*

## <span id="page-39-0"></span>*8.* Unggah *Draft Job*

Pengguna dapat mengunggah *job* yang telah disimpan menjadi *draft* sebelumnya. Proses unggah *draft job* dapat dilakukan dengan memilih menu*"Draft Job*" yang tersedia pada *navigation bar*. Sistem akan menampilkan daftar *draft job* yang telah tersimpan. Pengguna dapat mengunggah *draft job*

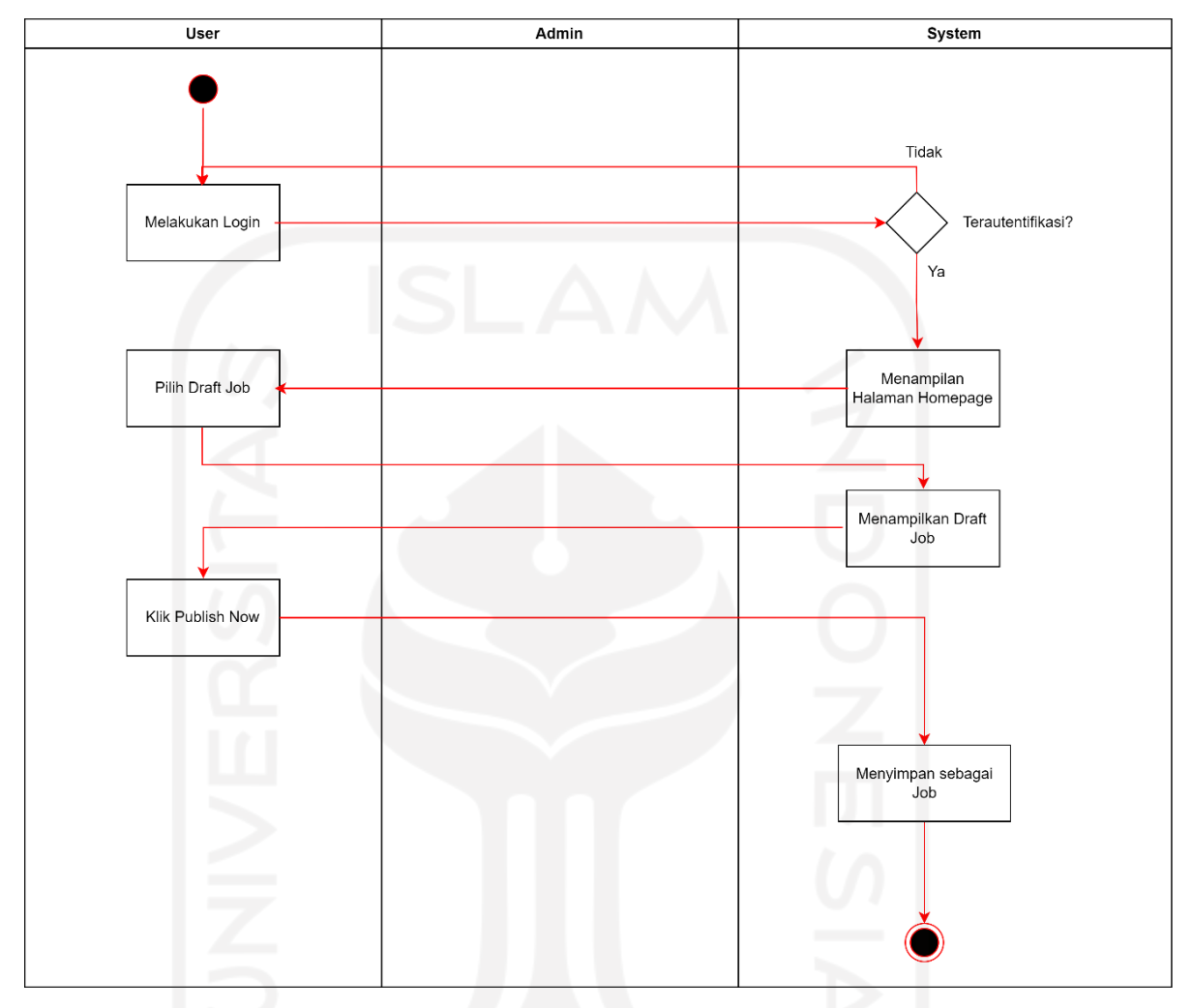

menjadi *job* dengan cara menekan tombol "*Publish Now*". *Activity diagram* unggah *draft job* bisa dilihat pada [Gambar 3.](#page-40-0) 11

Gambar 3. 11 *Activity Diagram* Unggah *Draft Job*

# <span id="page-40-0"></span>9. Unggah Komentar

Pengguna dapat memberikan komentar pada *gallery* dan *collection* yang tersedia pada *website* CreativePub. Untuk memberikan komentar pengguna harus melakukan login terlebih dahulu. Setelah melakukan login pengguna bisa memilih *collection* atau *gallery* yang ingin diberikan komentar. Pengguna dapat menuliskan komentar pada kolom komentar yang telah tersedia. *Activity diagram* unggah komentar bisa dilihat pada [Gambar](#page-41-0) 3. 12.

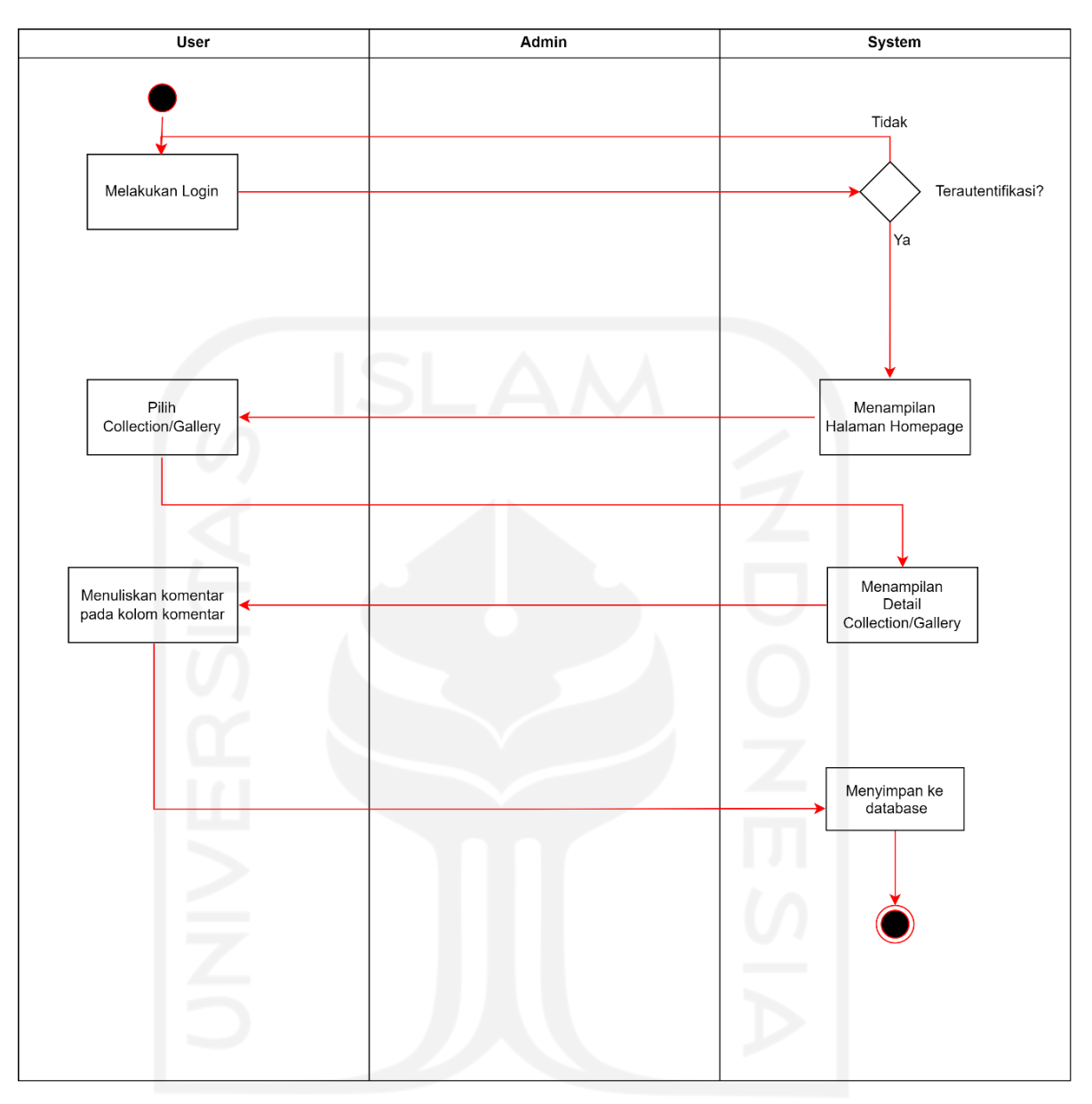

Gambar 3. 12 *Activity Diagram* Unggah Komentar

## <span id="page-41-0"></span>*10.* Daftar *Job*

Mencari *job* merupakan salah satu fitur yang tersedia pada *website* CreativePub. Sebelum pengguna melakukan pendaftaran *job* pengguna harus melakukan login terlebih dahulu. Pengguna dapat melakukan pendaftaran *job* dengan cara memilih halaman *Jobs* yang tersedia pada *navigation bar*. Sistem akan menampilkan daftar *job* yang tersedia beserta dengan informasinya. Jika pengguna tertarik dengan salah satu *job* yang tersedia, pengguna bisa menekan tombol "*Get Job*" yang nantinya sistem menampilkan detail dari *job* yang telah dipilih. Pengguna bisa memilih tombol "*Apply Job*" untuk mendaftarkan diri

dan sistem akan menyimpan pendaftaran pengguna. *Activity diagram* daftar *job* bisa dilihat pada [Gambar 3.](#page-42-0) 13.

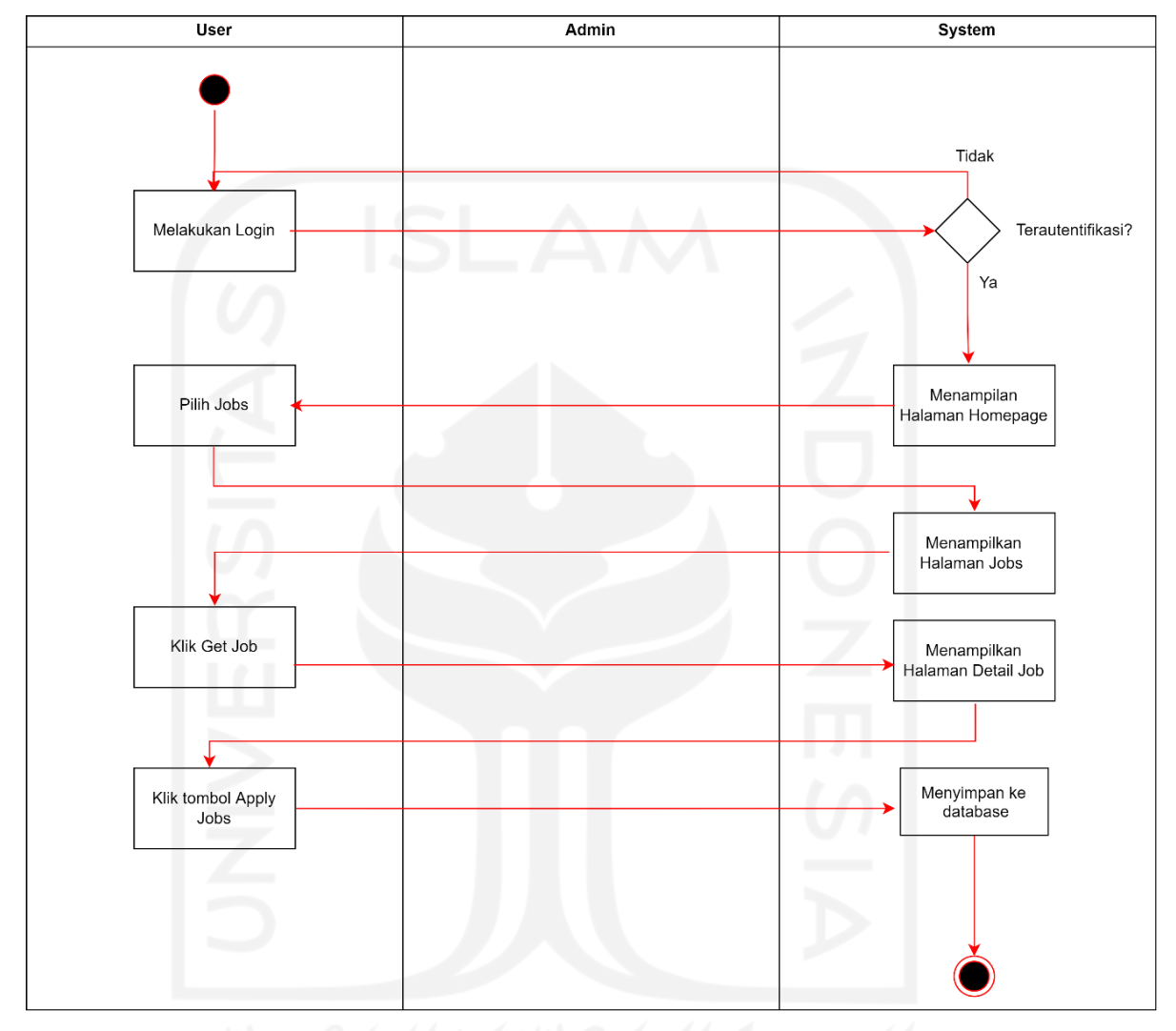

Gambar 3. 13 *Activity Diagram* Daftar *Job*

#### <span id="page-42-0"></span>*11. Edit Profile*

*Website* CreativePub memungkinkan pengguna untuk melakukan perubahan atau *edit profile*. Pengguna bisa melakukan *edit profile* dengan menekan *profile* yang ada pada *navigation bar* lalu memilih opsi "*Edit Profile*". Sistem akan mengarahkan pengguna ke halaman *edit profile*. Pengguna bisa melakukan perubahan *general information*, *password*, *social network*, dan *bank account*. Untuk menyimpan perubahan yang telah dilakukan, bisa dilakukan

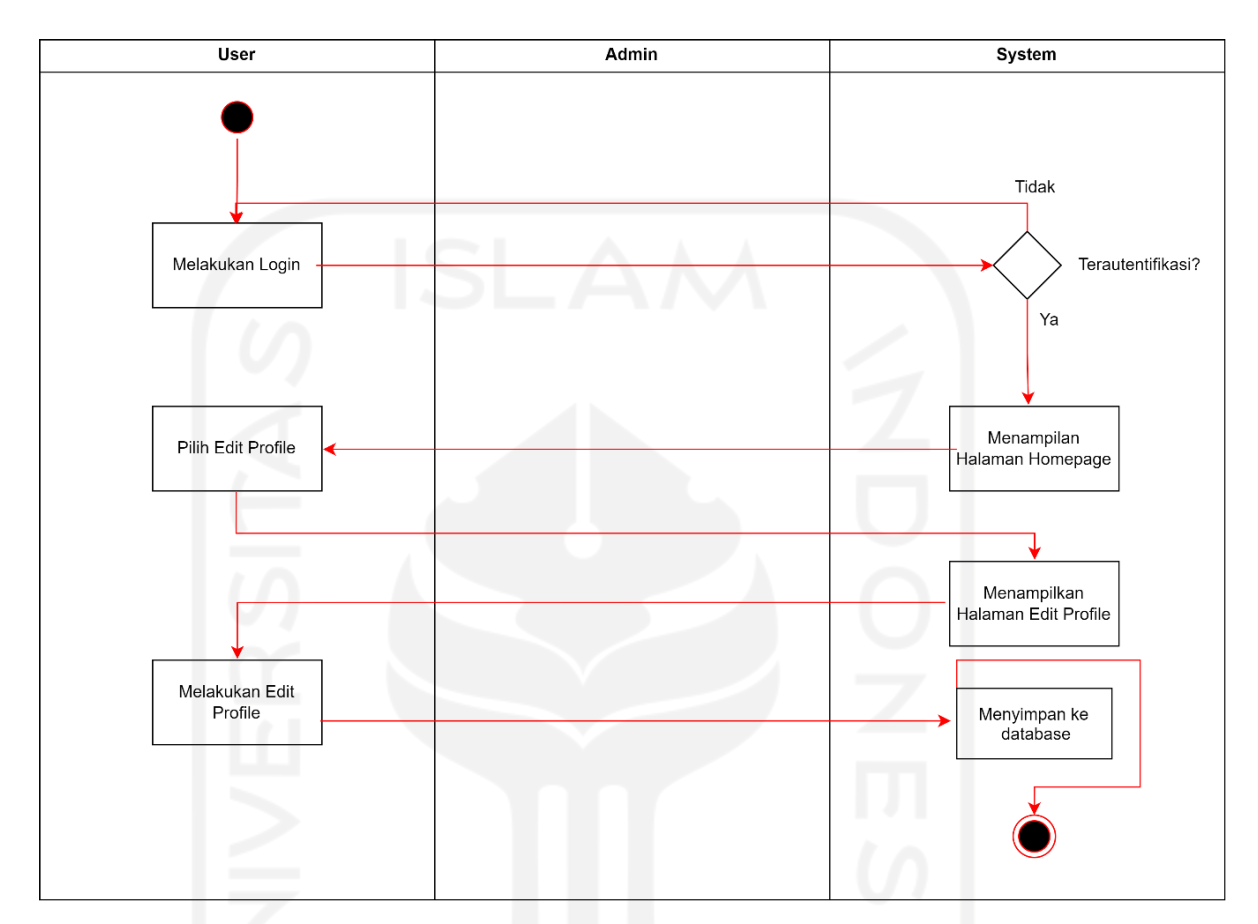

dengan menekan tombol "*Save Changes*". *Activity diagram edit profile* bisa dilihat pada [Gambar](#page-43-0) 3. 14.

Gambar 3. 14 *Activity Diagram Edit Profile*

<span id="page-43-0"></span>12. Langganan Layanan

Langganan layanan memungkian pengguna untuk mengakses *collection* yang telah memiliki *approval* dari Admin. Pengguna dapat melakukan langganan layanan dengan cara memilih "*Premium*" yang tersedia pada *navigation bar* yang selanjutnya sistem akan mengarahkan pengguna pada halaman *premium*. Pada halaman *premium* pengguna bisa memilih paket berlangganan yang tersedia dengan menekan tombol "*Premium Now*". Selanjutnya pengguna akan mengisikan informasi pembayaran pada form yang tertera pada halaman pembayaran. Pengguna dapat menyelesaikan pembayaran dengan menekan tombol "*Complete Order*". *Activity diagram* langganan layanan bisa dilihat pada [Gambar](#page-44-0) 3. 15.

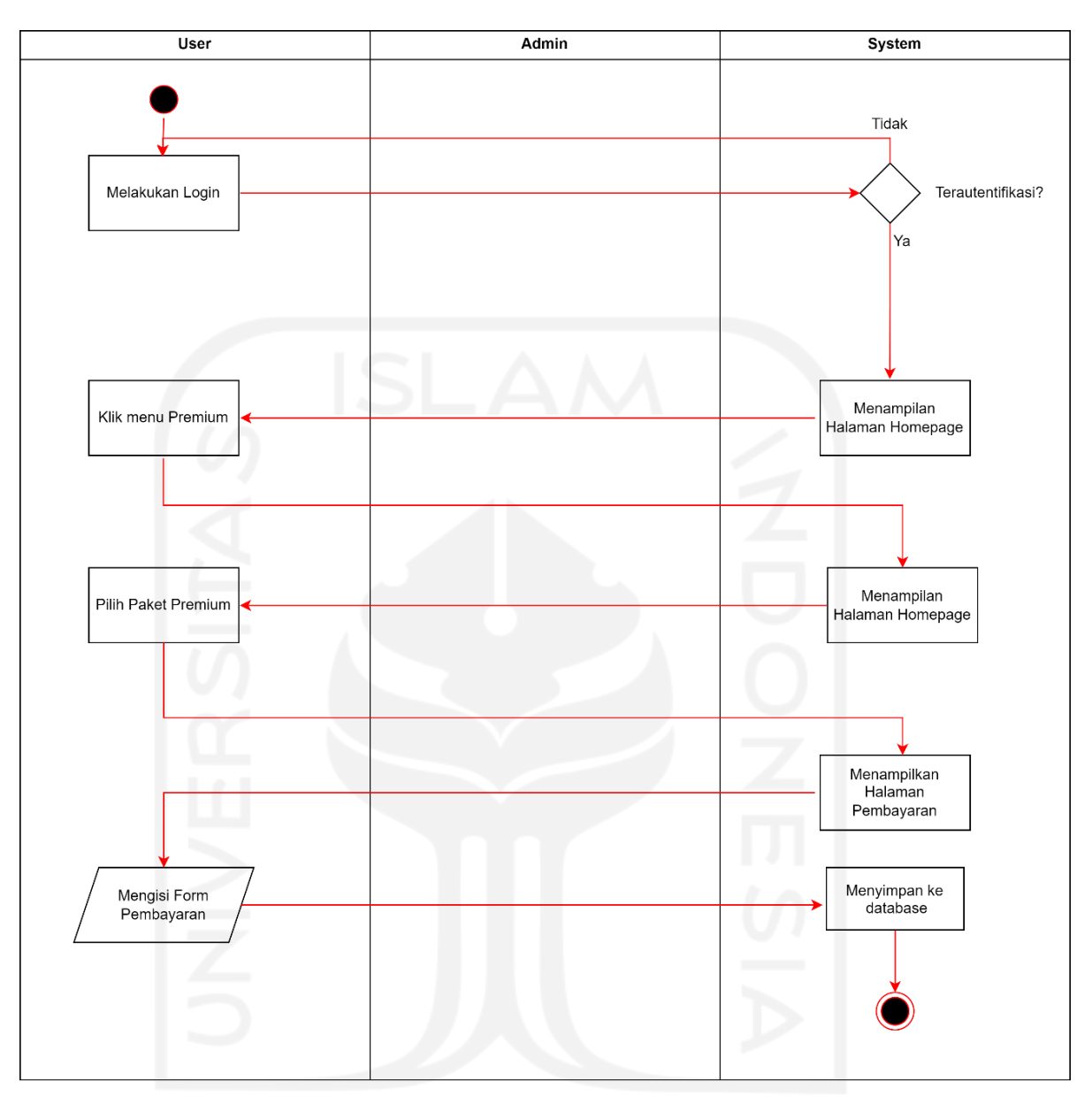

Gambar 3. 15 *Activity Diagram* Langganan Layanan

## <span id="page-44-0"></span>13. Hapus Akun

Hapus akun hanya bisa dilakukan oleh Admin. Admin bisa melakukan hapus akun dengan cara melakukan login terlebih dahulu pada halaman login menggunakan informasi login admin. Setelah admin berhasil melakukan login menggunakan informasi login admin sistem akan menampilkan halaman *dashboard* admin. Untuk menghapus akun, admin memilih bagian akun dan selanjutnya sistem akan menampilkan tabel yang berisikan daftar akun dari pengguna *website* CreativePub. Admin bisa menghapus akun dengan cara

menekan tombol "*Delete*" pada baris tabel dari akun yang ingin dihapus. Setelah admin menekan "*Delete*" maka akun tersebut akan terhapus dari *database*. *Activity diagram* hapus akun bisa dilihat pada [Gambar](#page-45-0) 3. 16.

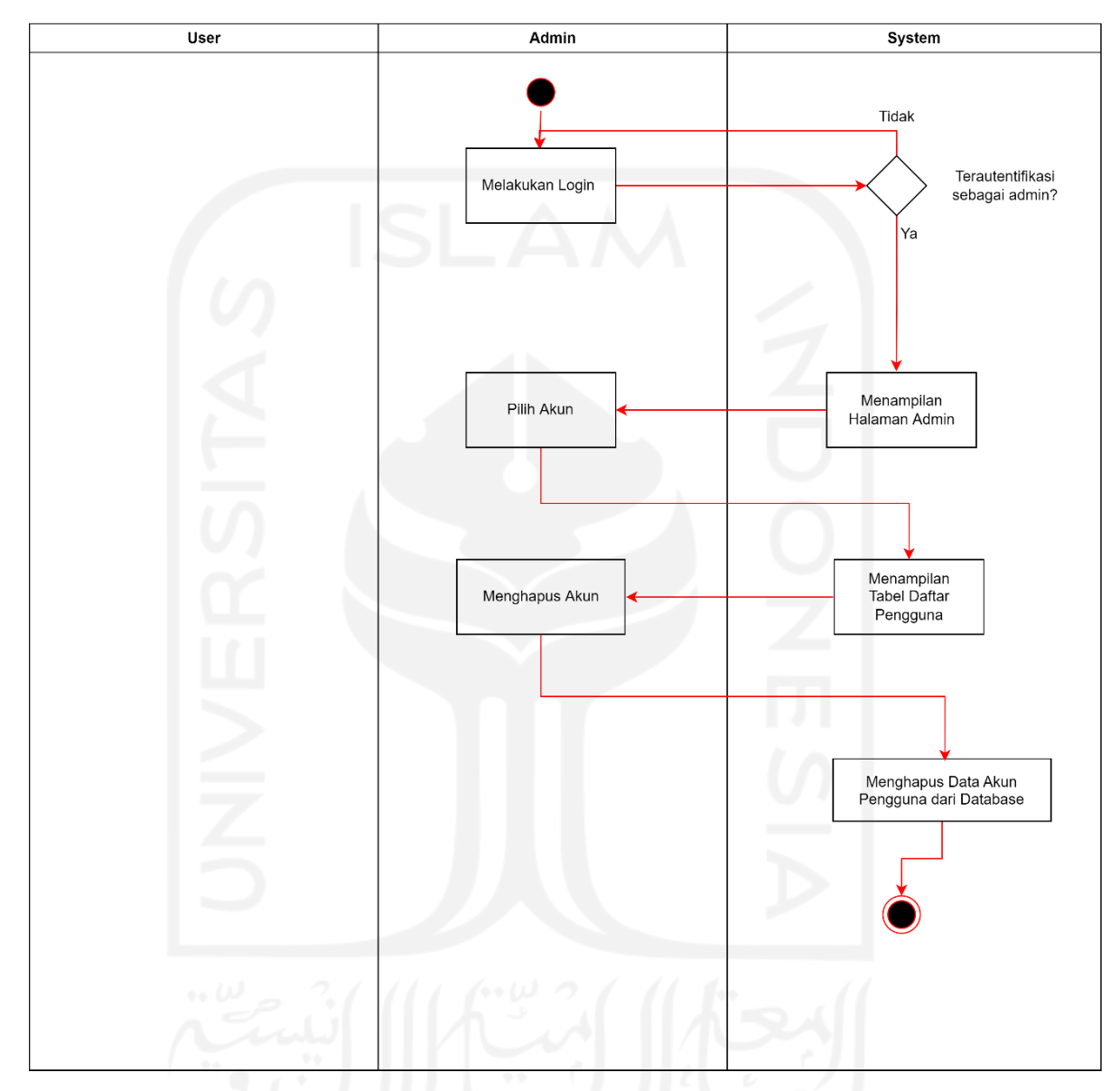

Gambar 3. 16 *Activity Diagram* Hapus Akun

#### <span id="page-45-0"></span>14. Hapus Job

Admin dapat melakukan hapus *job* dengan cara melakukan login terlebih dahulu pada halaman login yang telah tersedia. Setelah admin sudah terauntentifikasi sebagai admin, sistem akan menampilkan halaman *dashboard* admin. Admin selanjutnya memilih menu "*Job*" dan sistem akan menampilkan tabel daftar *job*. Admin dapat menghapus *job* dengan cara menekan tombol "*Delete*" yang tersedia pada baris tabel dari data *job* yang ingin dihapus. Setelah

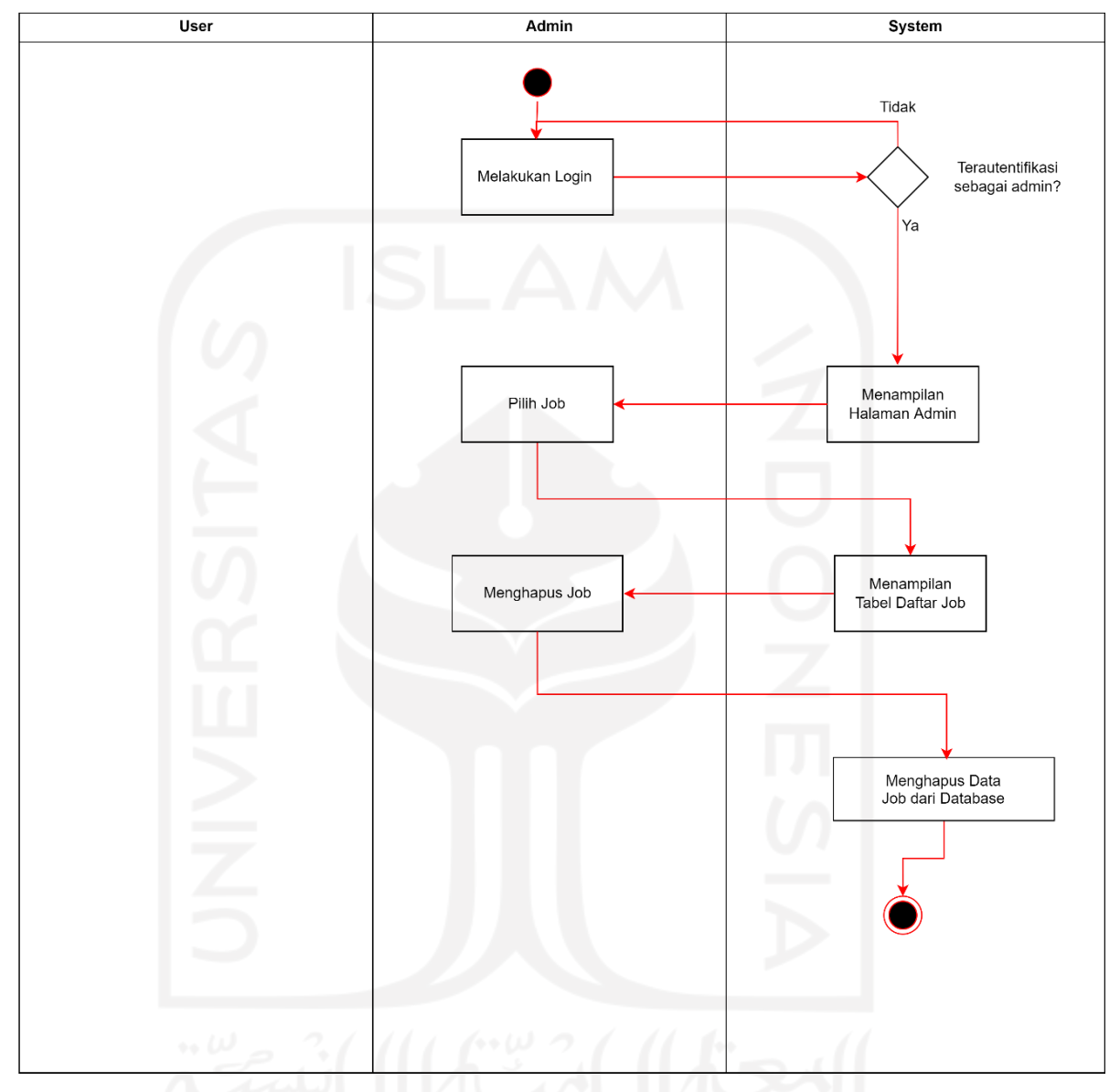

admin menekan tombol "*Delete*" maka data *job* akan terhapus dari *database*. *Activity diagram* hapus *job* bisa dilihat pada [Gambar](#page-46-0) 3. 17.

Gambar 3. 17 *Activity Diagram* Hapus *Job*

## <span id="page-46-0"></span>*15.* Hapus *Collection*

Admin dapat melakukan hapus *collection* dengan cara melakukan login terlebih dahulu sebagai admin. Setelah terautentifikasi sebagai admin, admin memilih menu *collection*. Sistem akan menampilkan tabel daftar *collection* yang sudah terdaftar pada *website* CreativePub. Admin bisa menghapus *collection* dengan cara menekan tombol "*Delete*" pada baris tabel dari data *collection* yang ingin dihapus. Setelah menekan "*Delete*" sistem akan menghapus data

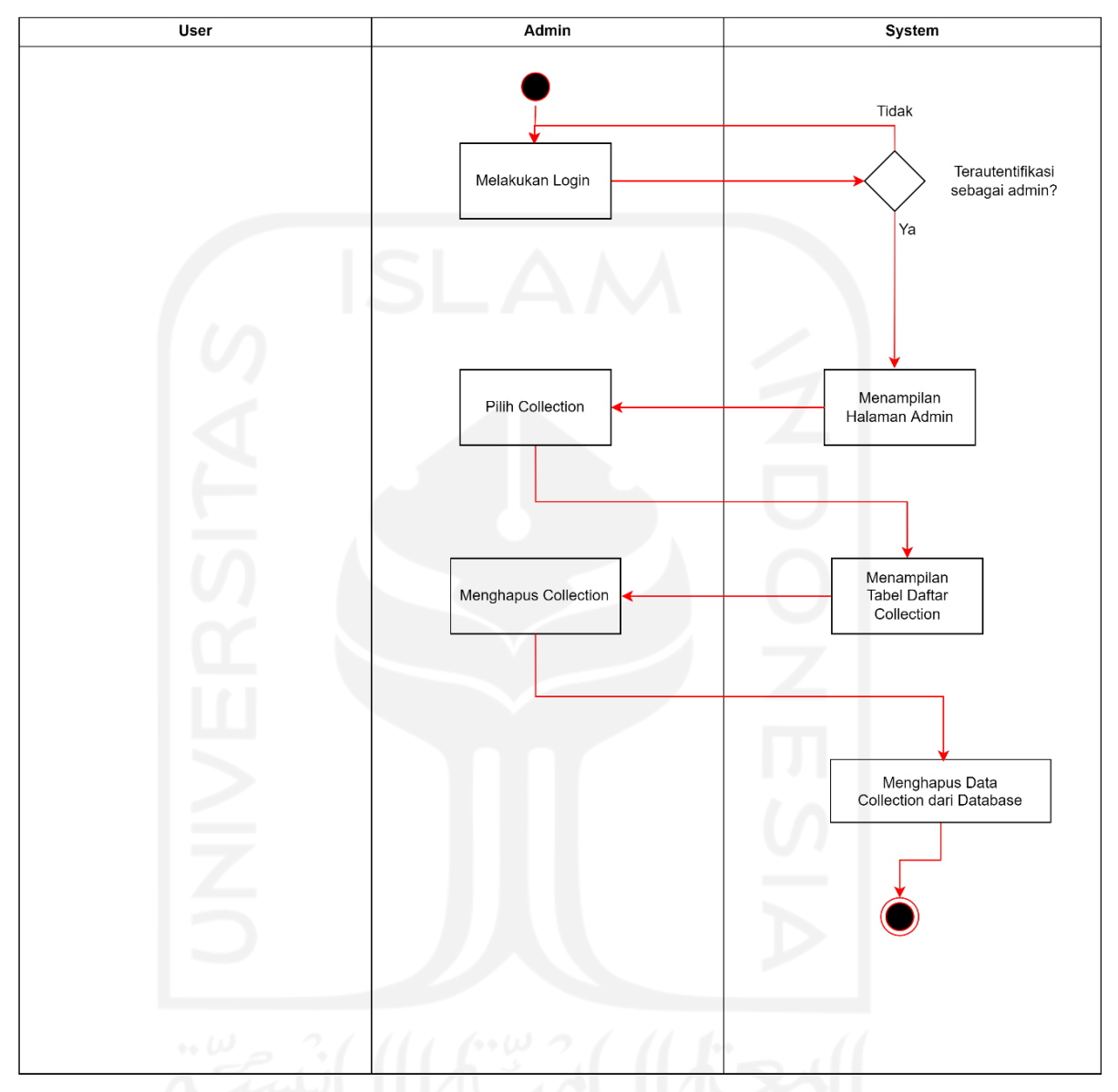

*collection* dari *database*. *Activity diagram* hapus *collection* bisa dilihat pada [Gambar](#page-47-0) 3. 18.

Gambar 3. 18 *Activity Diagram* Hapus *Collection*

## <span id="page-47-0"></span>*16.* Hapus *Gallery*

Hapus *gallery* hanya dapat dilakukan oleh admin. Untuk menghapus *gallery*, admin harus melakukan login terlebih dahulu dan terautentifikasi sebagai admin. Admin dapat memilih menu "*Gallery*" untuk melihat tabel daftar *gallery* yang sudah terdaftar pada *website* CreativePub. Admin dapatmenghapus *gallery* dengan menekan tombol "*Delete*" pada baris tabel dari data*gallery* yang ingin dihapus. Data *gallery* akan terhapus dari *database* setelah

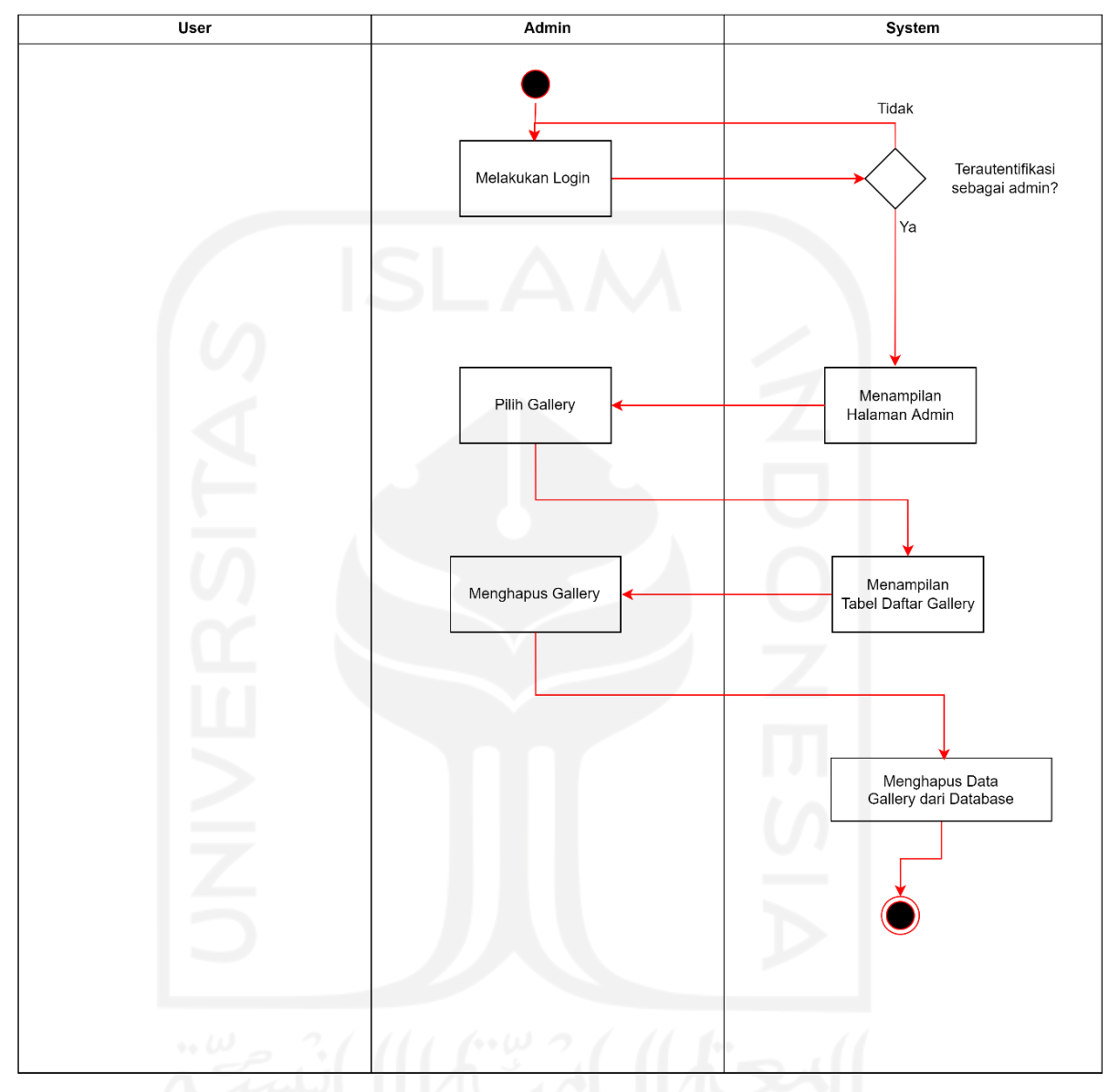

admin menekan tombol "*Delete*". *Activity diagram* hapus *gallery* bisa dilihat pada [Gambar](#page-48-0) 3. 19.

Gambar 3. 19 *Activity Diagram* Hapus *Gallery*

## <span id="page-48-0"></span>*17. Approve Premium Request*

Admin bisa melakukan *approval* terhadap *premium request* yang dilakukan oleh pengguna. Admin bisa memberikan *approval* terhadap *premium request* apabila pengguna sudah menyelesaikan pembayaran. Untuk melakukan *approve premium request*. Admin harus melakukan *login* terlebih dahulu dan terautentifikasi sebagai admin. Setelah sistem menampilkan halaman admin, admin memilih menu "*Premium Request*" yang tersedia pada halaman admin.

Untuk memberikan *approval*, admin bisa menekan tombol "*Confirm*" pada *premium request* yang diinginkan. *Activity diagram approve premium request* bisa dilihat pada [Gambar](#page-49-0) 3. 20.

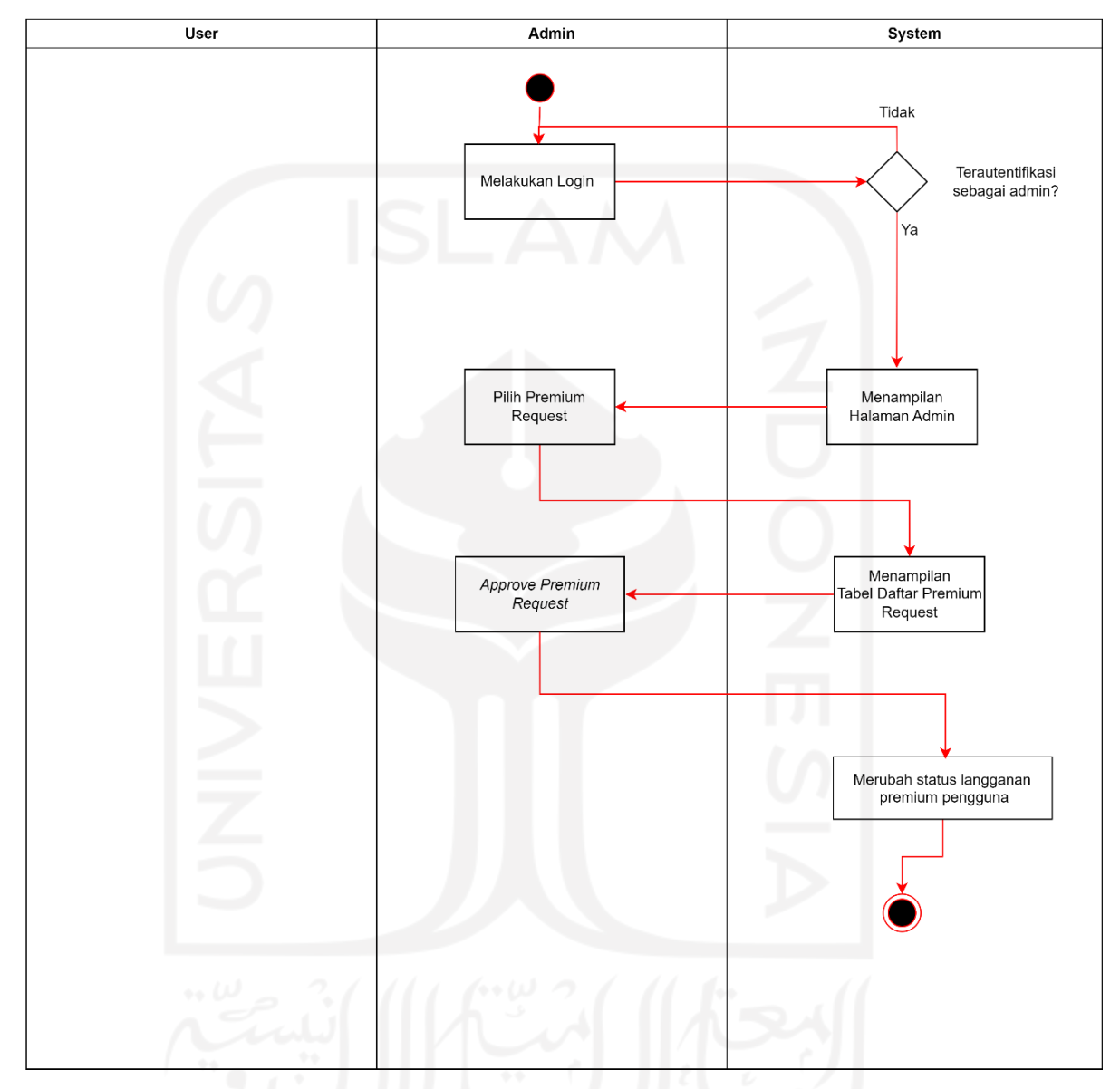

Gambar 3. 20 *Activity Diagram Approve Premium Request*

## <span id="page-49-0"></span>*18. Approve Collection*

Sebelum *collection* dapat diterbitkan pada *website* CreativePub, *collection* harus mendapatkan *approval* dari admin terlebih dahulu. Untuk melakukan *approve collection* admin harus melakukan login terlebih dahulu dan terautentifikasi sebagai admin. Sistem akan menampilkan halaman *dashboard*. Selanjutnya admin memilih menu *"Collection Approval*" yang tersedia pada *dashboard* dan sistem akan menampilkan daftar *collection* yang belum

mendapatkan *approval* dari admin. Jika *collection* sudah memenuhi *guideline* dari *website* CreativePub admin dapat menerbitkan *collection* dengan menekan tombol "*Approve*". *Activity diagram approve collection* bisa dilihat pada [Gambar](#page-50-0) 3. 21.

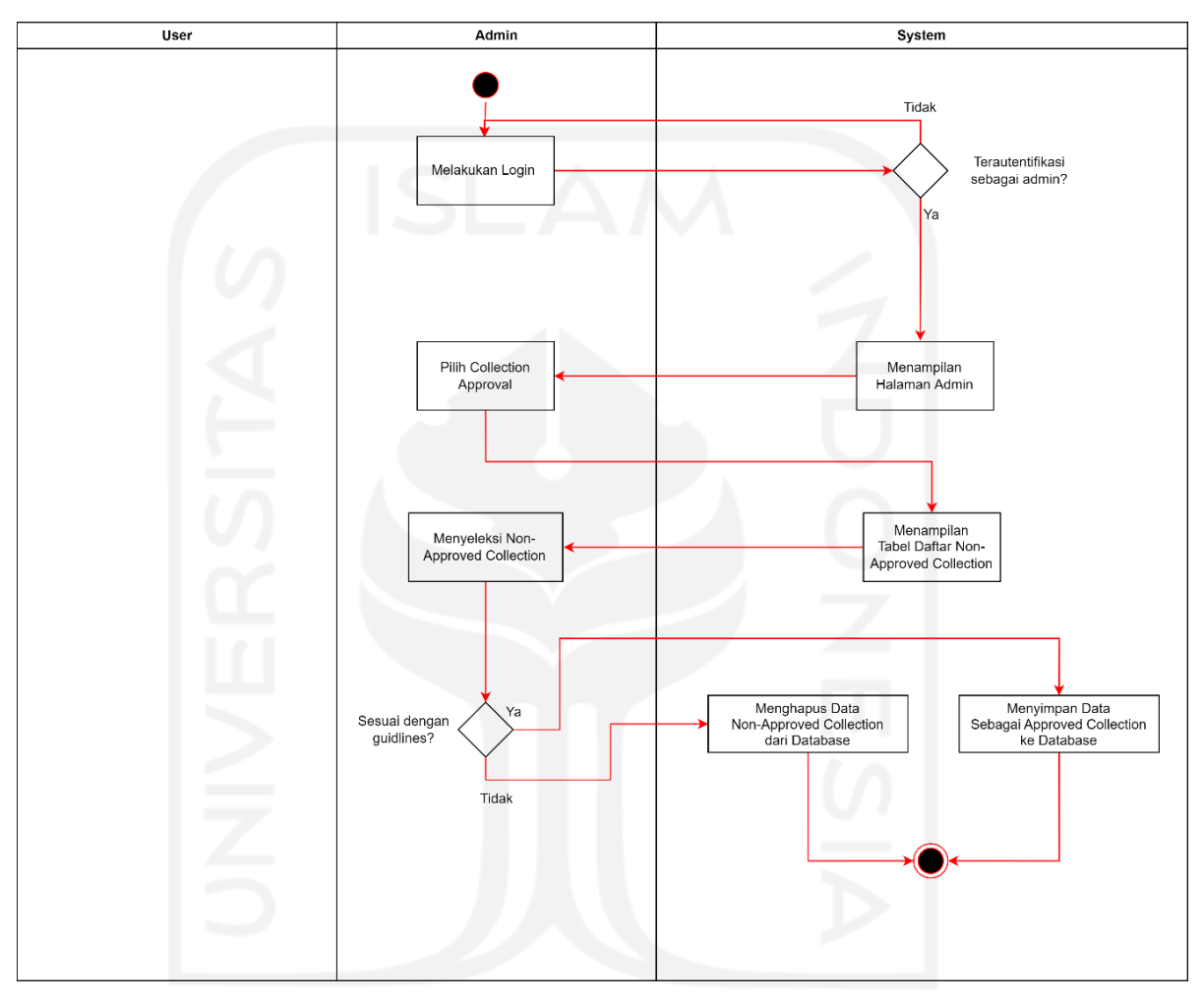

Gambar 3. 21 *Activity Diagram Approve Collection*

## <span id="page-50-0"></span>19. *Edit Collection*.

Pengguna dapat melakukan *edit collection* apabila pengguna ingin memberikan perubahan informasi pada *collection* yang telah diunggah pada *website* CreativePub. *Edit collection* bisa dilakukan apabila pengguna sudah melakukan *login* terlebih dahulu. Setelah melakukan *login*, pengguna dapat melihat daftar *collection* yang telah diunggah pada halaman *profile* pengguna. Perubahan pada *collection* dapat dilakukan dengan menekan tombol "*Edit*" yang tersedia pada *collection* yang selanjutnya sistem akan mengarahkan pengguna ke halaman *edit collection*. Pengguna bisa melakukan perubahan informasi

*collection* pada halaman *edit collection* dan menyimpan perubahan dengan menekan tombol "*Update*". *Activity diagram edit collection* bisa dilihat pada [Gambar](#page-51-0) 3. 22.

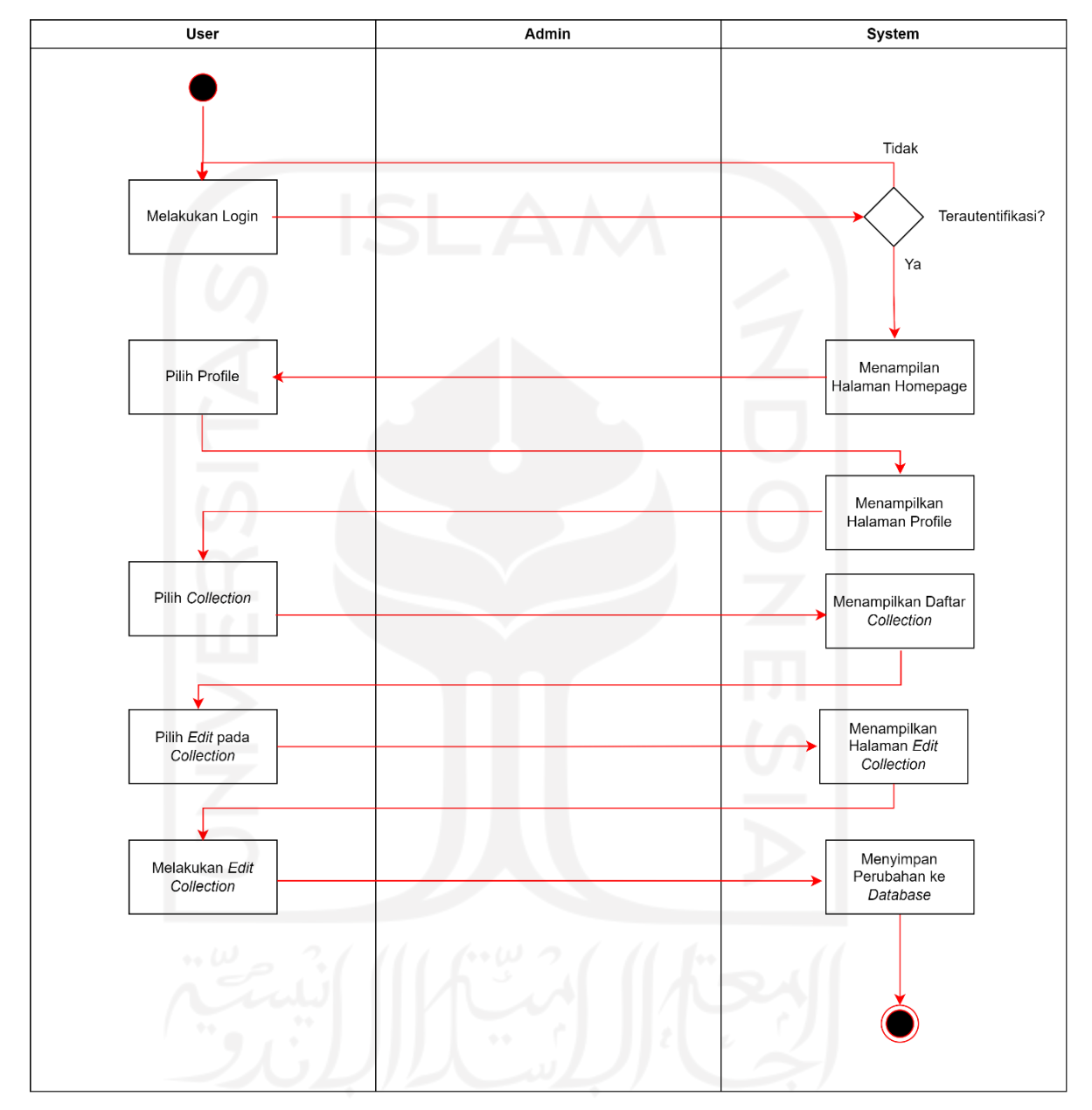

Gambar 3. 22 *Activity Diagram Edit Collection*

## <span id="page-51-0"></span>20. *Edit Gallery*.

Pengguna dapat melakukan *edit gallery* apabila pengguna ingin memberikan perubahan informasi pada *gallery* yang telah diunggah pada *website* CreativePub. *Edit gallery* bisa dilakukan apabila pengguna sudah melakukan *login* terlebih dahulu. Setelah melakukan *login*, pengguna dapat

melihat daftar *gallery* yang telah diunggah pada halaman *profile* pengguna. Perubahan pada *gallery* dapat dilakukan dengan menekan tombol "*Edit*" yang tersedia pada *gallery* yang selanjutnya sistem akan mengarahkan pengguna ke halaman *edit gallery*. Pengguna bisa melakukan perubahan informasi *gallery* pada halaman *edit gallery* dan menyimpan perubahan dengan menekan tombol "*Update*". *Activity diagram edit gallery* bisa dilihat pada [Gambar](#page-52-0) 3. 23.

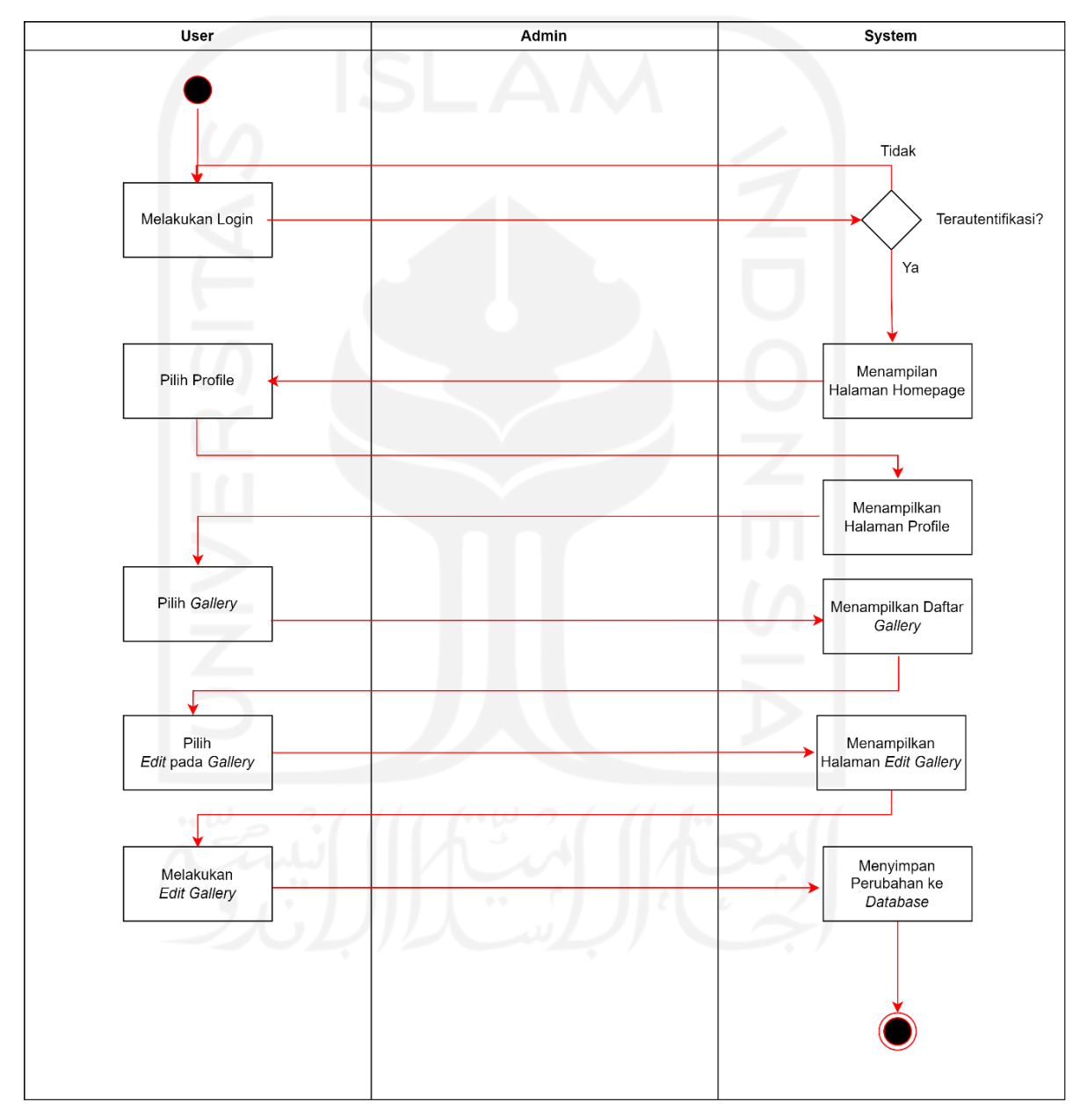

<span id="page-52-0"></span>Gambar 3. 23 *Activity Diagram Edit Gallery*

## 21. *Edit Job*.

Perubahan informasi pada *job* yang telah diunggah oleh pengguna bisa dilakukan pengguna dengan melakukan *login* terlebih dahulu. Setelah melakukan *login*, pengguna memilih "*Posted Jobs*" yang tersedia pada *navigation bar* untuk melihat daftar *jobs* yang telah diunggah. Perubahan informasi *posted job* dilakukan dengan cara memilih opsi "*Edit*" pada *posted job* yang selanjutnya sistem akan mengarahkan pengguna ke halaman *edit job*. Pada halaman *edit job* pengguna bisa melakukan perubahan informasi *posted job* dan menyimpannya dengan menekan tombol "*Update*". *Activity diagram edit job* bisa dilihat pada [Gambar](#page-54-0) 3. 24.

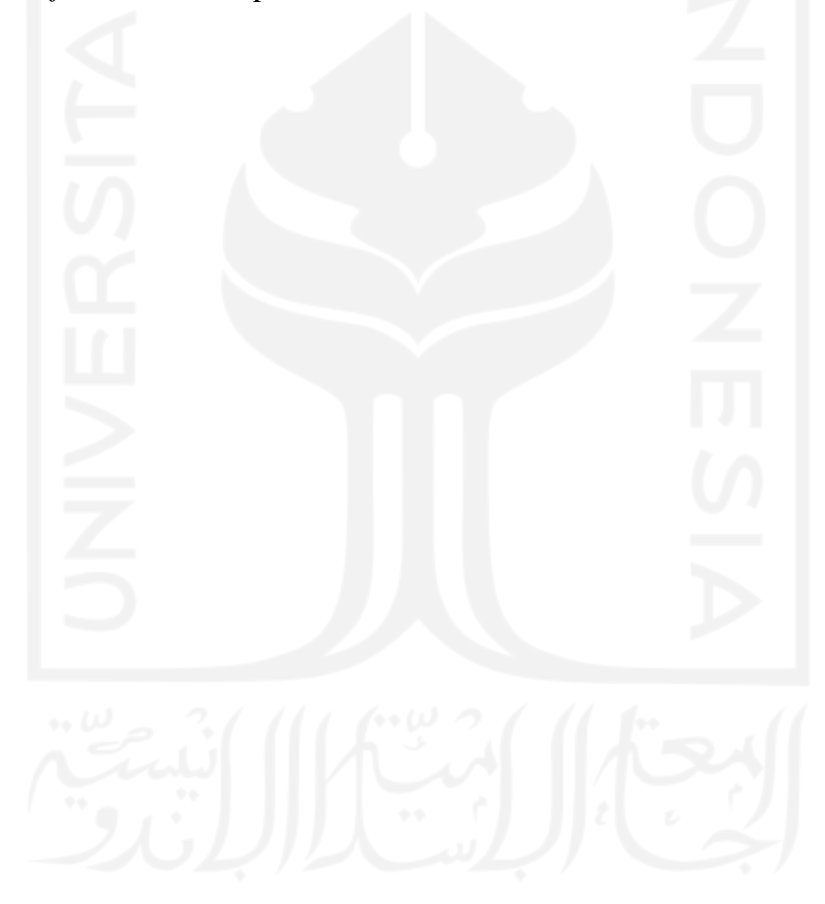

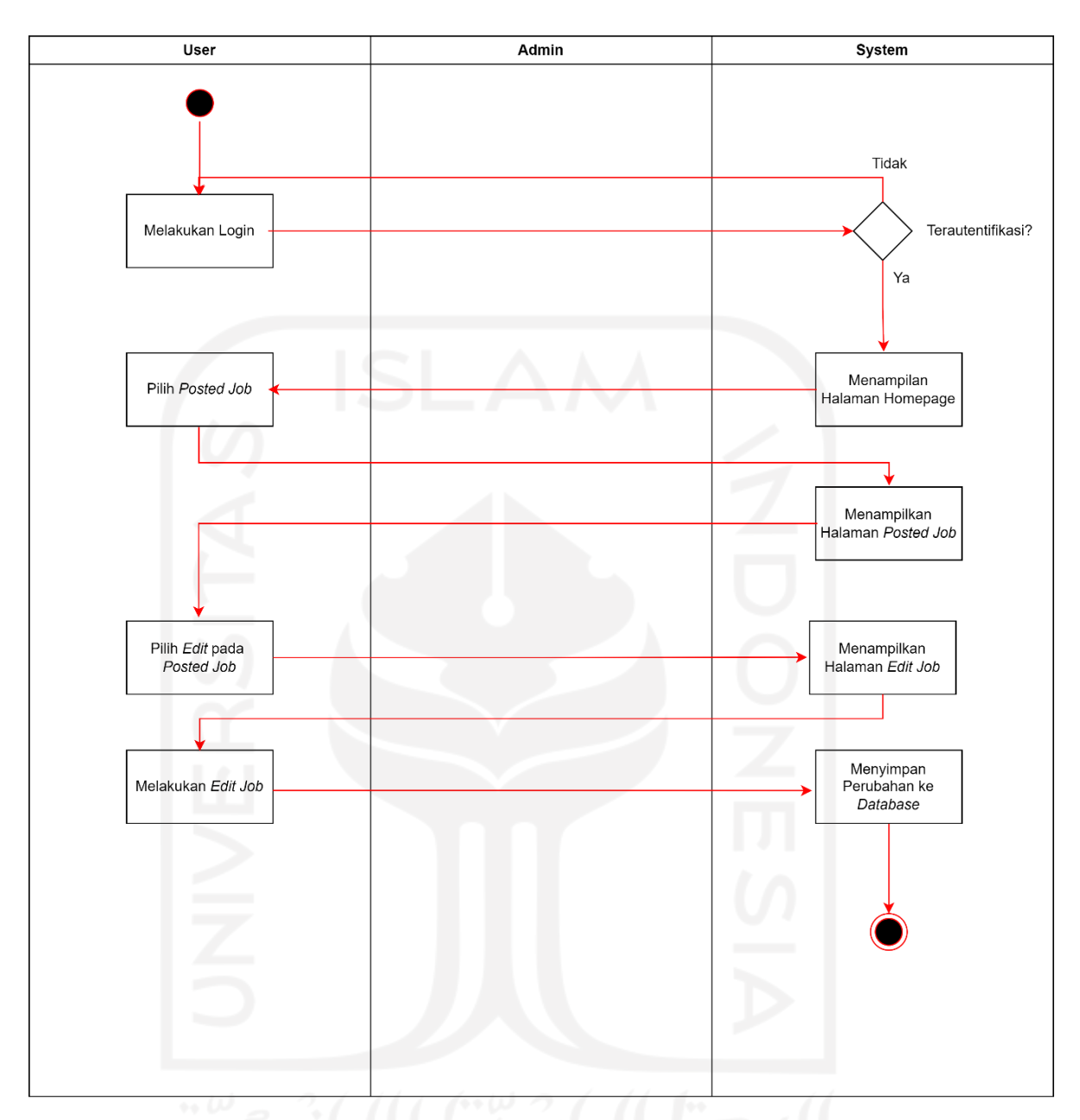

Gambar 3. 24 *Activity Diagram Edit Job*

<span id="page-54-0"></span>22. Terima Pelamar.

Pengguna bisa melakukan terima pelamar melalui halaman *posted job*. Halaman *posted job* dapat diakses pengguna apabila pengguna sudah melakukan *login* terlebih dahulu. Untuk menampilkan daftar pelamar yang sudah melamar *job*, pengguna dapat menekan tombol "*Applicants*" pada *posted job*. Pengguna dapat menerima pelamar yang sesuai dengan kebutuhan pengguna dengan

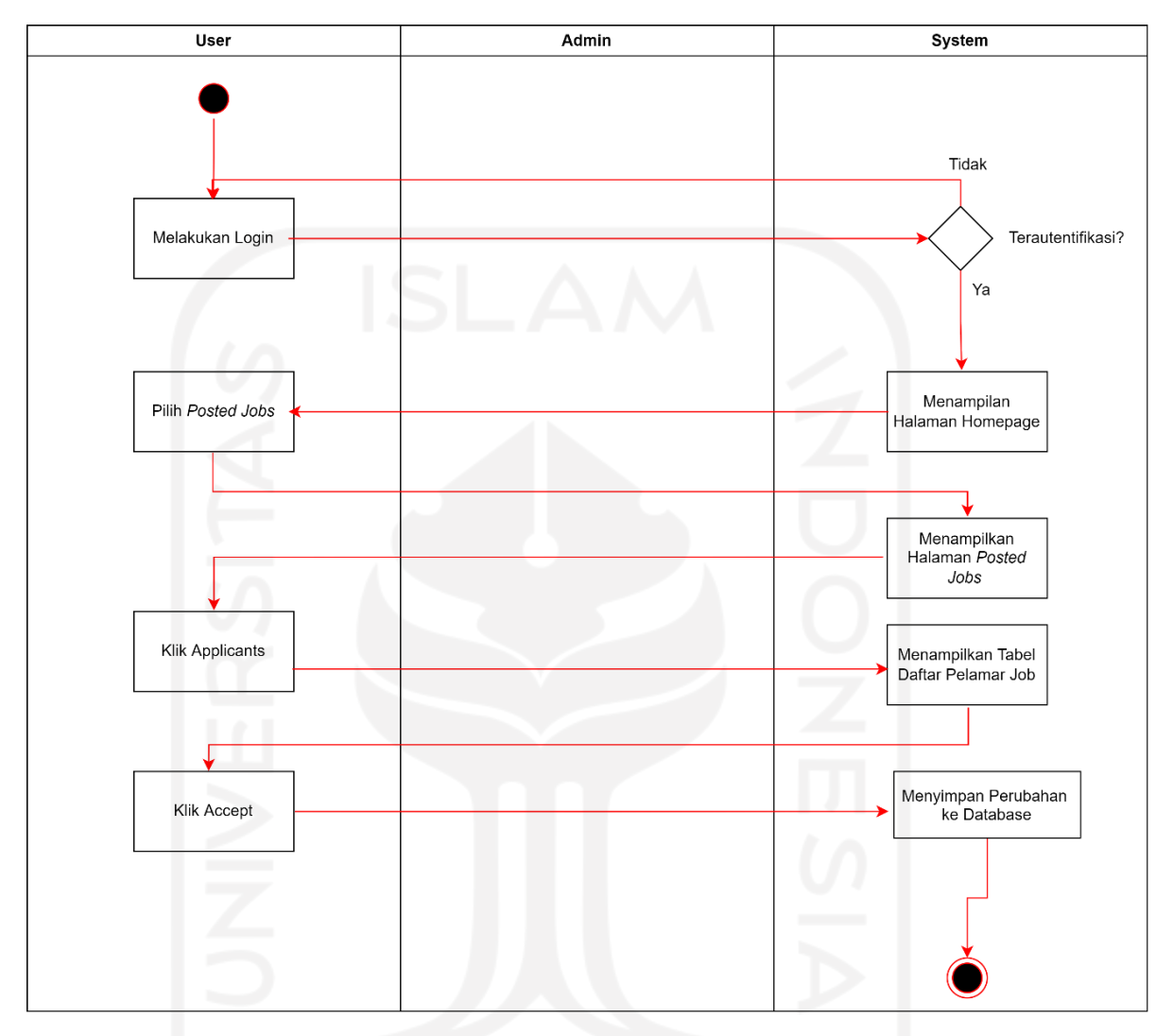

menekan tombol "*Accept*". *Activity diagram* terima pelamar bisa dilihat pada [Gambar](#page-55-0) 3. 25.

Gambar 3. 25 *Activity Diagram* Terima Pelamar

## <span id="page-55-0"></span>*23. Monetize.*

Pengguna dapat mengajukan penarikan dana dari monetisasi *collection* melalui halaman *monetize*. Untuk dapat mengakses halaman *monetize* pengguna harus melakukan *login* terlebih dahulu. Setelah melakukan *login*, pengguna dapat mengakses halaman *monetize* dengan cara memilih "*Monetize*" pada *navigation bar* dan sistem akan mengarahkan pengguna ke halaman *monetize*. Pengajuan penarikan dana dapat dilakukan pengguna dengan menekan tombol "*Withdraw*" yang tersedia pada halaman *monetize*. *Activity diagram monetize* bisa dilihat pada [Gambar](#page-56-0) 3. 26.

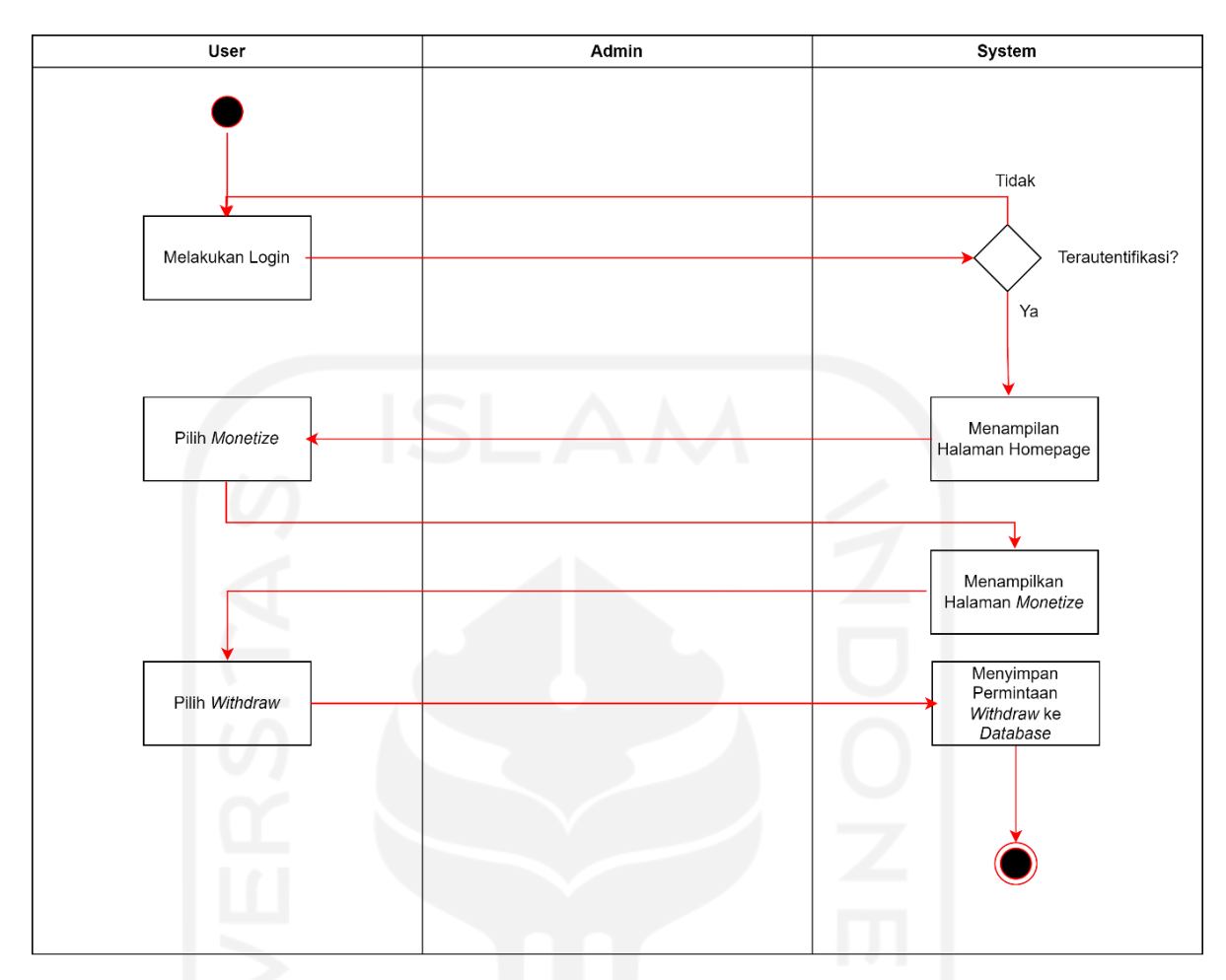

Gambar 3. 26 *Activity Diagram Monetize*

# <span id="page-56-0"></span>**3.2.3** *Entity Relationship Diagram***.**

*Entity Relationship Diagram* (ERD) merupakan sebuah alat pemodelan struktur data yang berfungsi untuk memberikan gambaran dari data tersebut (Bagui & Earp, 2012). ERD memodelkan data dengan menggunakan *entities* dan *relationship*. *Entities* merupakan wadah untuk menyimpan data dan *relationship* merupakan hubungan antar *entity*. Tiap *entity* memiliki *attributes* sebagai kategori data yang mendeskripsikan *entity*. ERD CreativePub bisa dilihat pada [Gambar](#page-57-0) 3. 27.

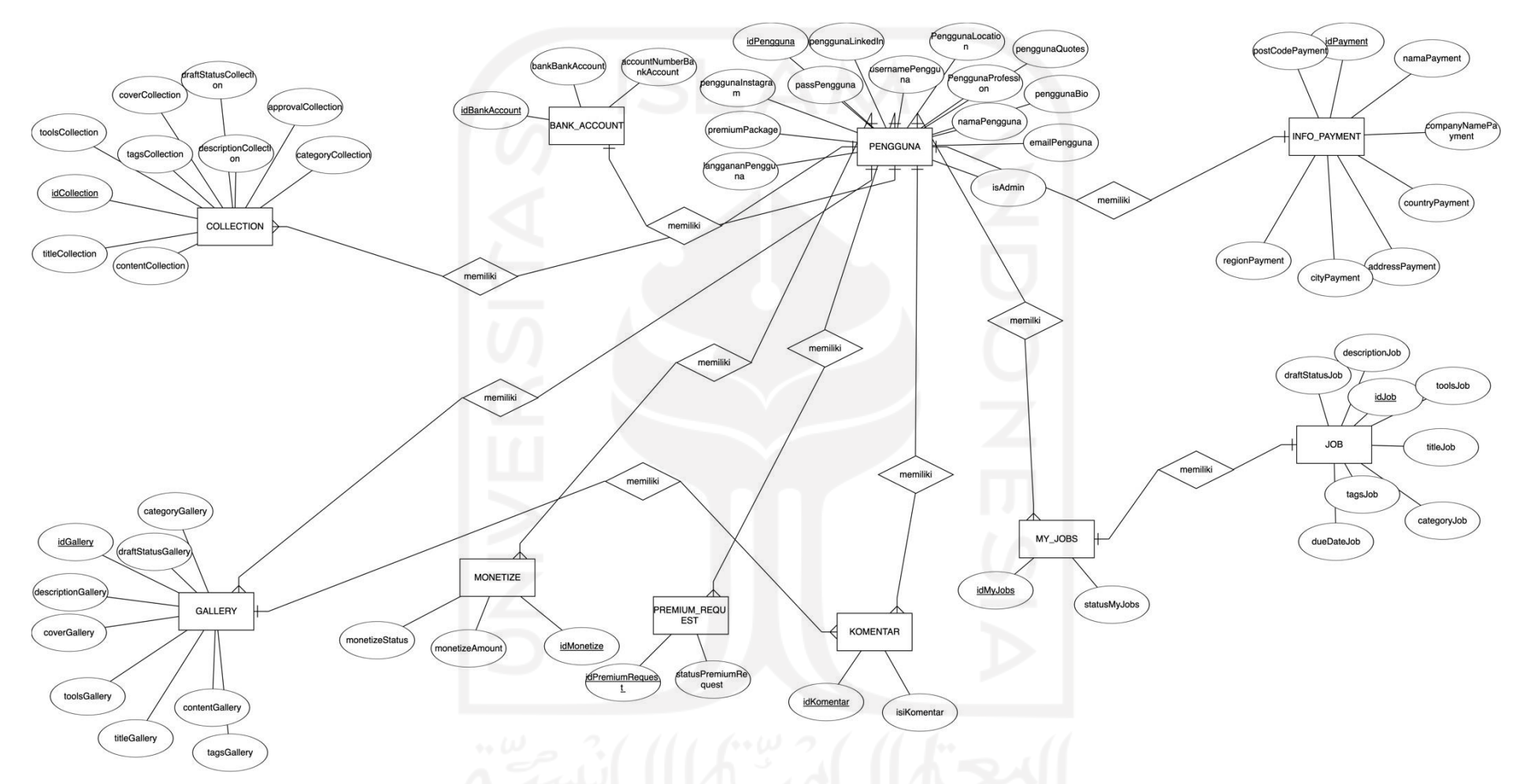

<span id="page-57-0"></span>Gambar 3. 27 *Entity Relationship Diagram* CreativePub

ERD dari sistem CreativePub terdiri dari sembilan entitas beserta masing-masing atributnya, untuk atribut dari masing-masing entitas bisa dilihat pada [Tabel](#page-58-0) 3. 5.

<span id="page-58-0"></span>

| N <sub>o</sub> | <b>Entities</b> | <b>Attributes</b>        |  |  |
|----------------|-----------------|--------------------------|--|--|
|                |                 | idPengguna               |  |  |
|                |                 | usernamePengguna         |  |  |
|                |                 | namaPengguna             |  |  |
|                |                 | emailPengguna            |  |  |
|                |                 | passPengguna             |  |  |
|                |                 | langgananPengguna        |  |  |
| 1              | Pengguna        | premiumPackage           |  |  |
|                |                 | penggunaInstagram        |  |  |
|                |                 | penggunaLinkedIn         |  |  |
|                |                 | penggunaLocation         |  |  |
|                |                 | penggunaProfession       |  |  |
|                |                 | penggunaQuotes           |  |  |
|                |                 | penggunaBio              |  |  |
|                |                 | <i>idGallery</i>         |  |  |
|                |                 | jenisGallery             |  |  |
|                |                 | contentGallery           |  |  |
|                |                 | tagsGallery              |  |  |
| $\overline{2}$ | Gallery         | categoryGallery          |  |  |
|                |                 | titleGallery             |  |  |
|                |                 | toolsGallery             |  |  |
|                |                 | coverGallery             |  |  |
|                |                 | descriptionGallery       |  |  |
|                |                 | draftStatusGallery       |  |  |
|                |                 | <i>idCollection</i>      |  |  |
|                |                 | <i>jenisCollection</i>   |  |  |
|                |                 | tagsCollection           |  |  |
|                |                 | descriptionCollection    |  |  |
|                |                 | <i>contentCollection</i> |  |  |
| 3              | Collection      | categoryCollection       |  |  |
|                |                 | titleCollection          |  |  |
|                |                 | toolsCollection          |  |  |
|                |                 | coverCollection          |  |  |
|                |                 | draftStatusCollection    |  |  |
|                |                 | approvalCollection       |  |  |
| 3              | Komentar        | idKomentar               |  |  |
|                |                 | <i>isiKomentar</i>       |  |  |
| 4              | My Jobs         | idMyJobs                 |  |  |
|                |                 | statusMyJobs             |  |  |
| 5              | Job             | idJob                    |  |  |
|                |                 | toolsJob                 |  |  |

Tabel 3. 5 Tabel *Entity Relationship Diagram*

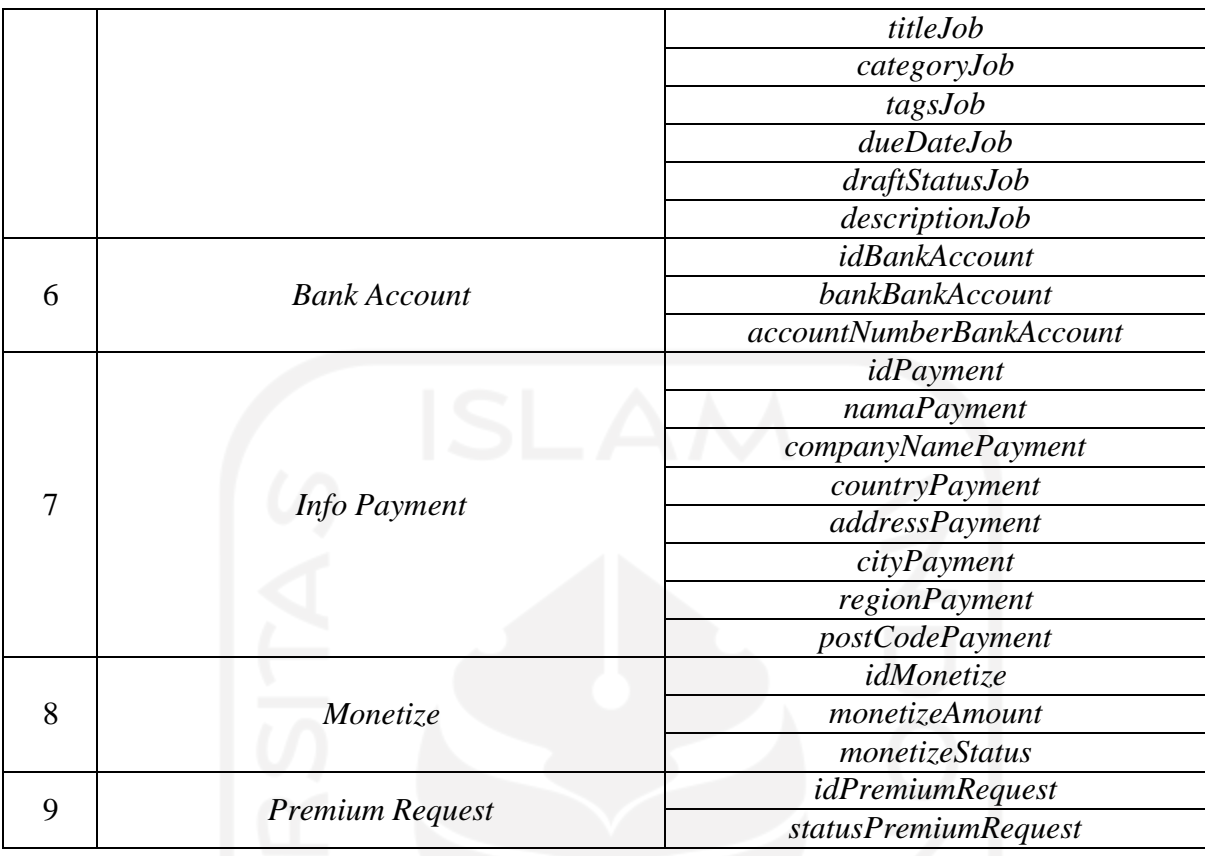

Salah *relationship* pada ERD sistem CreativePub adalah *relationship* antara *entity* Pengguna dengan *Info Payment*. *Relationship* antara kedua *entity* tersebut adalah *one-to-one relation* yang berarti setiap satu pengguna hanya terasosiasi dengan satu *info payment* dan setiap *info payment* hanya terasosiasi dengan satu pengguna.

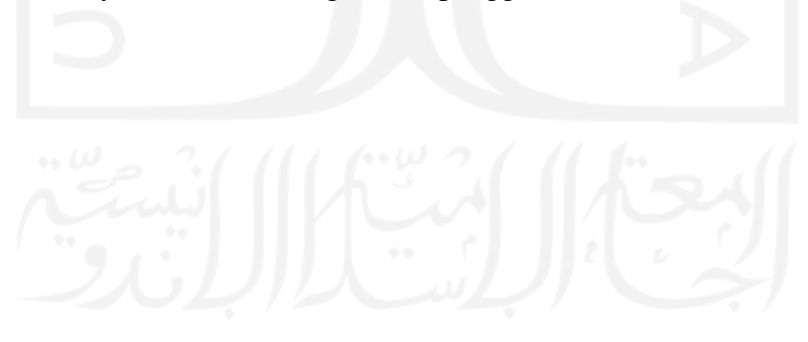

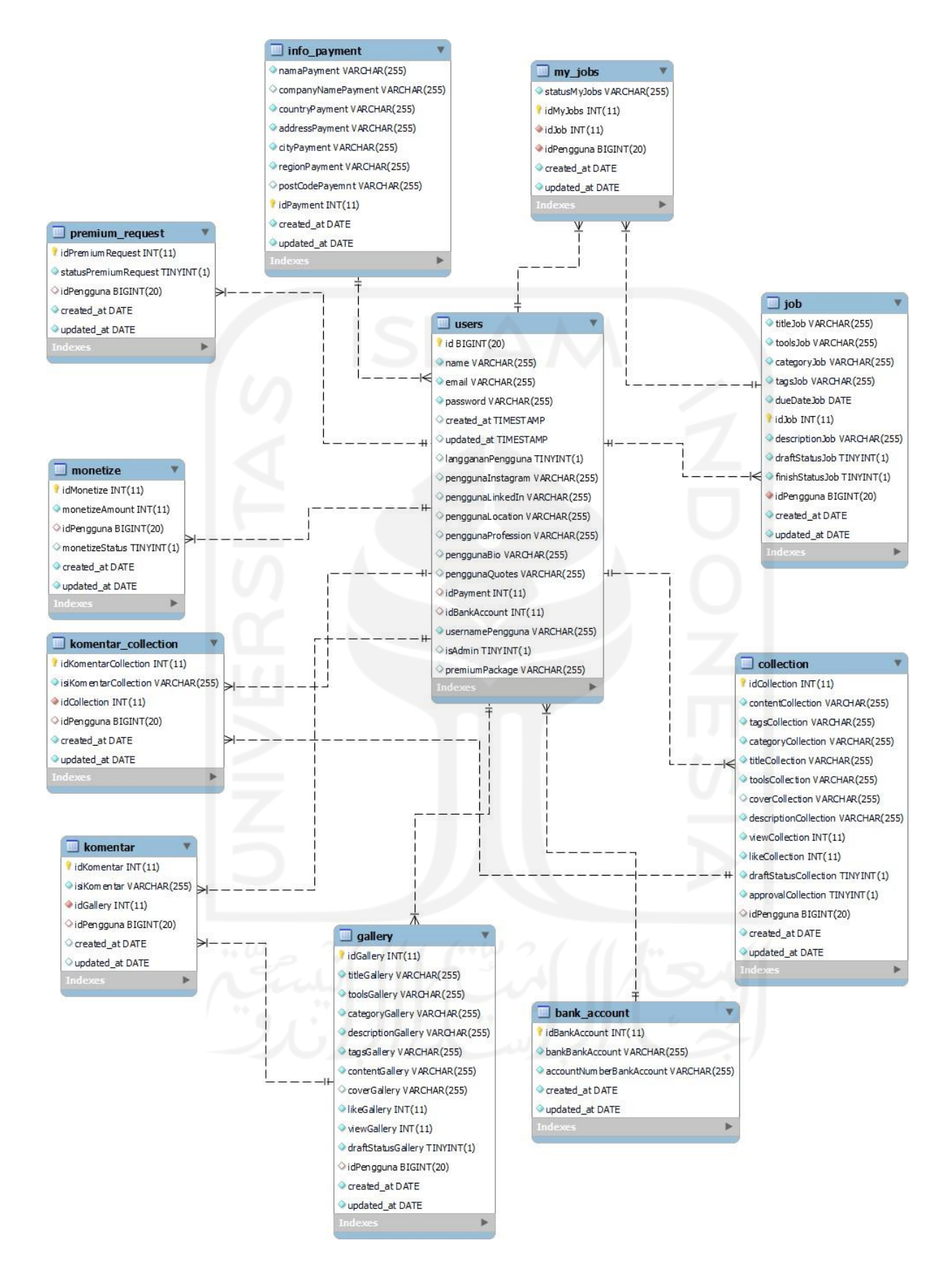

<span id="page-60-0"></span>Gambar 3. 28 *Relation Schema* CreativePub

ERD kemudian dibuat menjadi *relation schema*, *relation schema* berfungsi sebagai cetak biru yang akan digunakan untuk memberikan gambaran dari struktur data yang akan dimasukkan ke dalam database dari sistem CreativePub. *Relation schema* sistem CreativePub bisa dilihat pada [Gambar](#page-60-0) 3. 28.

#### **3.2.4 Desain** *Prototype***.**

Desain *prototype* atau desain antarmuka dirancang oleh *hipster* dari tim Techtooth. Desain *prototype* dari sistem CreativePub terdiri dari desain antarmuka halaman *website* CreativePub. *Prototype* yang sudah dibuat akan dipresentasikan kepada pengguna untuk mendapatkan *feedback* dari pengguna. *Feedback* dari pengguna akan menjadi acuan untuk perubahan pada desain *prototype* sistem CreativePub. Komunikasi yang intens antara *hipster* dengan pengguna membuat kebutuhan pengguna dapat terdifinisikan dengan tepat dan cepat pada desain *prototype* sehingga proses pengembangan secara keseluruhan dapat berjalan dengan baik.

#### *3.3 Implementation Phase*

Setelah kebutuhan pada tahap workshop selesai, langkah selanjutnya adalah *implementation phase*. Pada tahap ini sistem mulai dibangun dengan menggunakan *prototype* sebagai acuan. Pada tahap ini anggota yang bertanggung jawab adalah *hacker* dari tim Techtooth. Proses pengembangan sistem terbagi menjadi dua yaitu pengembangan *front-end* dan pengembangan *back-end*.

Proses pengembangan *front-end* adalah proses membangun antarmuka dari sistem berdasarkan *prototype* yang sudah dibuat sebelumnya. Pada tahap ini *tools* yang digunakan adalah *framework Tailwind CSS*. *Tailwind CSS* adalah sebuah *framework* bahasa pemrograman CSS yang mengutamakan utilitas.

Proses pengembangan *back-end* adalah proses membangun sistem dari segi server. Pada proses ini *hacker* melakukan proses *coding* dengan tujuan antarmuka yang dibangun dapat bekerja dengan baik. Pada tahap ini bahasa pemrograman yang digunakan adalah PHP dan *tools* yang digunakan adalah *framework Laravel*.

#### **BAB IV**

#### **HASIL DAN PEMBAHASAN**

#### **4.1 Implementasi**

### **4.1.1 Basis Data**

*Website* CreativePub menggunakan MySQL sebagai *database*. *Database website* CreativePub memiliki tabel-tabel yang digunakan untuk menyimpan data sesuai dengan struktur yang telah dirancang pada *relational schema* sebelumnya.

*1.* Tabel *users*

Tabel *users* menyimpan semua informasi pengguna dari sistem CreativePub. Tabel *users bisa dilihat pada* [Gambar](#page-62-0) 4. 1.

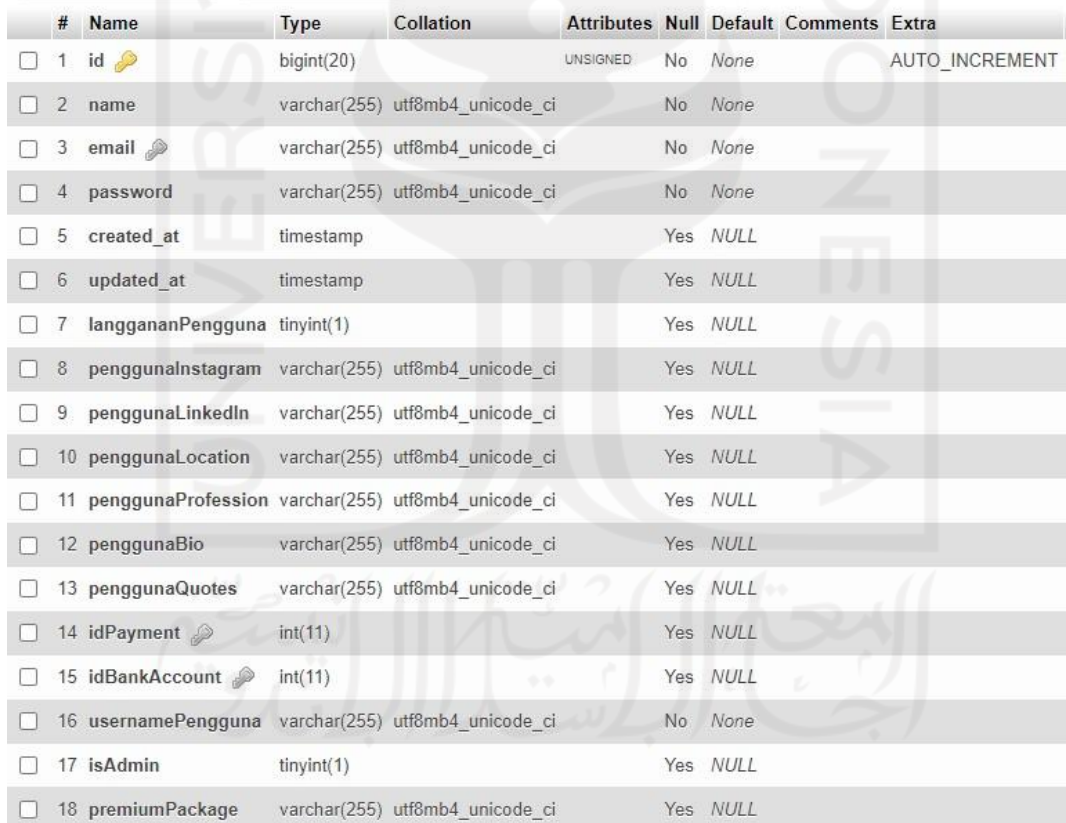

### Gambar 4. 1 Tabel *users*

<span id="page-62-0"></span>*2.* Tabel *collection*

Tabel *collection* menyimpan informasi terkait *collection* telah diunggah oleh pengguna. Tabel ini menyimpan *collection*, *draft collection*, dan *collection* yang belum mendapatkan *approval* dari admin. Tabel *collection* bisa dilihat pada [Gambar](#page-63-0) 4. 2.

| #  | <b>Name</b>                                           | <b>Type</b>  | Collation                       |          |                |          | <b>Attributes Null Default Comments Extra</b> |                |
|----|-------------------------------------------------------|--------------|---------------------------------|----------|----------------|----------|-----------------------------------------------|----------------|
|    | idCollection                                          | int(11)      |                                 |          | No             | None     |                                               | AUTO INCREMENT |
| 2  | contentCollection                                     |              | varchar(255) utf8mb4 general ci |          | No:            | None     |                                               |                |
| 3  | tagsCollection                                        |              | varchar(255) utf8mb4 general ci |          | No             | None     |                                               |                |
| 4  | categoryCollection                                    |              | varchar(255) utf8mb4 general ci |          | <b>No</b>      | None     |                                               |                |
| 5  | titleCollection                                       |              | varchar(255) utf8mb4 general ci |          | No             | None     |                                               |                |
| 6  | toolsCollection                                       |              | varchar(255) utf8mb4 general ci |          | No.            | None     |                                               |                |
|    | coverCollection                                       |              | varchar(255) utf8mb4 general ci |          |                | Yes NULL |                                               |                |
| 8  | descriptionCollection varchar(255) utf8mb4 general ci |              |                                 |          | <b>No</b>      | None     |                                               |                |
| 9  | viewCollection                                        | int(11)      |                                 |          | No             | None     |                                               |                |
|    | 10 likeCollection                                     | int(11)      |                                 |          | <b>No</b>      | None     |                                               |                |
| 11 | draftStatusCollection                                 | tiny(int(1)) |                                 |          | No             | None     |                                               |                |
|    | 12 approvalCollection                                 | tiny(1)      |                                 |          | No             | None     |                                               |                |
|    | 13 idPengguna                                         | bigint(20)   |                                 | UNSIGNED |                | Yes NULL |                                               |                |
|    | 14 created at                                         | date         |                                 |          | No             | None     |                                               |                |
|    | 15 updated at                                         | date         |                                 |          | N <sub>o</sub> | None     |                                               |                |
|    |                                                       |              |                                 |          |                |          |                                               |                |

Gambar 4. 2 Tabel *Collection*

# <span id="page-63-0"></span>*3.* Tabel *gallery*

Tabel *gallery* menyimpan informasi terkait *gallery* yang telah diunggah oleh pengguna. Tabel ini menyimpan *gallery* dan *draft gallery*. Tabel *gallery* bisa dilihat pada [Gambar](#page-64-0) 4. 3.

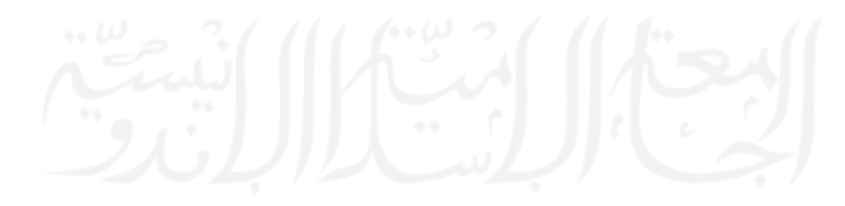

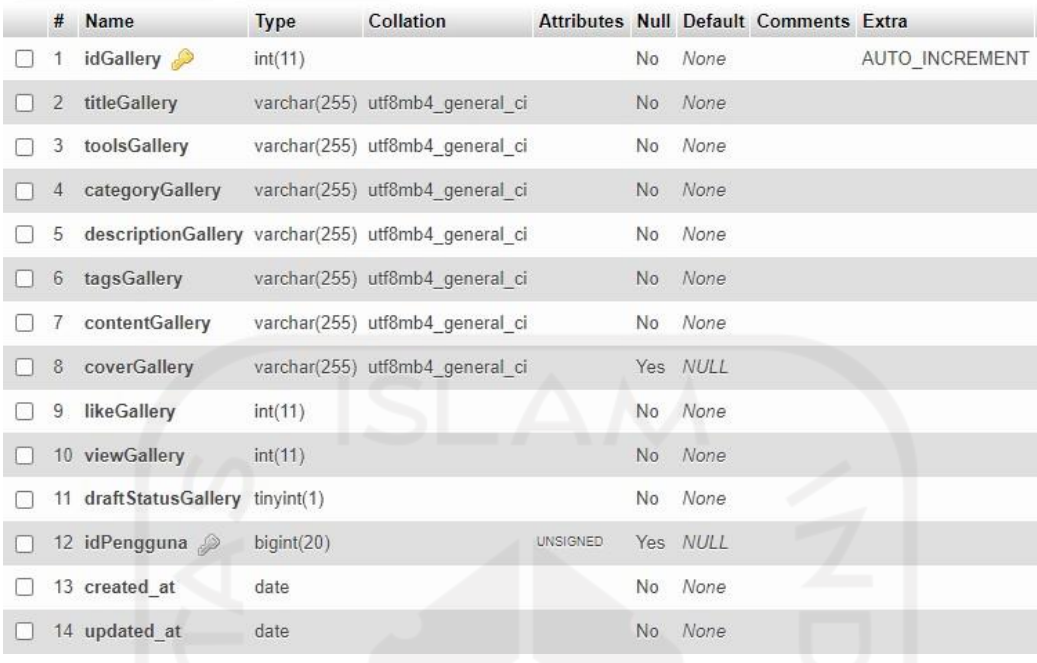

# Gambar 4. 3 Tabel *gallery*

# <span id="page-64-0"></span>*4.* Tabel *job*

Tabel *job* menyimpan informasi terkait *job* yang telah diunggah oleh pengguna. Tabel ini menyimpan *job* dan *draft job*. Tabel *job* bisa dilihat pada [Gambar](#page-64-1) 4. 4.

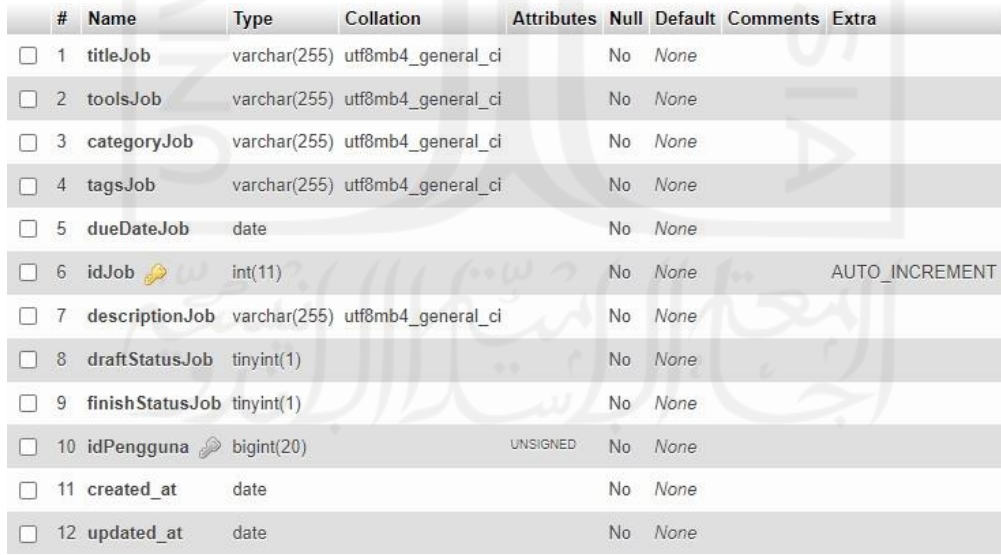

# Gambar 4. 4 Tabel *job*

<span id="page-64-1"></span>*5.* Tabel *my\_jobs*

Tabel *my\_jobs* menyimpan informasi terkait *job* yang telah dilamar oleh pengguna. Tabel *my\_jobs* bisa dilihat pada [Gambar](#page-65-0) 4. 5.

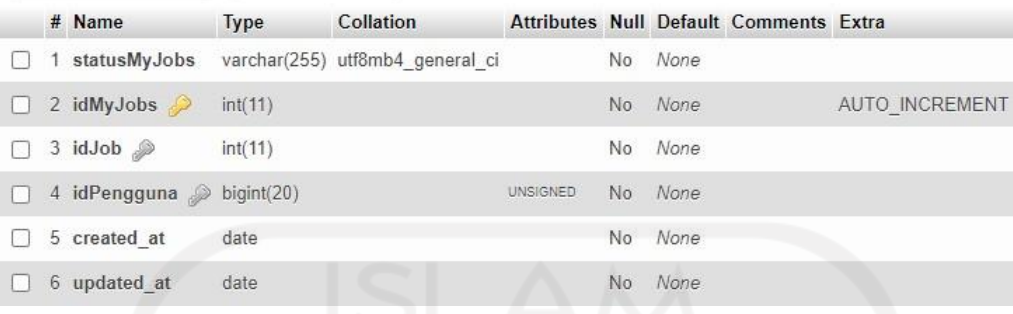

Gambar 4. 5 Tabel *my\_jobs*

<span id="page-65-0"></span>6. Tabel bank\_account

Tabel bank\_account menyimpan informasi bank yang dimiliki oleh pengguna. Informasi ini digunakan untuk proses *monetize collection*. Tabel *bank\_account* bisa dilihat pada [Gambar](#page-65-1) 4. 6.

|                   |                                                            |         | Collation                       |     |         | Attributes Null Default Comments Extra |                       |
|-------------------|------------------------------------------------------------|---------|---------------------------------|-----|---------|----------------------------------------|-----------------------|
|                   | idBankAccount                                              | int(11) |                                 | No  | None    |                                        | <b>AUTO INCREMENT</b> |
| 2 bankBankAccount |                                                            |         | varchar(255) utf8mb4 general ci |     | No None |                                        |                       |
|                   | 3 accountNumberBankAccount varchar(255) utf8mb4 general ci |         |                                 | No. | None    |                                        |                       |
| 4 created at      |                                                            | date    |                                 |     | No None |                                        |                       |
| 5 updated at      |                                                            | date    |                                 | No. | None    |                                        |                       |

Gambar 4. 6 Tabel *bank\_account*

## <span id="page-65-1"></span>*7.* Tabel *info\_payment*

Tabel *info\_payment* menyimpan informasi yang digunakan untuk melakukan pembayaran langganan *premium*. Tabel *info\_payment* bisa dilihat pada [Gambar](#page-66-0) 4. 7.

|   | # Name                                             | <b>Type</b> | Collation                       |     |          | Attributes Null Default Comments Extra |                       |  |
|---|----------------------------------------------------|-------------|---------------------------------|-----|----------|----------------------------------------|-----------------------|--|
|   | namaPayment                                        |             | varchar(255) utf8mb4 general ci |     | No None  |                                        |                       |  |
| 2 | companyNamePayment varchar(255) utf8mb4 general ci |             |                                 |     | Yes NULL |                                        |                       |  |
| 3 | countryPayment                                     |             | varchar(255) utf8mb4 general ci |     | No None  |                                        |                       |  |
| 4 | addressPayment                                     |             | varchar(255) utf8mb4 general ci |     | No None  |                                        |                       |  |
| 5 | cityPayment                                        |             | varchar(255) utf8mb4 general ci | No: | None     |                                        |                       |  |
| 6 | regionPayment                                      |             | varchar(255) utf8mb4 general ci |     | No None  |                                        |                       |  |
|   | postCodePayemnt                                    |             | varchar(255) utf8mb4 general ci |     | Yes NULL |                                        |                       |  |
| 8 | idPayment                                          | int(11)     |                                 |     | No None  |                                        | <b>AUTO INCREMENT</b> |  |
| 9 | created at                                         | date        |                                 | No  | None     |                                        |                       |  |
|   | 10 updated at                                      | date        |                                 | No  | None     |                                        |                       |  |

Gambar 4. 7 Tabel *info\_payment*

## <span id="page-66-0"></span>*8.* Tabel *komentar*

Tabel komentar menyimpan informasi terkait komentar yang ada pada halaman detail *gallery*. Tabel *komentar* bisa dilihat pada [Gambar](#page-66-1) 4. 8.

|  | # Name                    | <b>Type</b> | Collation                       |                 |     | Attributes Null Default Comments Extra |                       |
|--|---------------------------|-------------|---------------------------------|-----------------|-----|----------------------------------------|-----------------------|
|  | idKomentar $\sin(11)$     |             |                                 |                 | No  | <b>None</b>                            | <b>AUTO INCREMENT</b> |
|  | 2 isiKomentar             |             | varchar(255) utf8mb4 general ci |                 |     | No None                                |                       |
|  | 3 idGallery 2             | int(11)     |                                 |                 | No. | None                                   |                       |
|  | 4 idPengguna > bigint(20) |             |                                 | <b>UNSIGNED</b> |     | Yes NULL                               |                       |
|  | 5 created at              | date        |                                 |                 |     | Yes NULL                               |                       |
|  | 6 updated at              | date        |                                 |                 |     | Yes NULL                               |                       |

Gambar 4. 8 Tabel *komentar*

### <span id="page-66-1"></span>*9.* Tabel *komentar\_collection*

Tabel *komentar\_collection* menyimpan data komentar yang ada pada *collection* yang telah ter-*publish* pada *platform* CreativePub. Tabel *komentar\_collection* bisa dilihat pada [Gambar](#page-66-2) 4. 9.

<span id="page-66-2"></span>

|        | # Name                         | <b>Type</b> | Collation                       |                 |                |          | Attributes Null Default Comments Extra |                |
|--------|--------------------------------|-------------|---------------------------------|-----------------|----------------|----------|----------------------------------------|----------------|
| $\Box$ | 1 idKomentarCollection int(11) |             |                                 |                 | N <sub>o</sub> | None     |                                        | AUTO INCREMENT |
|        | 2 isiKomentarCollection        |             | varchar(255) utf8mb4 general ci |                 |                | No None  |                                        |                |
|        | 3 idCollection                 | int(11)     |                                 |                 | <b>No</b>      | None     |                                        |                |
| Н      | 4 idPengguna                   | bigint(20)  |                                 | <b>UNSIGNED</b> |                | Yes NULL |                                        |                |
|        | 5 created at                   | date        |                                 |                 | <b>No</b>      | None     |                                        |                |
|        | 6 updated at                   | date        |                                 |                 |                | No None  |                                        |                |

Gambar 4. 9 Tabel *komentar\_collection*

## *10.* Tabel *monetize*

Tabel *monetize* menyimpan informasi *request monetize* yang dilakukan oleh pengguna. Tabel *monetize* bisa dilihat pada [Gambar](#page-67-0) 4. 10.

|  | # Name                       | <b>Type</b> |                 |          | <b>Collation Attributes Null Default Comments Extra</b> |                       |
|--|------------------------------|-------------|-----------------|----------|---------------------------------------------------------|-----------------------|
|  | 1 idMonetize $\bullet$       | int(11)     |                 | No None  |                                                         | <b>AUTO INCREMENT</b> |
|  | 2 monetizeAmount int(11)     |             |                 | No None  |                                                         |                       |
|  | 3 idPengguna bigint(20)      |             | <b>UNSIGNED</b> | Yes NULL |                                                         |                       |
|  | 4 monetize Status tinyint(1) |             |                 | Yes NULL |                                                         |                       |
|  | 5 created at                 | date        |                 | No None  |                                                         |                       |
|  | 6 updated at                 | date        |                 | No None  |                                                         |                       |
|  |                              |             |                 |          |                                                         |                       |

Gambar 4. 10 Tabel *monetize*

#### <span id="page-67-0"></span>*11.* Tabel *premium\_request*

Tabel *premium\_request* menyimpan informasi *premium request* yang dilakukan oleh pengguna. Tabel *premium\_request* bisa dilihat pada [Gambar](#page-67-1) 4. 11.

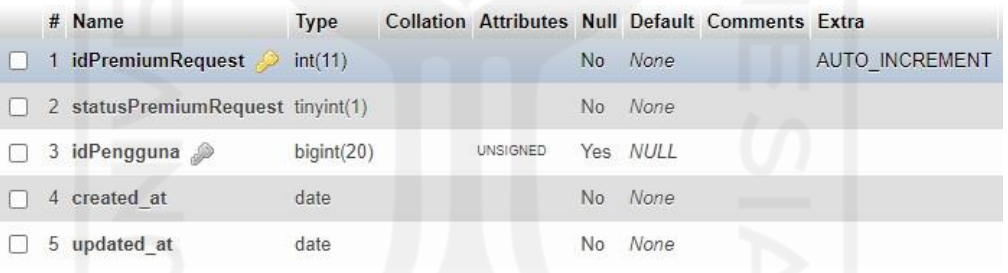

## Gambar 4. 11 Tabel *premium\_request*

### <span id="page-67-1"></span>**4.1.2 Halaman Landing Page**

*Landing page* merupakan tampilan awal yang ditampilkan kepada pengguna pada saat pengguna mengakses *website* CreativePub. *Landing page* sendiri terdiri atas *navigation bar*, dan konten-konten yang tersedia pada *website* CreativePub. Pada halaman ini pengguna dapat melihat *gallery* dan *collection* yang sudah tersedia pada *website* CreativePub. Untuk mendapat akses *collection* sepenuhnya, pengguna bisa melakukan *login* terlebih dahulu dan melakukan langganan *premium* apabila pengguna belum berlangganan. Halaman *landing page* bisa dilihat pada [Gambar](#page-68-0) 4. 12.

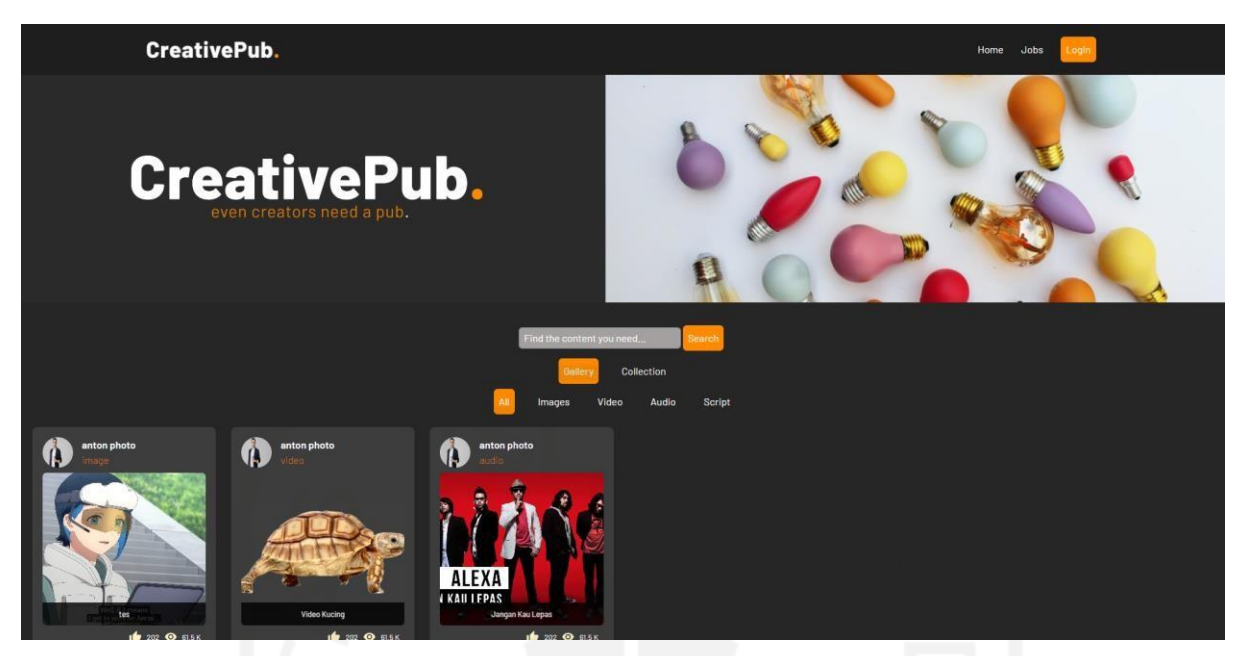

Gambar 4. 12 Halaman *Landing Page*

# <span id="page-68-0"></span>*4.1.3* **Halaman** *Register*

Halaman *register* merupakan halaman dimana pengguna membuat akun untuk dapat mengakses *website* CreativePub sepenuhnya. Untuk membuat akun, pengguna harus mengisi form yang berisikan *name*, *username*, *email*, *password*, dan *password confirmation*. Halaman *register* bisa dilihat pada [Gambar](#page-68-1) 4. 13.

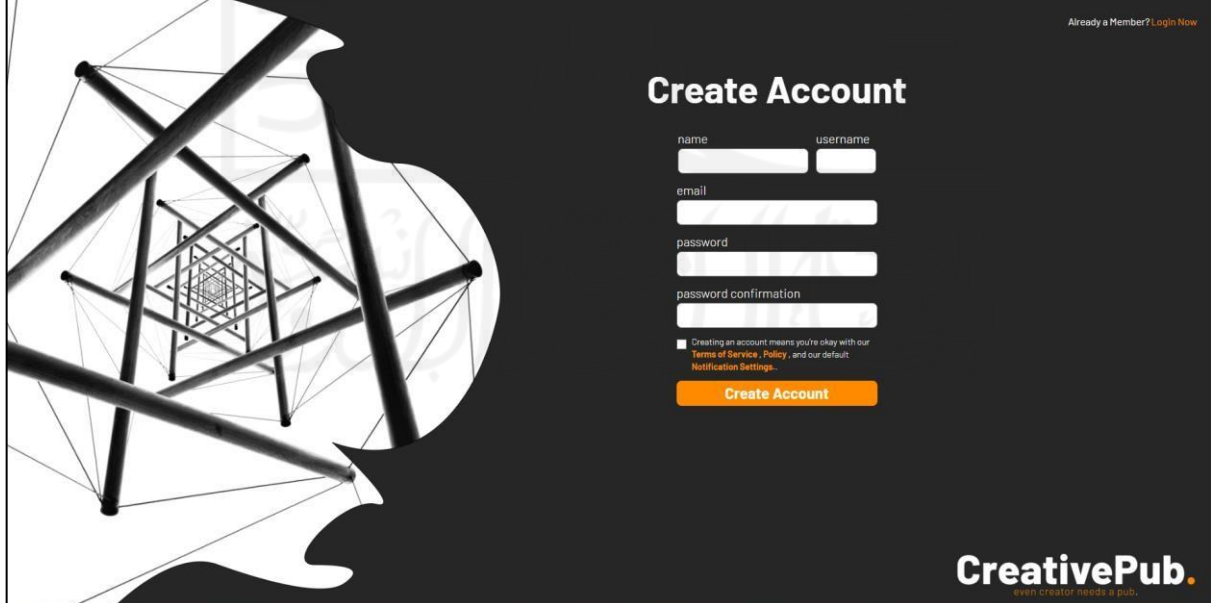

<span id="page-68-1"></span>Gambar 4. 13 Halaman *Register*

#### *4.1.4* **Halaman** *Login*

Setelah melakukan registrasi, pengguna dapat melakukan *login* melalui halaman *login* yang telah disediakan oleh *website* CreativePub. Pengguna dapat melakukan *login* dengan mengisi form yang berisikan *email* dan *password*. Sistem akan menampilkan halaman *landing page* jika pengguna *client* dan *creator* berhasil melakukan *login* dan Sistem akan menampilkan halaman *admin* apabila pengguna *admin* berhasil melakukan *login*. Halaman *login* bisa dilihat pada [Gambar](#page-69-0) 4. 14.

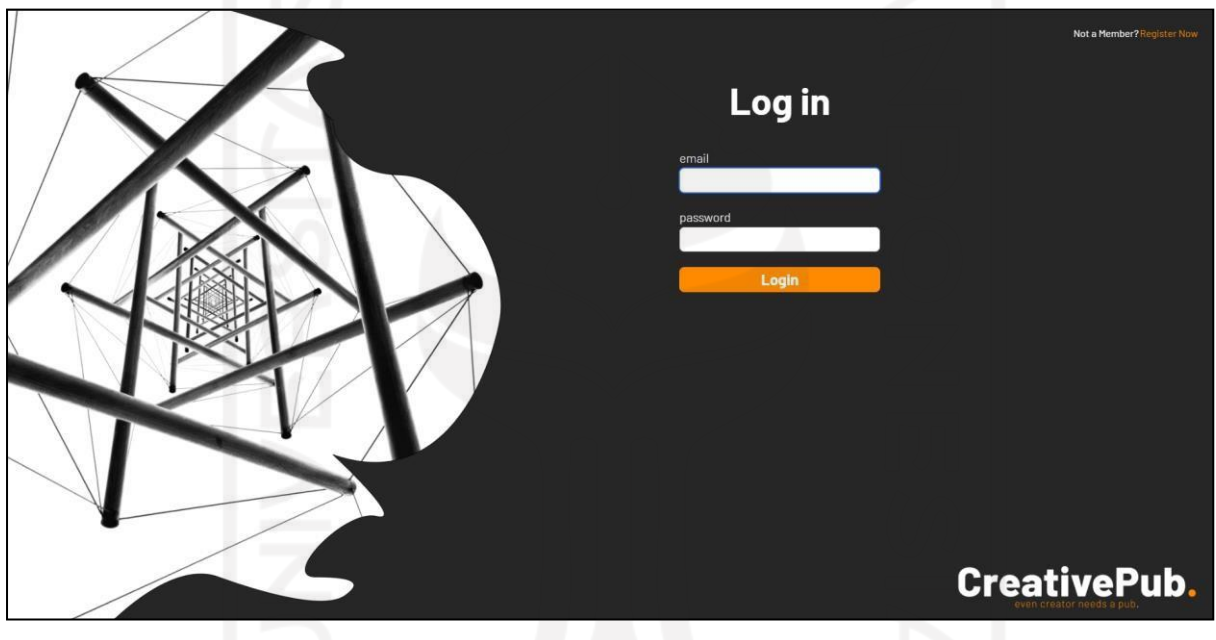

Gambar 4. 14 Halaman *Login*

## <span id="page-69-0"></span>*4.1.5* **Halaman** *Upload Gallery*

Pengguna dapat mengakses halaman *upload gallery* dengan menekan tombol *upload* yang tersedia pada *navigation bar* dan memilih opsi *gallery*. Halaman *upload gallery* menampilkan form yang harus diisi oleh pengguna untuk dapat melakukan *upload gallery*. Form *upload gallery* berisikan *project title*, *tools used*, *category*, *description project*, dan *project tags*. Pada saat mengisi form *upload gallery* pengguna juga harus melakukan *upload content* dan *cover*. Halaman *upload gallery* bisa dilihat pada [Gambar](#page-70-0) 4. 15, [Gambar](#page-70-1) 4. 16, dan [Gambar](#page-71-0) 4. 17.

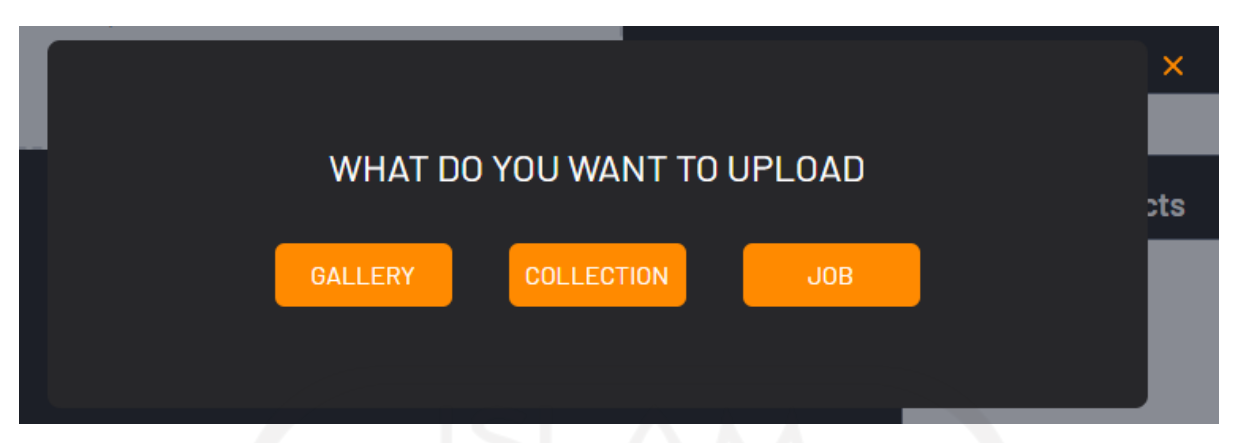

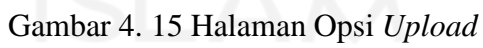

<span id="page-70-0"></span>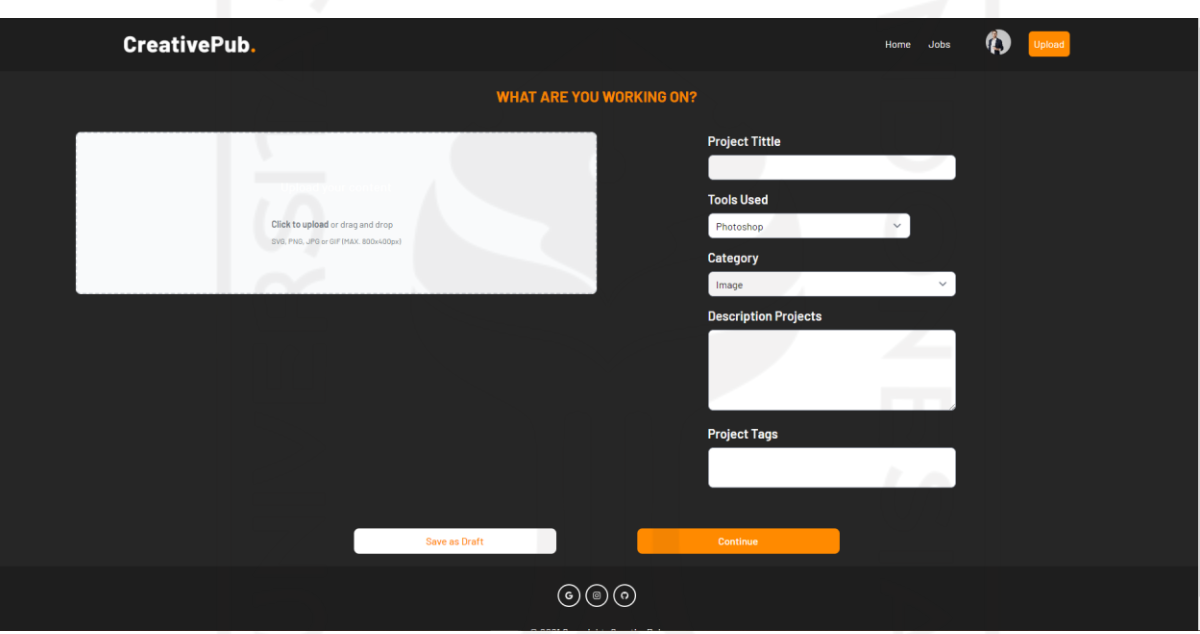

<span id="page-70-1"></span>Gambar 4. 16 Halaman *Upload Gallery*

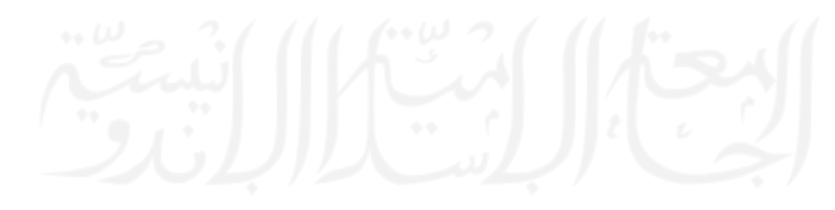

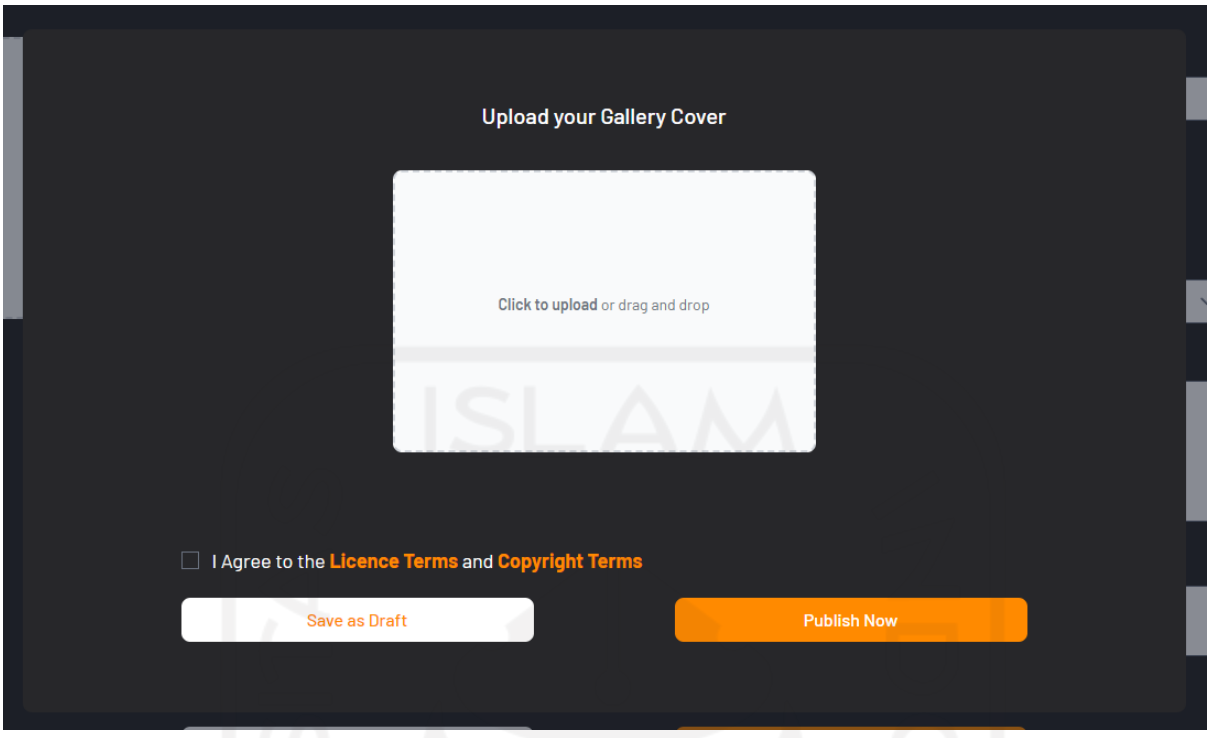

Gambar 4. 17 Halaman *Upload Cover Gallery*

## <span id="page-71-0"></span>*4.1.6* **Halaman** *Upload Collection*

Pengguna dapat mengakses halaman *upload collection* dengan menekan tombol *upload* yang tersedia pada *navigation bar* dan memilih opsi *collection*. Halaman *upload collection* menampilkan form yang harus diisi oleh pengguna untuk dapat melakukan *upload collection*. Form *upload collection* berisikan *project title*, *tools used*, *category*, *description project*, dan *project tags*. Pada saat mengisi form *upload collection* pengguna juga harus melakukan *upload content* dan *cover*. Halaman *upload collection* bisa dilihat pada [Gambar 4. 18 d](#page-72-0)an [Gambar 4.](#page-72-1) [19.](#page-72-1)

57
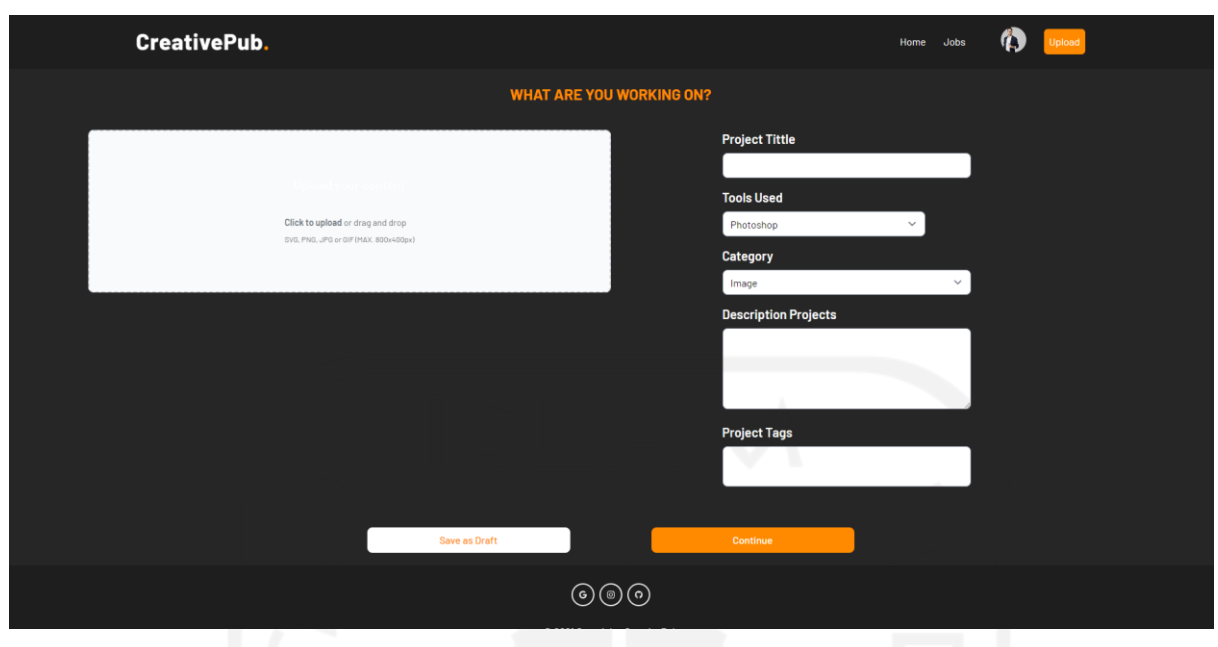

Gambar 4. 18 Halaman *Upload Collection*

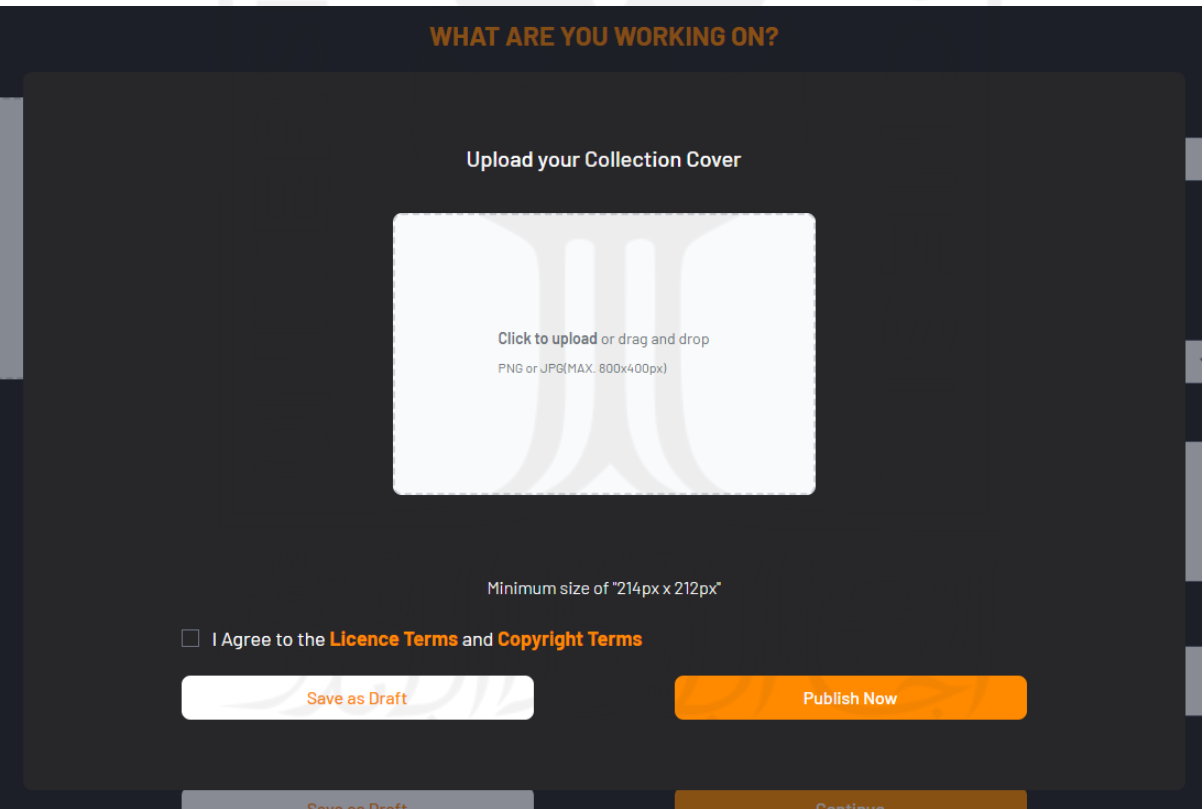

Gambar 4. 19 Halaman *Upload Cover Collection*

#### *4.1.7* **Halaman** *Upload Job*

Pengguna dapat mengakses halaman *upload job* dengan menekan tombol *upload* yang tersedia pada *navigation bar* dan memilih opsi *job*. Halaman *upload job* menampilkan form yang harus diisi oleh pengguna untuk dapat melakukan *upload job*. Form *upload job* berisikan *job title*, *tools used*, *category*, *description job*, *job tags,* dan *due date*. Halaman *upload job* bisa dilihat pada [Gambar](#page-73-0) 4. 20.

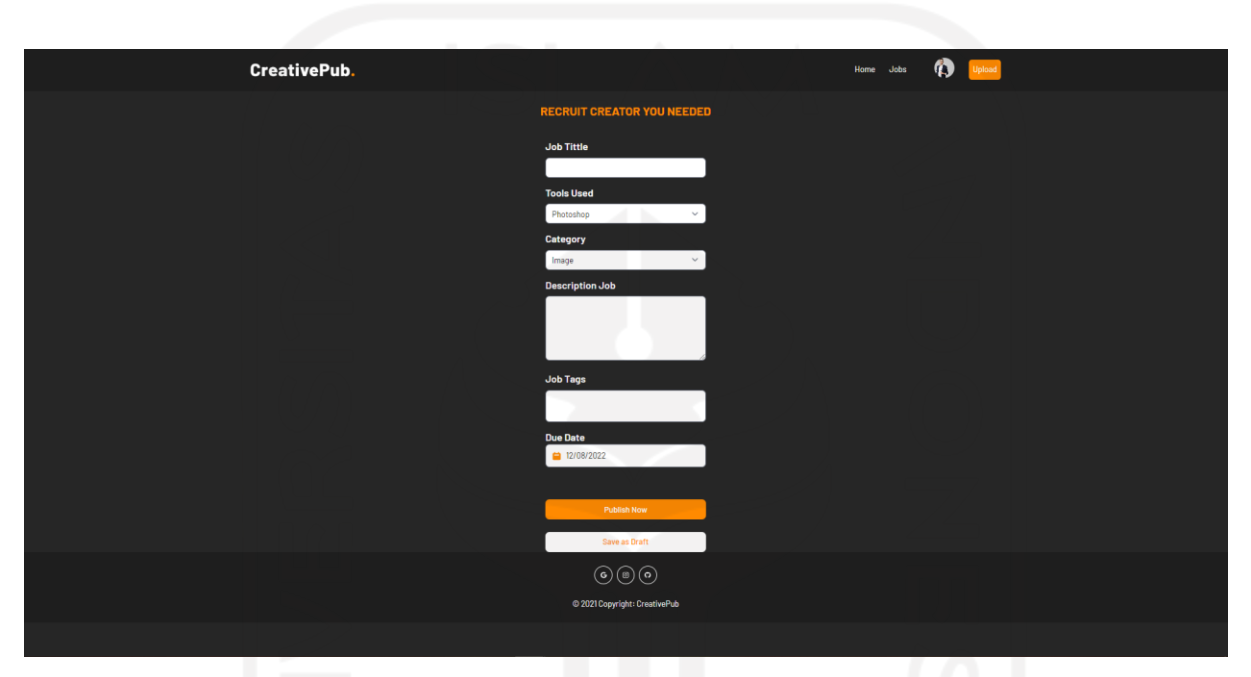

Gambar 4. 20 Halaman *Upload Job*

#### <span id="page-73-0"></span>*4.1.8* **Halaman** *Jobs*

Pengguna dapat mengakses halaman *jobs* dengan memilih menu *jobs* yang tersedia pada *navigation bar* dan memilih opsi *jobs*. Halaman *jobs* menampilkan daftar *jobs* yang telah tersedia pada *website* CreativePub. Pengguna juga bisa mencari *jobs* secara spesifik dengan mengisi *search bar* yang tersedia pada halaman *jobs*. Pada halaman ini pengguna juga dapat melakukan pelamaran pada *job* yang sesuai dengan keinginan pengguna. Langkah untuk mengakses halaman *jobs* bisa dilihat pada [Gambar 4.](#page-74-0) 21, [Gambar](#page-74-1) 4. 22, dan [Gambar 4.](#page-75-0) 23.

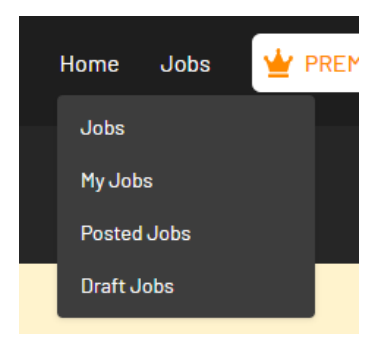

# Gambar 4. 21 Menu *Jobs*

<span id="page-74-1"></span><span id="page-74-0"></span>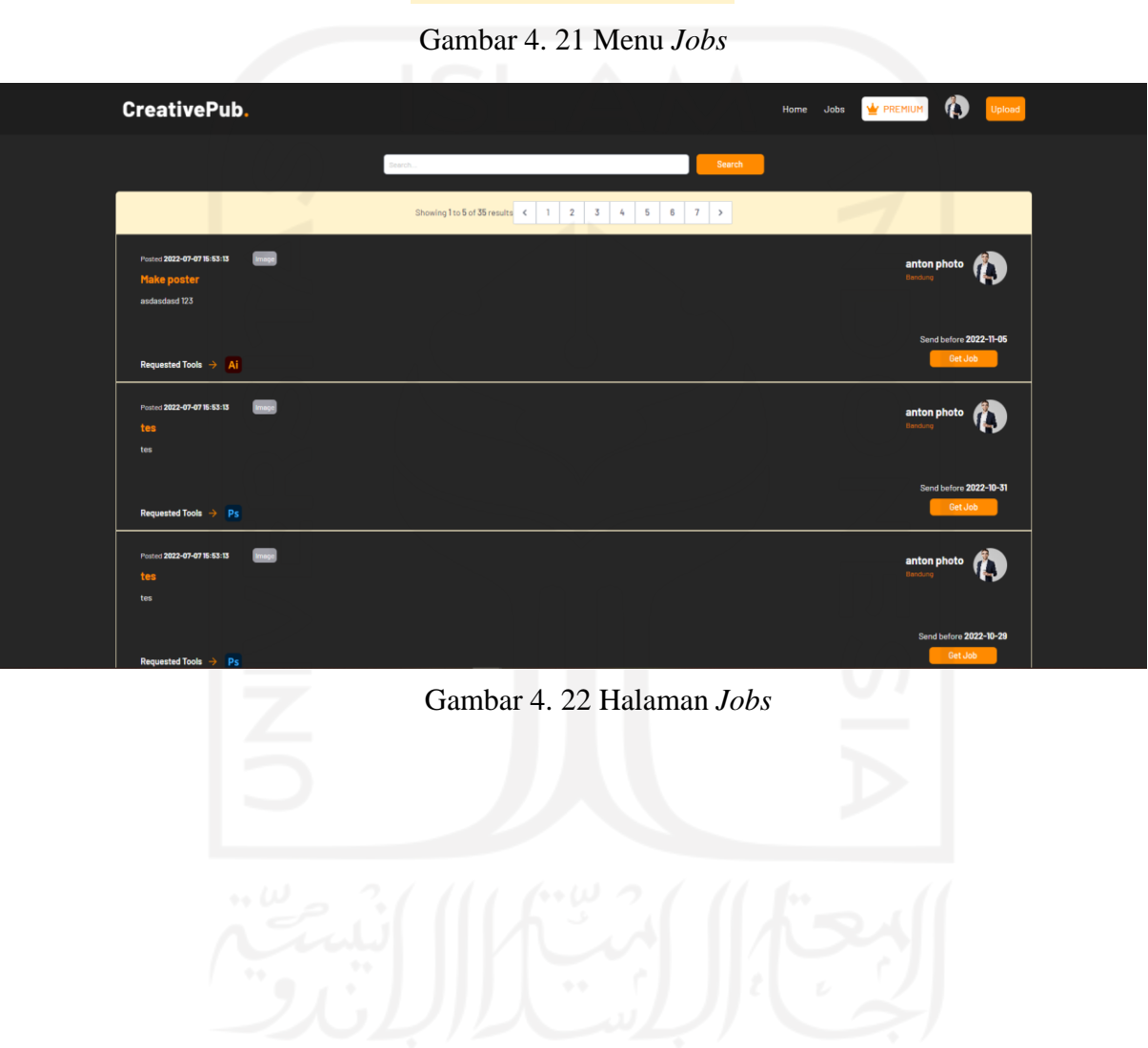

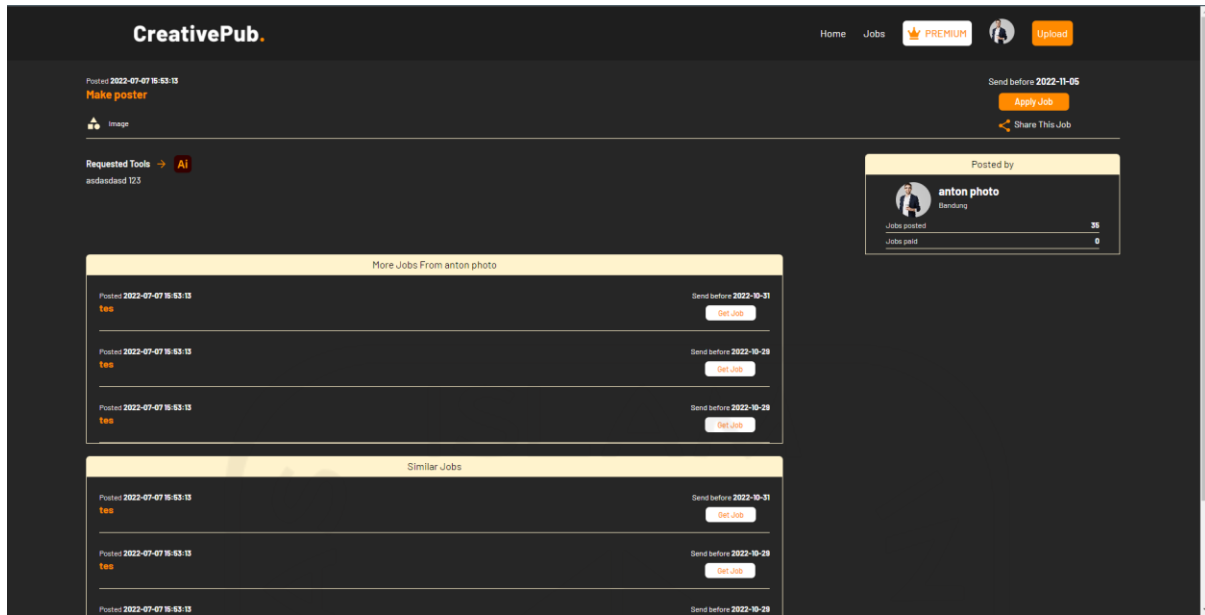

Gambar 4. 23 Halaman *Job Detail*

# <span id="page-75-0"></span>*4.1.9* **Halaman** *My Jobs*

Pengguna dapat mengakses halaman *my jobs* dengan memilih menu *jobs* yang tersedia pada *navigation bar* dan memilih opsi *my jobs*. Halaman *my jobs* menampilkan daftar *jobs* yang telah dilamar oleh pengguna beserta status pelamaran. Pengguna juga bisa mencari *job* secara spesifik dengan mengisi *search bar* yang telah tersedia pada halaman *my jobs*. Halaman*my jobs* bisa dilihat pada [Gambar](#page-75-1) 4. 24.

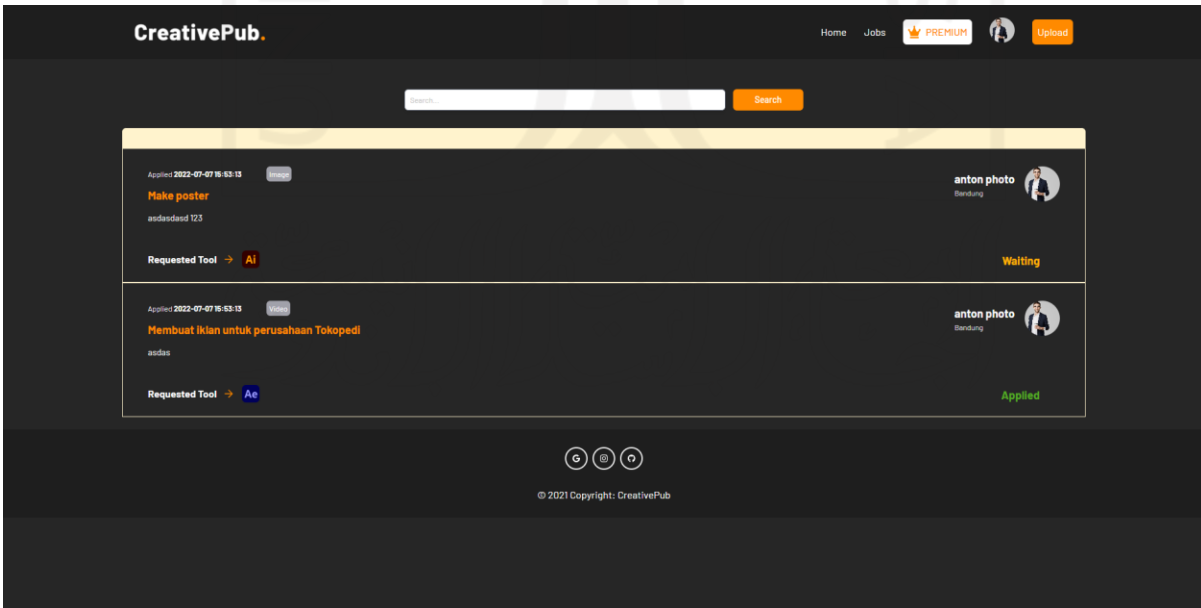

<span id="page-75-1"></span>Gambar 4. 24 Halaman *My Jobs*

## *4.1.10* **Halaman** *Posted Jobs*

Pengguna dapat mengakses halaman *posted jobs* dengan memilih menu *jobs* yangtersedia pada *navigation bar* dan memilih opsi *posted jobs*. Halaman *posted jobs* menampilkandaftar *jobs* yang telah diunggah oleh pengguna beserta daftar pelamar dari *job* tersebut. Pengguna juga bisa mencari *job* secara spesifik dengan mengisi *search bar* yang telah tersediapada halaman *posted jobs*. Halaman *posted jobs* dan daftar pelamar dapat dilihat pada [Gambar](#page-76-0) 4. [25](#page-76-0) dan [Gambar](#page-77-0) 4. 26.

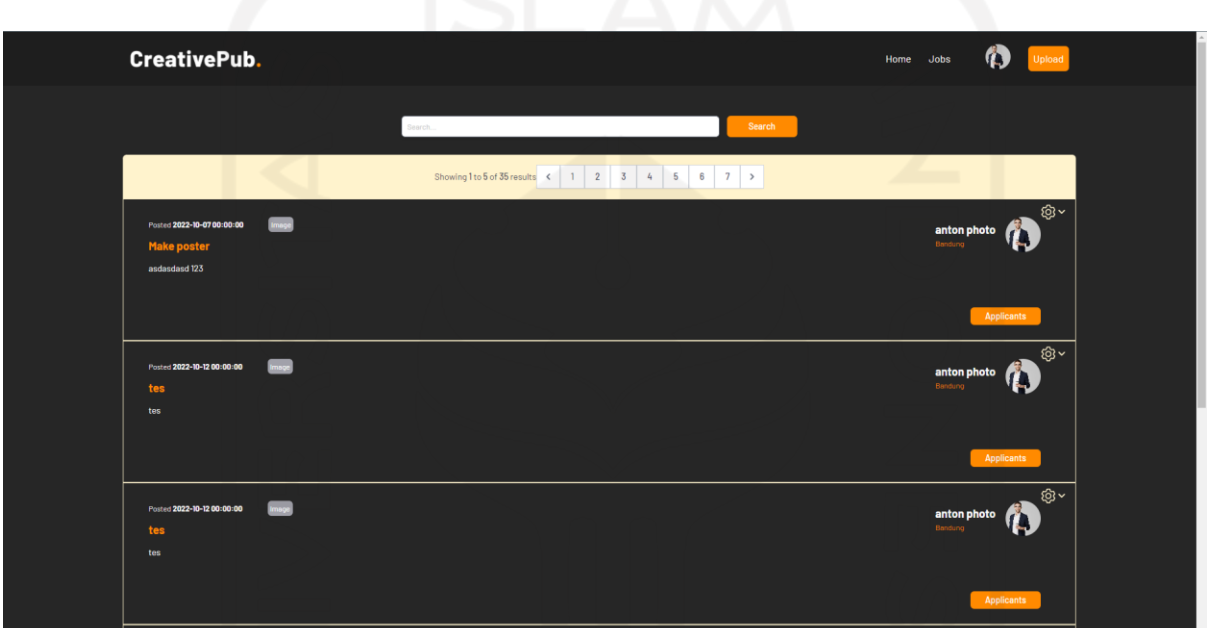

<span id="page-76-0"></span>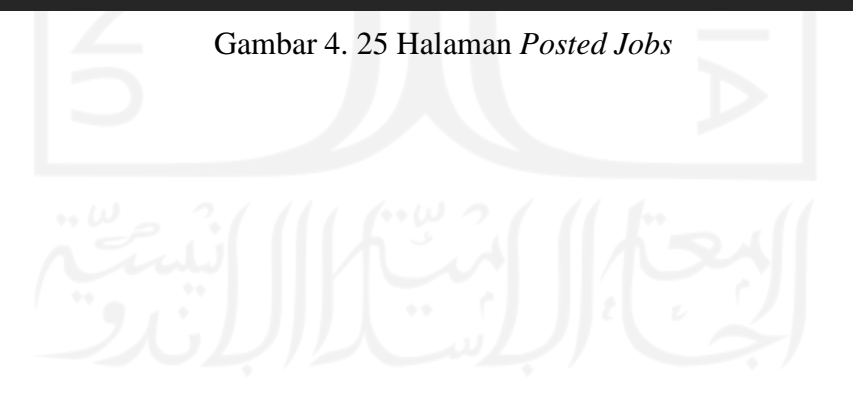

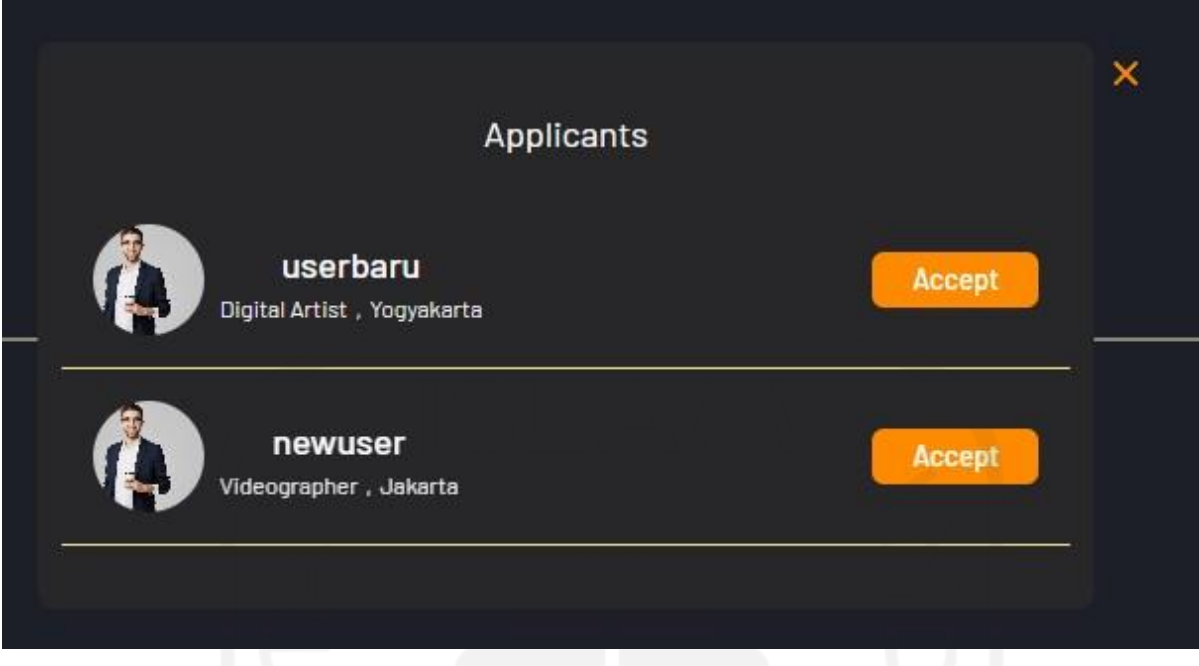

Gambar 4. 26 Daftar Pelamar *Job*

# <span id="page-77-0"></span>*4.1.11* **Halaman** *Profile*

Pengguna dapat mengakses halaman *profile* dengan menekan foto *profile* yang tersedia pada *navigation bar* lalu sistem akan menampilkan *dropdown profile* dan pengguna memilih opsi *profile*. Halaman *profile* menampilkan informasi pengguna, daftar *gallery*, *collection*, *draft gallery*, dan *draft collection* yang telah diunggah oleh pengguna. Pengguna juga dapat melakukan *edit* dan *delete collection* atau *gallery* melalui halaman *profile*. *Dropdown profile* dan halaman *profile* dapat dilihat pada [Gambar](#page-78-0) 4. 27 dan [Gambar](#page-78-1) 4. 28.

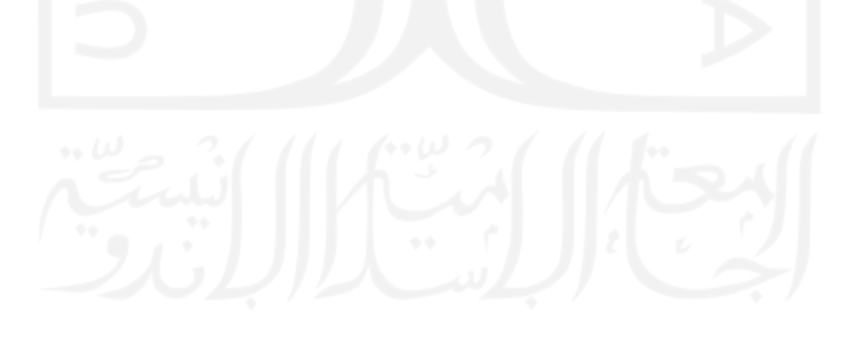

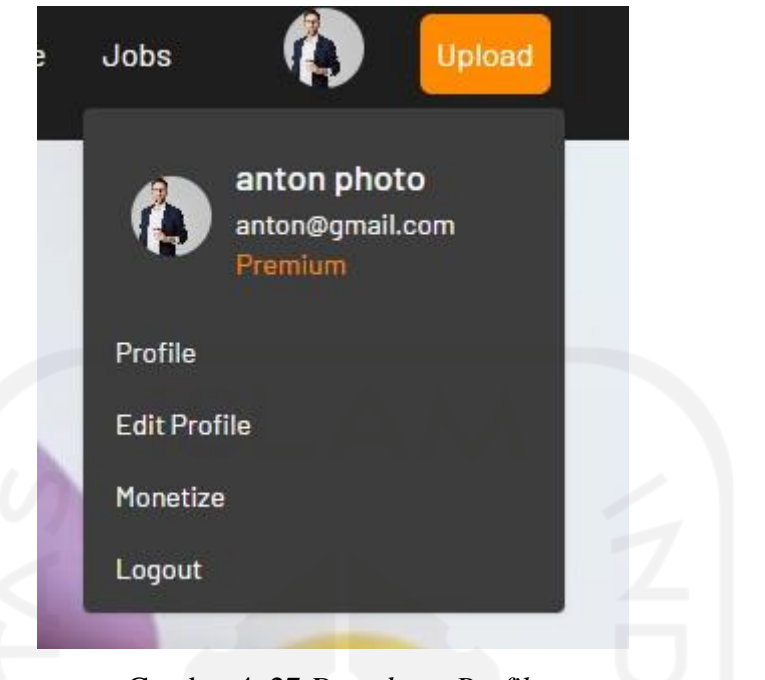

Gambar 4. 27 *Dropdown Profile*

<span id="page-78-0"></span>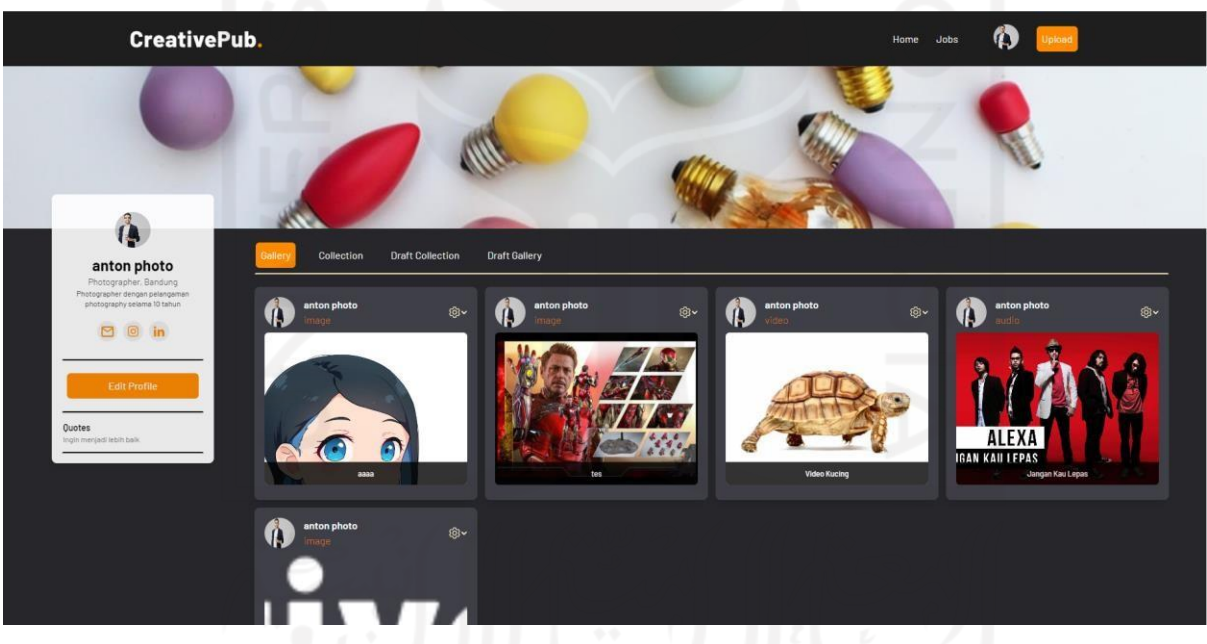

Gambar 4. 28 Halaman *Profile*

#### <span id="page-78-1"></span>*4.1.12* **Halaman** *Edit Profile*

Pengguna dapat mengakses halaman *edit profile* dengan menekan foto *profile* yang tersedia pada *navigation bar* lalu sistem akan menampilkan *dropdown profile* dan pengguna memilih opsi *edit profile*. Halaman *edit profile* menampilkan form yang dapat digunakan pengguna untuk merubah informasi pengguna. Pada halaman *edit profile* pengguna dapat melakukan perubahan terhadap *general information*, *password*, *social network*, dan *bank*

*account*. Halaman *edit profile* dapat dilihat pada [Gambar](#page-79-0) 4. 29, [Gambar](#page-79-1) 4. 30, [Gambar](#page-80-0) 4. 31, dan [Gambar](#page-80-1) 4. 32.

<span id="page-79-0"></span>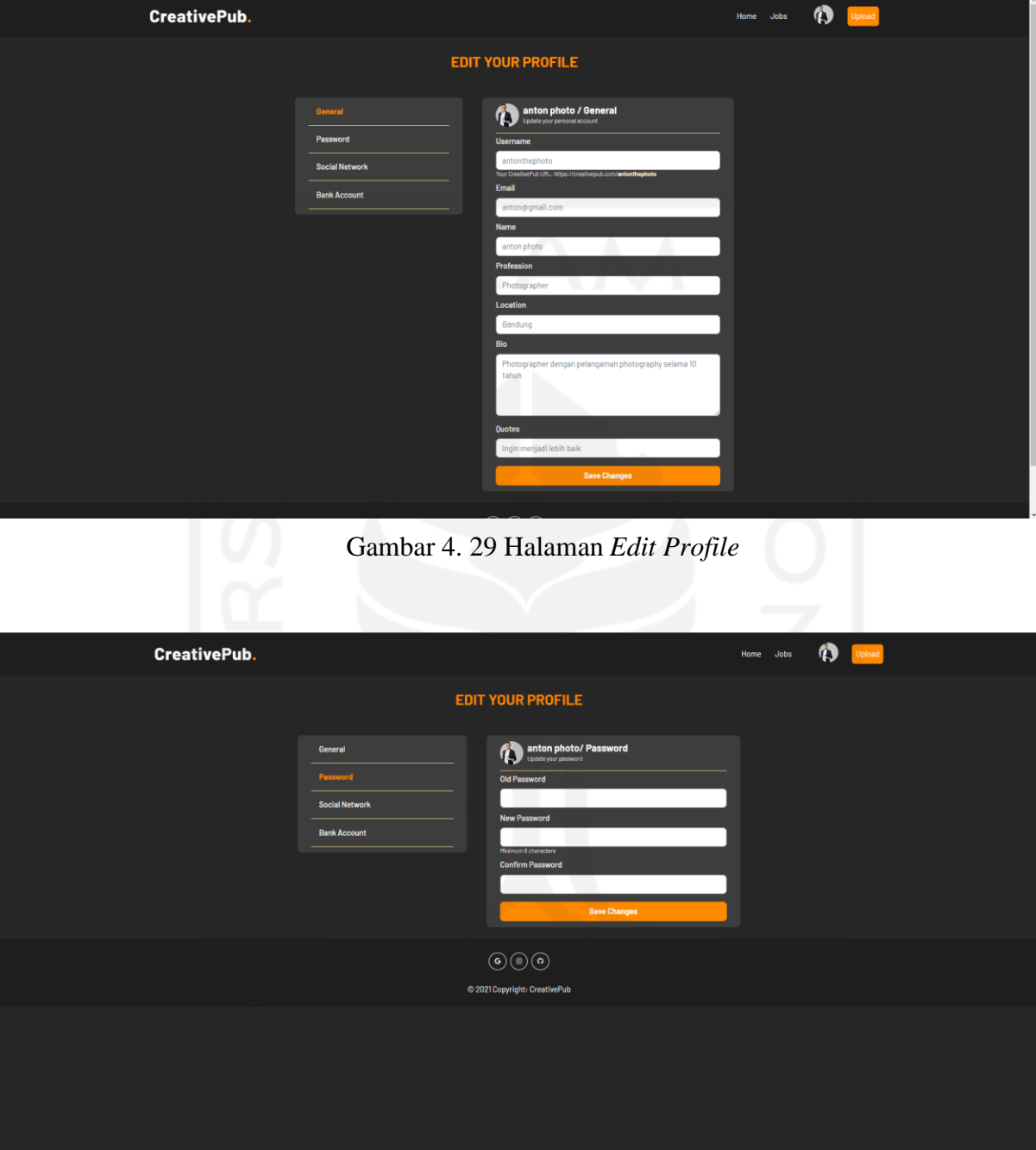

<span id="page-79-1"></span>Gambar 4. 30 Halaman *Edit Password*

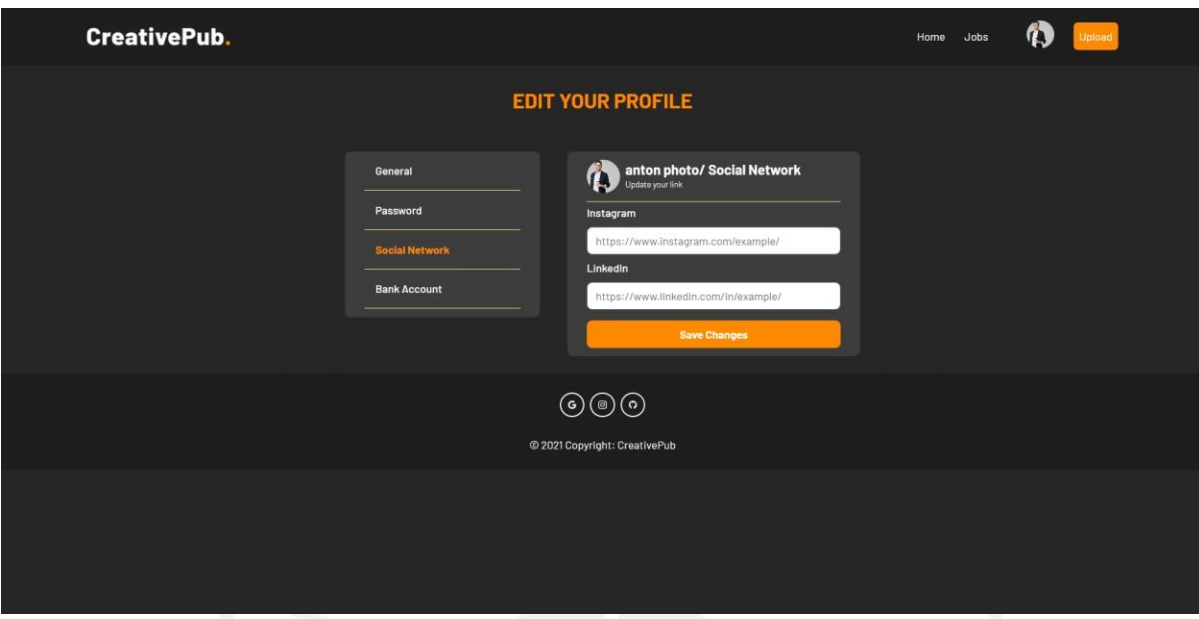

Gambar 4. 31 Halaman *Edit Social Network*

<span id="page-80-0"></span>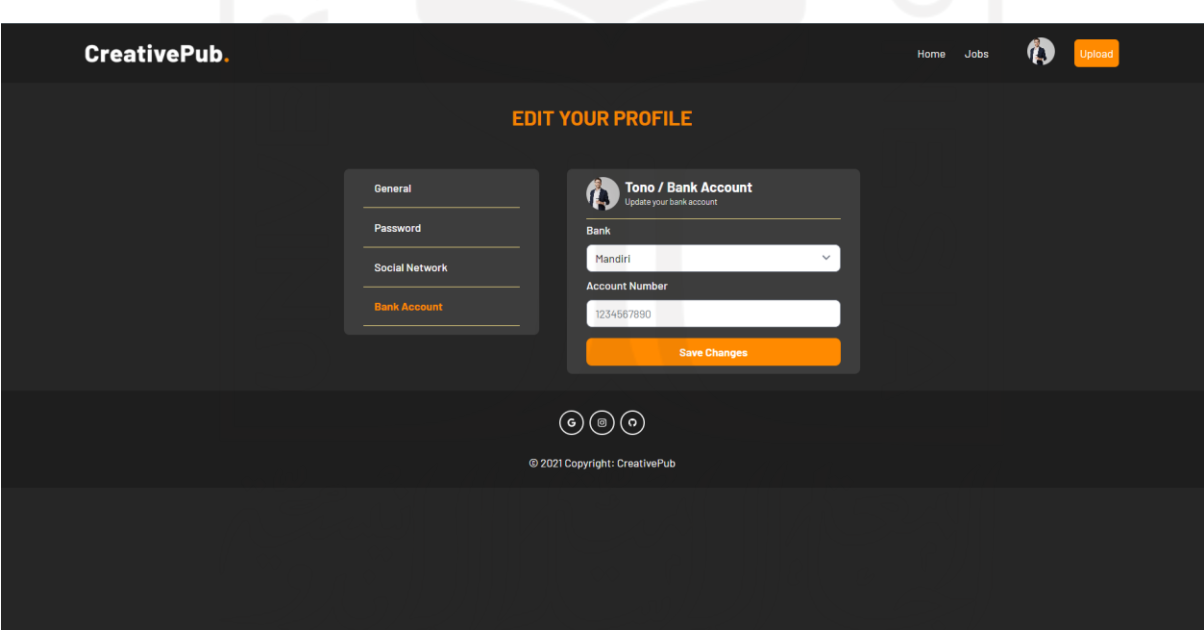

Gambar 4. 32 Halaman *Edit Bank Account*

# <span id="page-80-1"></span>*4.1.13* **Halaman** *Monetize*

Pengguna dapat mengakses halaman *monetize* dengan menekan foto *profile* yang tersedia pada *navigation bar* lalu sistem akan menampilkan *dropdown profile* dan pengguna memilih opsi *monetize*. Halaman *monetize* menampilkan informasi terkait monetisasi *collection*. Pada halaman ini pengguna bisa mengirimkan permintaan *withdraw* yang nantinya saldo akan

ditransfer ke *bank account* pengguna apabila sudah disetujui oleh *admin*. Halaman *monetize* dapat dilihat pada [Gambar](#page-81-0) 4. 33.

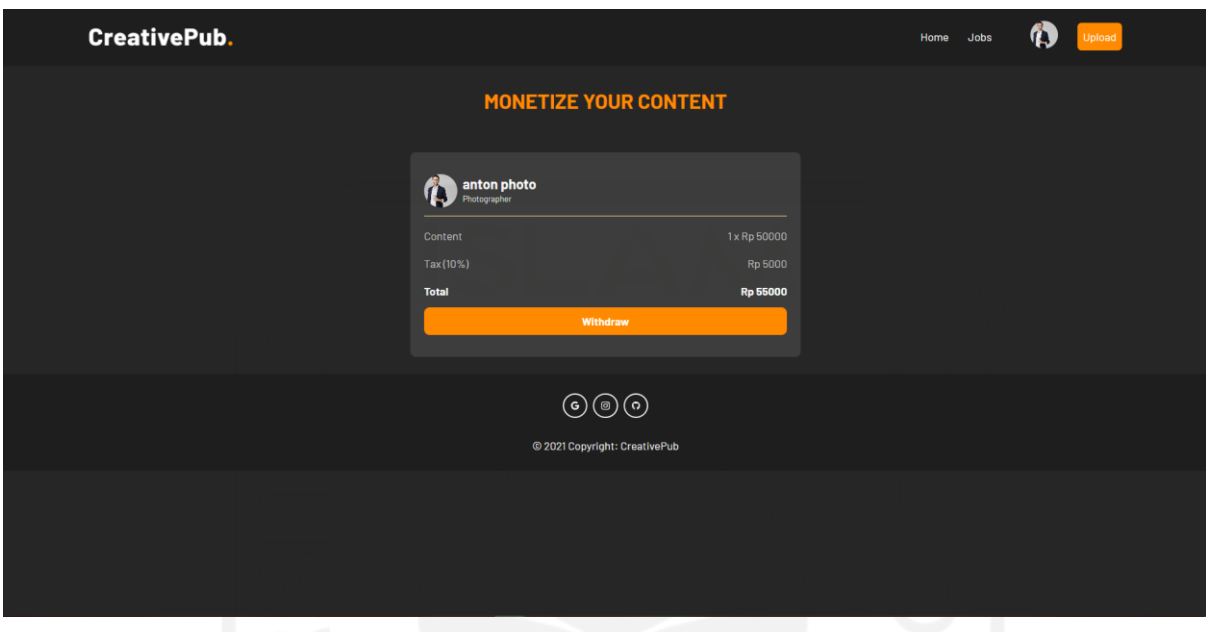

Gambar 4. 33 Halaman *Monetize*

## <span id="page-81-0"></span>*4.1.14* **Halaman** *Premium*

Pengguna dapat mengakses halaman *premium* dengan menekan tombol *premium* yang tersedia pada *navigation bar* lalu sistem akan menampilkan halaman *premium*. Halaman *premium* menampilkan informasi terkait kelebihan pengguna *premium*. Pada halaman ini pengguna bisa memilih paket langganan *premium* yang sesuai dengan keinginan pengguna. Halaman *premium* bisa dilihat pada [Gambar](#page-82-0) 4. 34

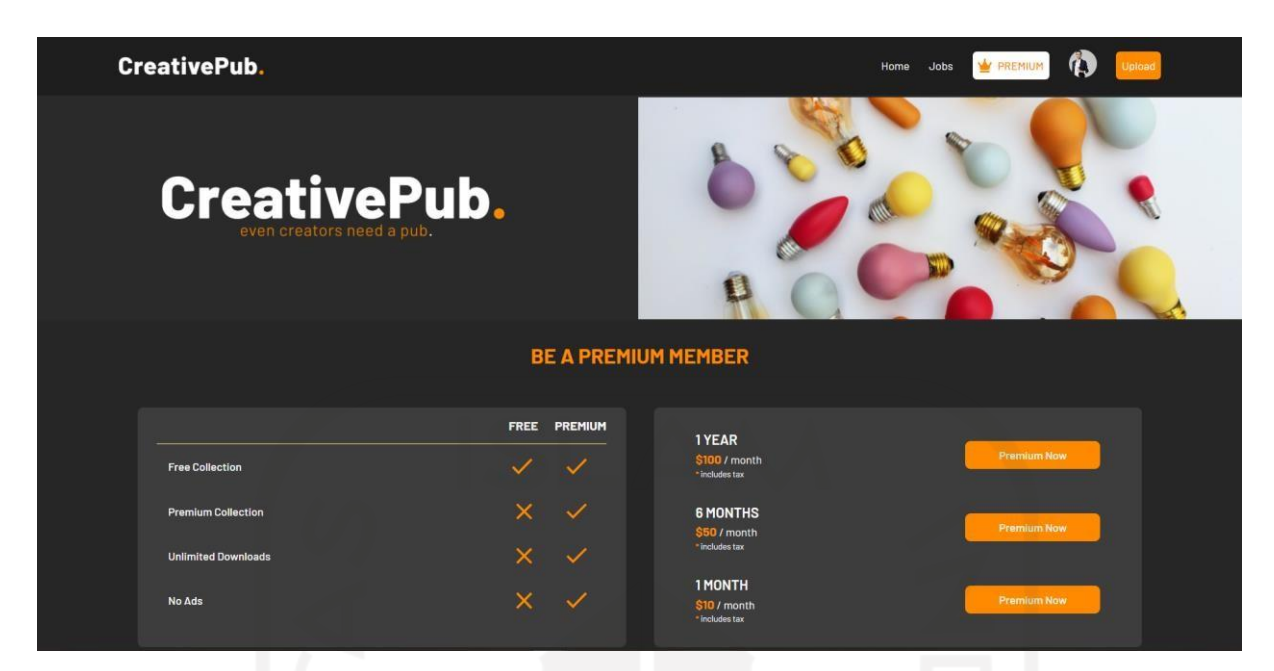

Gambar 4. 34 Halaman *Premium*

#### <span id="page-82-0"></span>*4.1.15* **Halaman** *Payment*

Pengguna dapat mengakses halaman *premium* dengan menekan tombol *premium* yang tersedia pada *navigation bar* lalu sistem akan menampilkan halaman *premium*. Halaman *premium* menampilkan informasi terkait kelebihan pengguna *premium*. Pada halaman ini pengguna bisa memilih paket langganan *premium* yang sesuai dengan keinginan pengguna dan melakukan pembayaran dengan mengisi form informasi pembayaran. Pengguna dapat menyelesaikan pembayaran menggunakan pembayaran pihak ketiga. Halaman *payment*, konfirmasi, dan *third party payment* dapat dilihat pada [Gambar 4. 35,](#page-83-0) [Gambar 4. 36,](#page-83-1) dan [Gambar](#page-84-0) 4. 37.

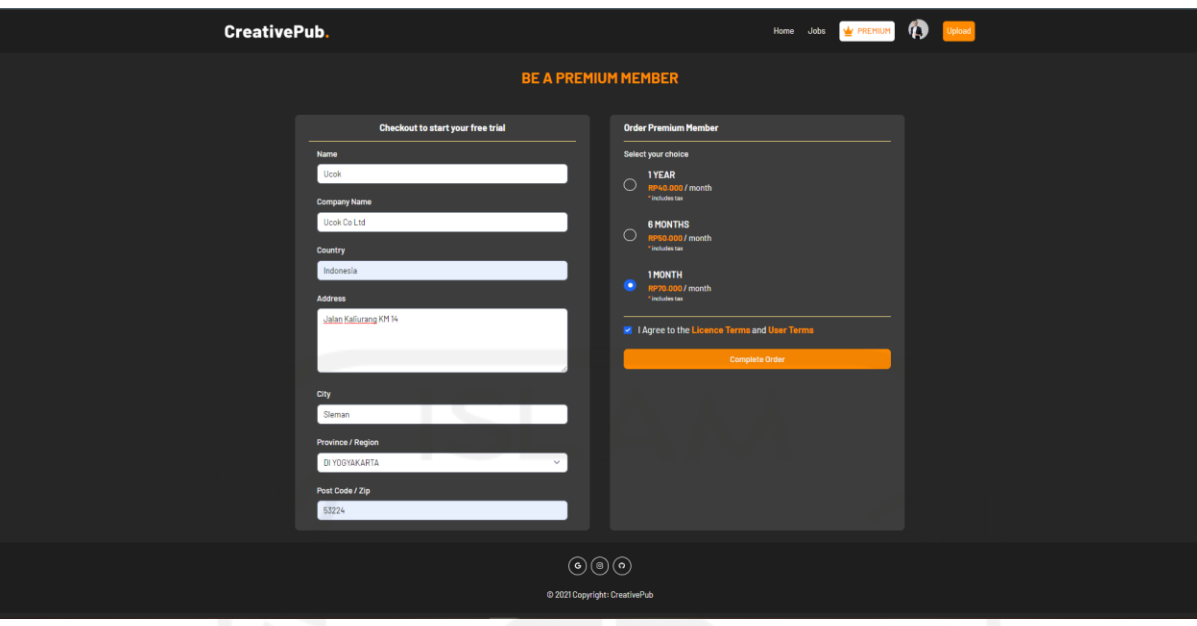

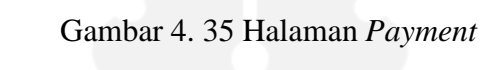

<span id="page-83-0"></span>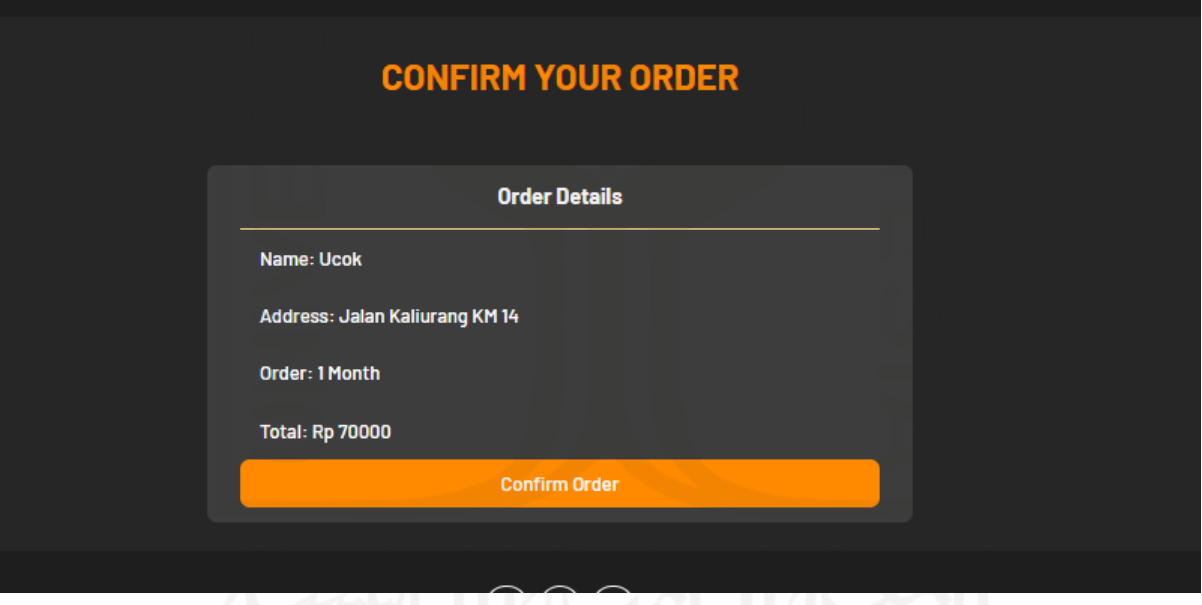

<span id="page-83-1"></span>Gambar 4. 36 Konfirmasi *Payment*

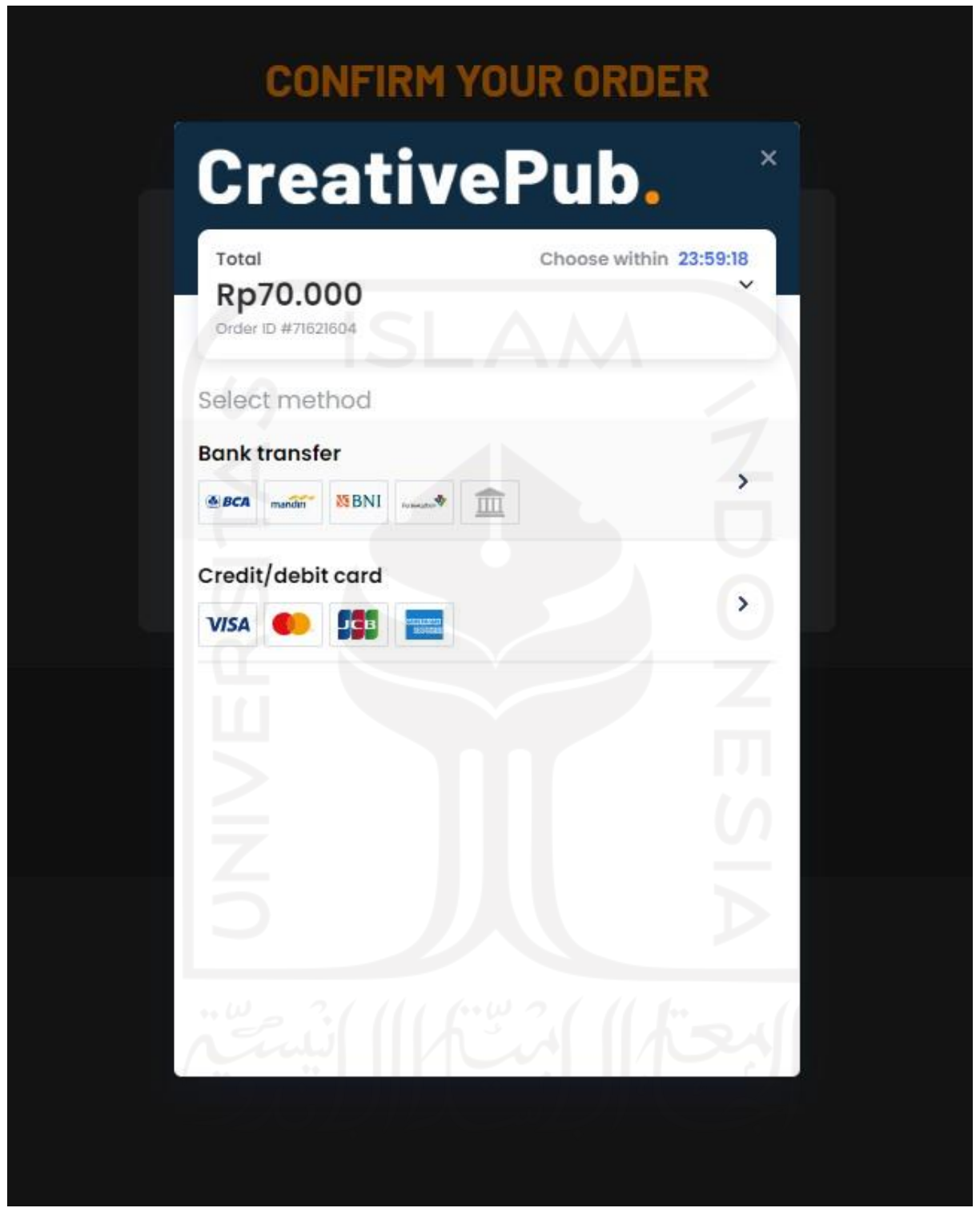

Gambar 4. 37 *Third-party Payment*

# <span id="page-84-0"></span>*4.1.16* **Halaman** *Admin*

Pengguna dapat mengakses halaman *admin* apabila pengguna merupakan *admin* dari *website* CreativePub. *Admin* dapat mengakses halaman *admin* dengan melakukan *login* dengan data *admin*. Pada halaman *admin*, *admin* dapat menghapus akun pengguna, menghapus *job*,

menghapus *gallery*, menghapus *collection*, memberikan *approval* pada *collection*, konfirmasi *monetize*, dan konfirmasi *premium request*. Halaman *admin* dapat dilihat pada [Gambar 4. 38,](#page-85-0) [Gambar](#page-85-1) 4. 39, [Gambar](#page-86-0) 4. 40, [Gambar](#page-86-1) 4. 41, [Gambar 4.](#page-87-0) 42, [Gambar 4.](#page-87-1) 43, dan [Gambar 4.](#page-88-0) 44.

<span id="page-85-0"></span>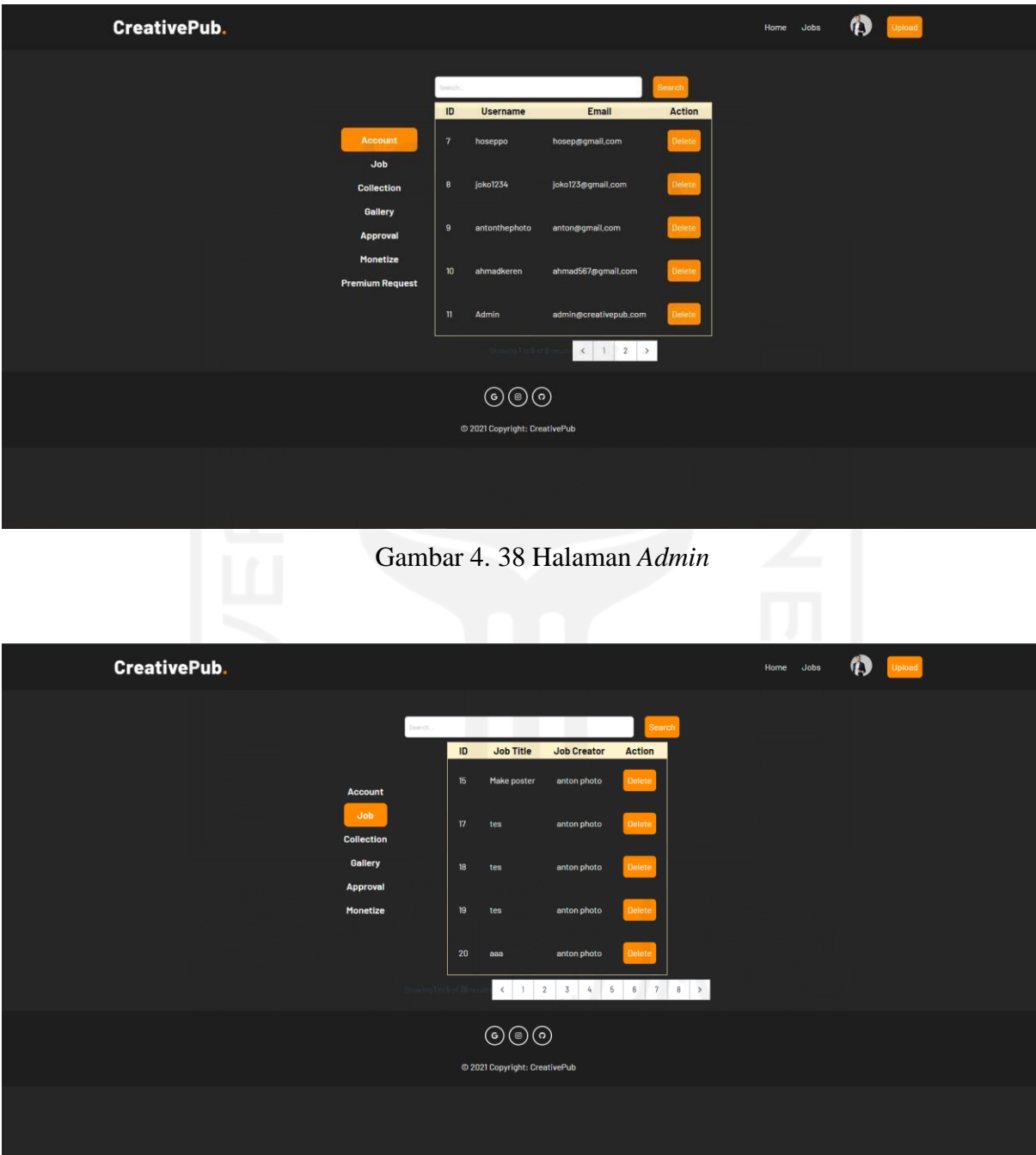

<span id="page-85-1"></span>Gambar 4. 39 Halaman *Job Admin*

| <b>CreativePub.</b>           |                                                                                                    |                                       |                                                                             |                                                    |                                                                                                    |                                                                                      | Home Jobs | Ø<br>Upload |  |
|-------------------------------|----------------------------------------------------------------------------------------------------|---------------------------------------|-----------------------------------------------------------------------------|----------------------------------------------------|----------------------------------------------------------------------------------------------------|--------------------------------------------------------------------------------------|-----------|-------------|--|
|                               | <b>Account</b><br><b>Job</b><br><b>Collection</b><br>Gallery<br>Approval<br><b>Monetize</b><br><b>Premium Request</b> | Search.<br>ID<br>21<br>23<br>26<br>28 | Title<br>gopay<br>Alexa - Jangan Kau Lepas<br>Alexa Jangan Kau lepas<br>tes | <b>Content</b><br>audio<br>audio<br>audio<br>image | <b>Category</b><br><b>View Content</b><br><b>View Content</b><br><b>View Content</b><br><b>View Content</b> | Search<br><b>Action</b><br>Delete<br><b>Delete</b><br><b>Delete</b><br><b>Delete</b> |           |             |  |
|                               |                                                                                                    |                                       | $\odot$<br>$\odot$ $\odot$<br>© 2021 Copyright: CreativePub                 |                                                    |                                                                                                    |                                                                                      |           |             |  |
| 127.0.0.1:8000/admin_approval |                                                                                                    |                                       |                                                                             |                                                    |                                                                                                    |                                                                                      |           |             |  |

Gambar 4. 40 Halaman *Collection Admin*

<span id="page-86-0"></span>

| <b>CreativePub.</b>             |                                    |          |                               |                  |                                 |                                | Home Jobs |     | $\boldsymbol{\phi}$<br><b>Upload</b> |  |
|---------------------------------|------------------------------------|----------|-------------------------------|------------------|---------------------------------|--------------------------------|-----------|-----|--------------------------------------|--|
|                                 |                                    | Search.  |                               |                  |                                 | <b>Search</b>                  |           |     |                                      |  |
|                                 | Account                            | ID<br>61 | Title<br>aaaa                 | Content<br>image | Category<br><b>View Content</b> | <b>Action</b><br><b>Delete</b> |           |     |                                      |  |
|                                 | Job<br><b>Collection</b>           | 62       | spidey draft                  | video            | <b>View Content</b>             | <b>Delete</b>                  |           |     |                                      |  |
|                                 | <b>Gallery</b><br>Approval         | 63       | sapidermennn                  | image            | <b>View Content</b>             | Delete.                        |           |     |                                      |  |
|                                 | Monetize<br><b>Premium Request</b> | 66       | авава                         | image            | <b>View Content</b>             | Delete.                        |           |     |                                      |  |
|                                 |                                    | 67       | ZXCZXC                        | <b>Image</b>     | <b>View Content</b>             | Delete                         |           |     |                                      |  |
|                                 |                                    |          |                               |                  |                                 |                                |           |     |                                      |  |
|                                 |                                    |          | $\odot$ $\odot$               |                  |                                 |                                |           |     |                                      |  |
|                                 |                                    |          | © 2021 Copyright: CreativePub |                  |                                 |                                |           |     |                                      |  |
|                                 |                                    |          |                               |                  |                                 |                                |           |     |                                      |  |
| 127.0.0.1:8000/admin_collection |                                    |          |                               |                  |                                 |                                |           | - 1 |                                      |  |

<span id="page-86-1"></span>Gambar 4. 41 Halaman *Gallery Admin*

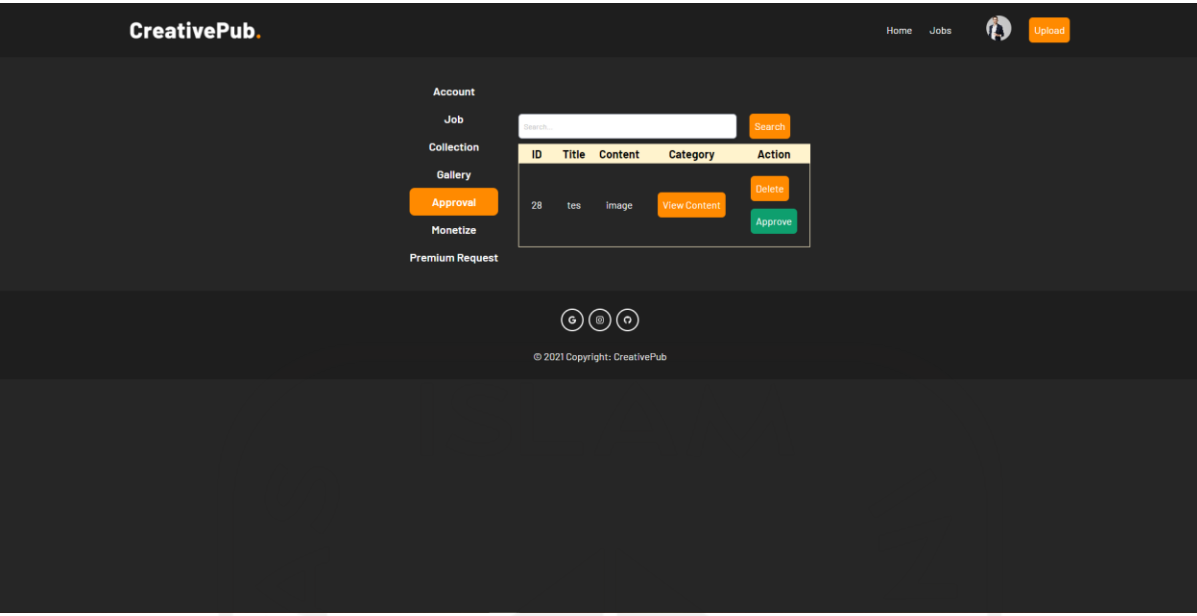

Gambar 4. 42 Halaman *Approval Admin*

<span id="page-87-0"></span>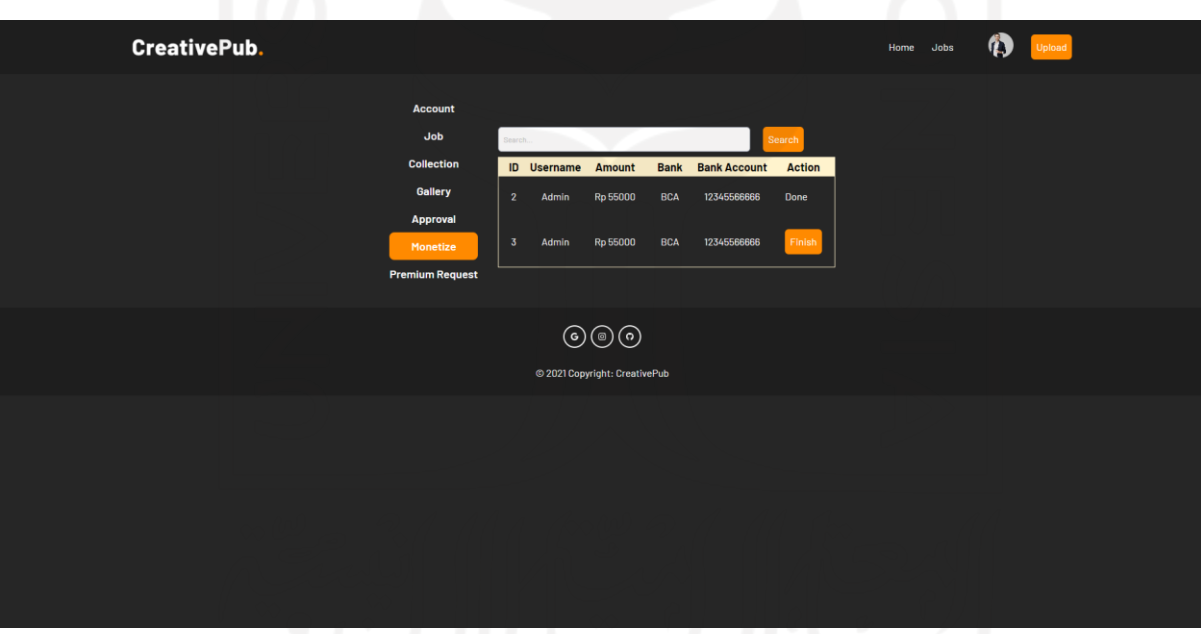

<span id="page-87-1"></span>Gambar 4. 43 Halaman *Monetize Admin*

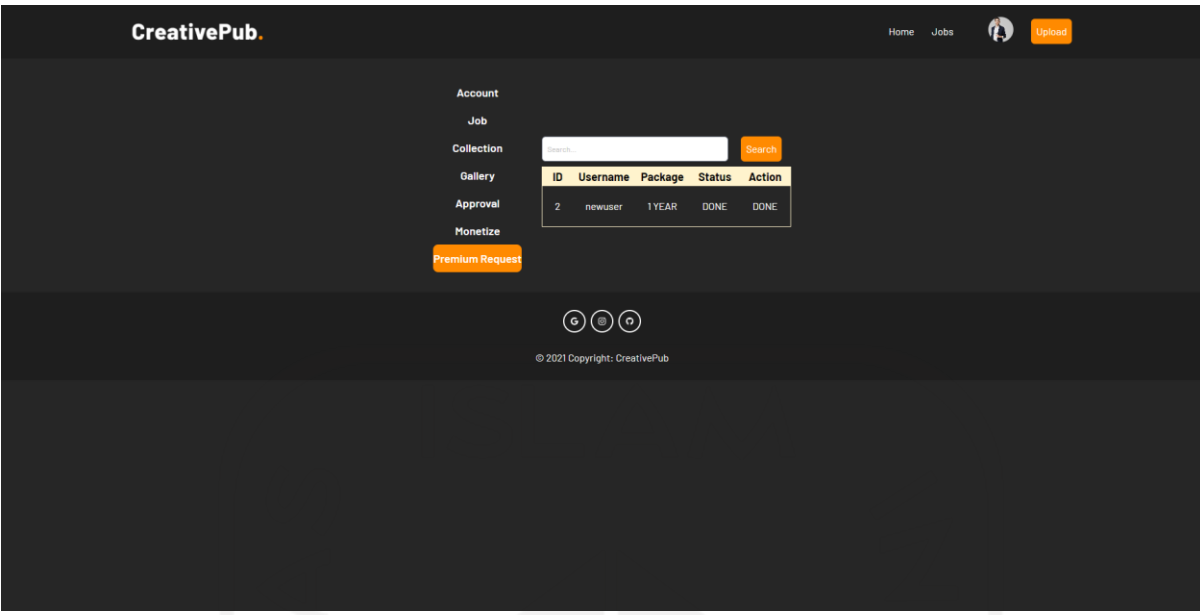

Gambar 4. 44 Halaman *Premium Request Admin*

# <span id="page-88-0"></span>**4.2 Pengujian**

## *4.2.1 Black Box Testing*

Pengujian dilakukan untuk memastikan bahwa fungsionalitas sistem dapat berjalan sesuai harapan. Pengujian *website* CreativePub dilakukan dengan menggunakan metode *black box testing*. Pengujian dibagi menjadi dua, yaitu pengujian pengguna dan pengujian admin.

1. Pengujian Pengguna

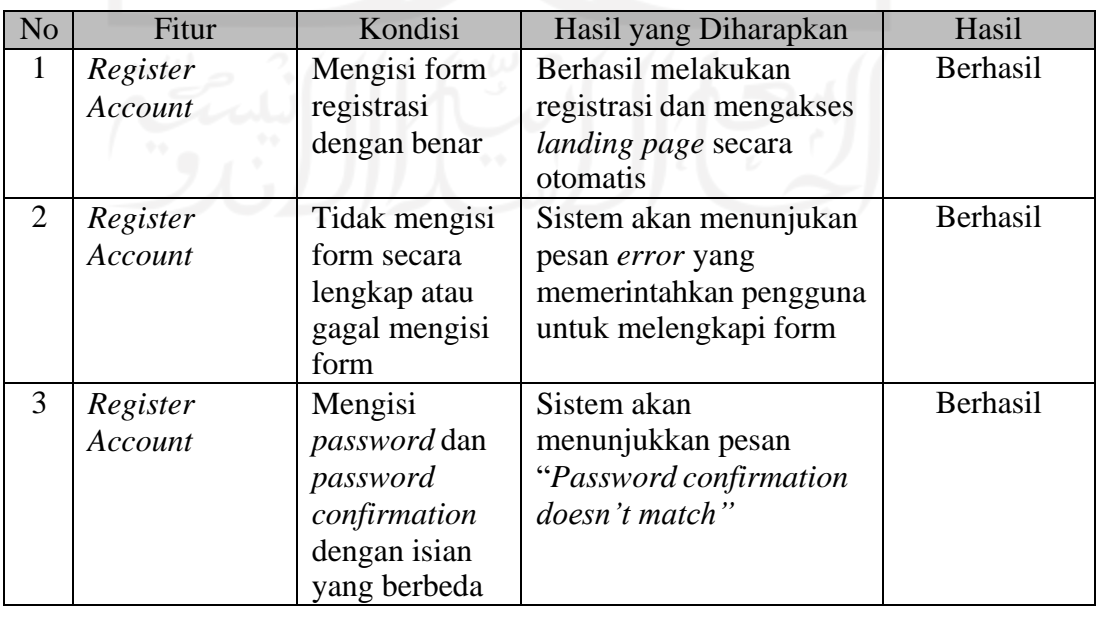

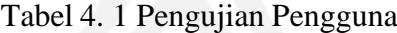

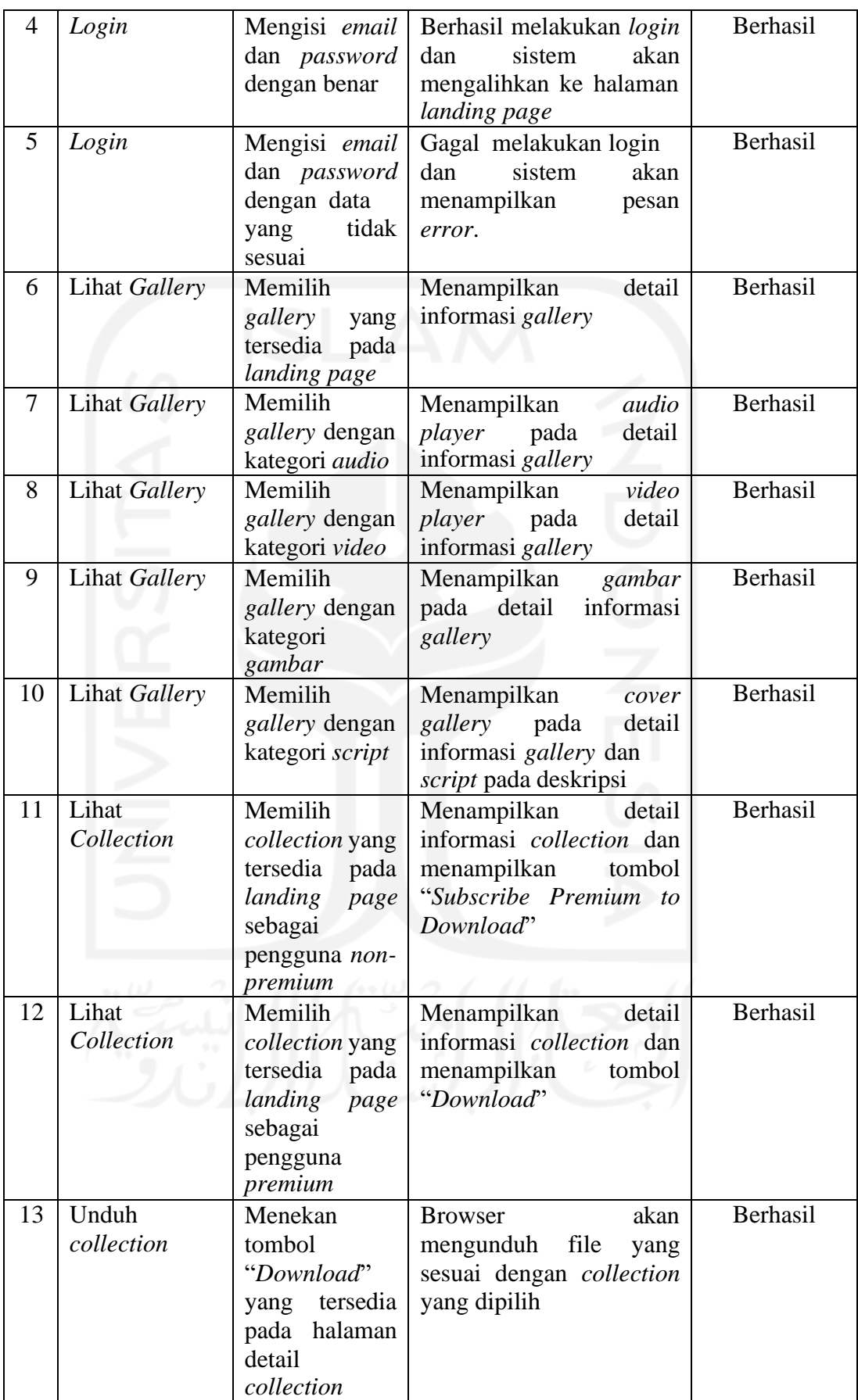

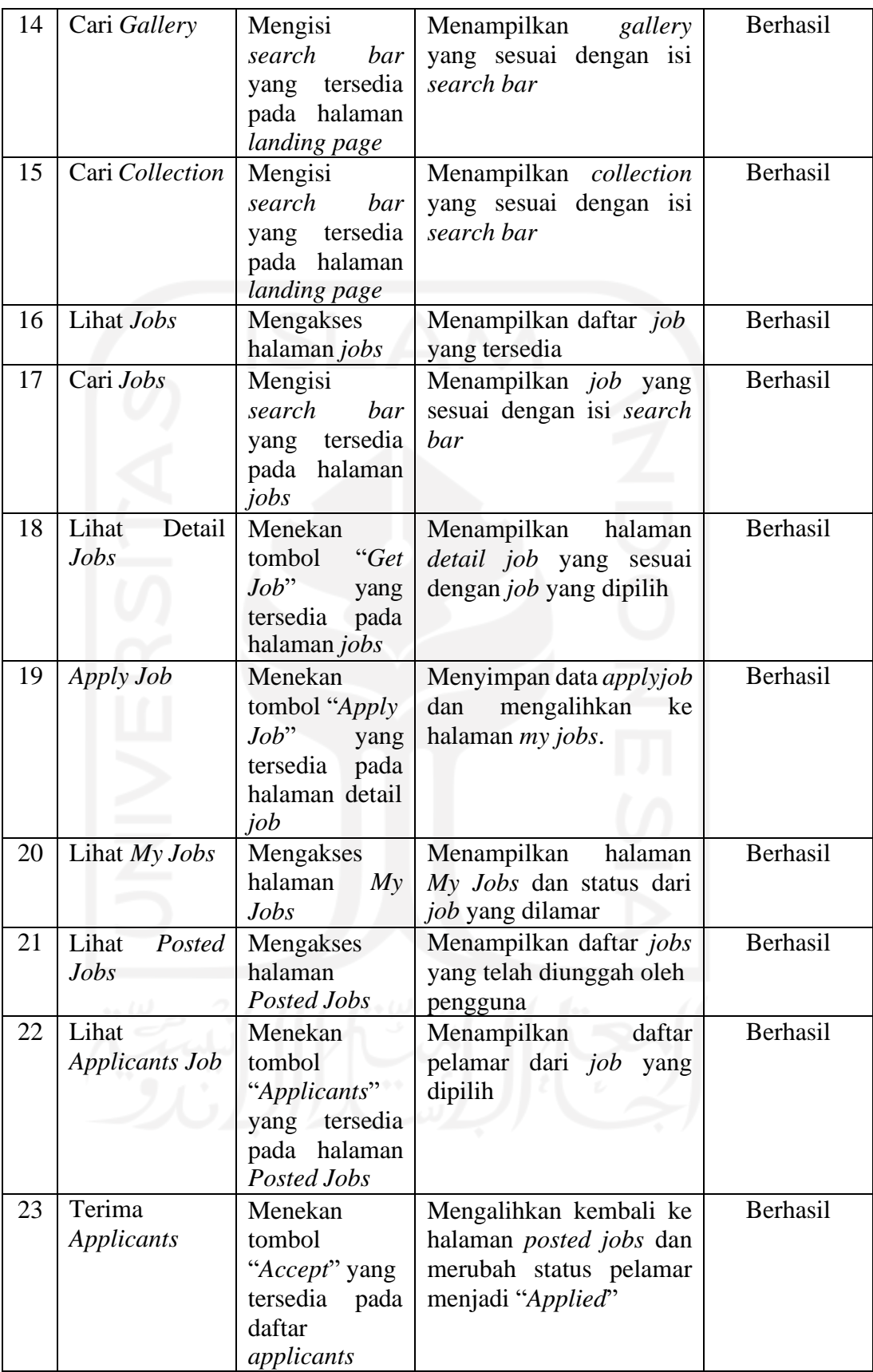

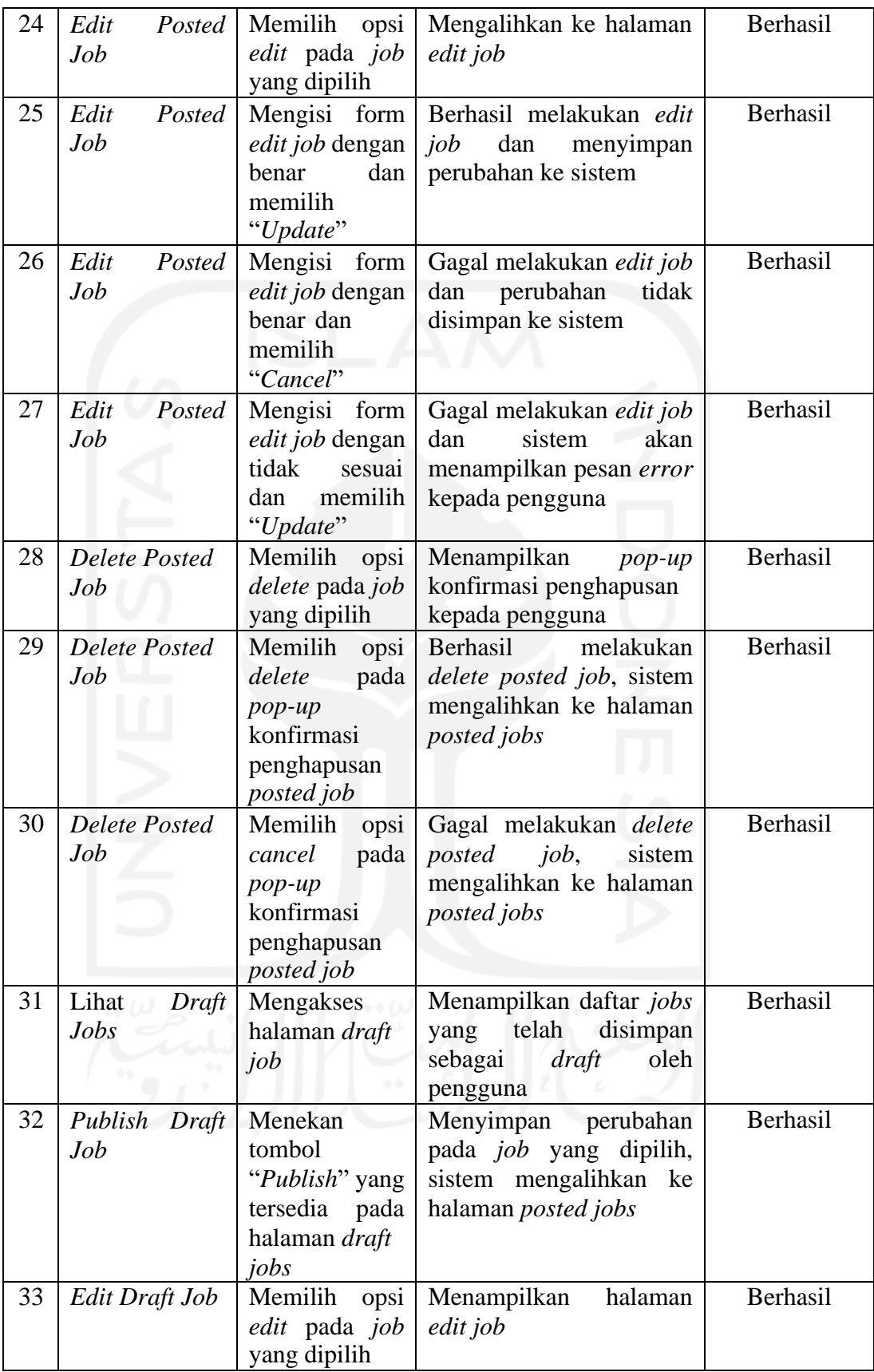

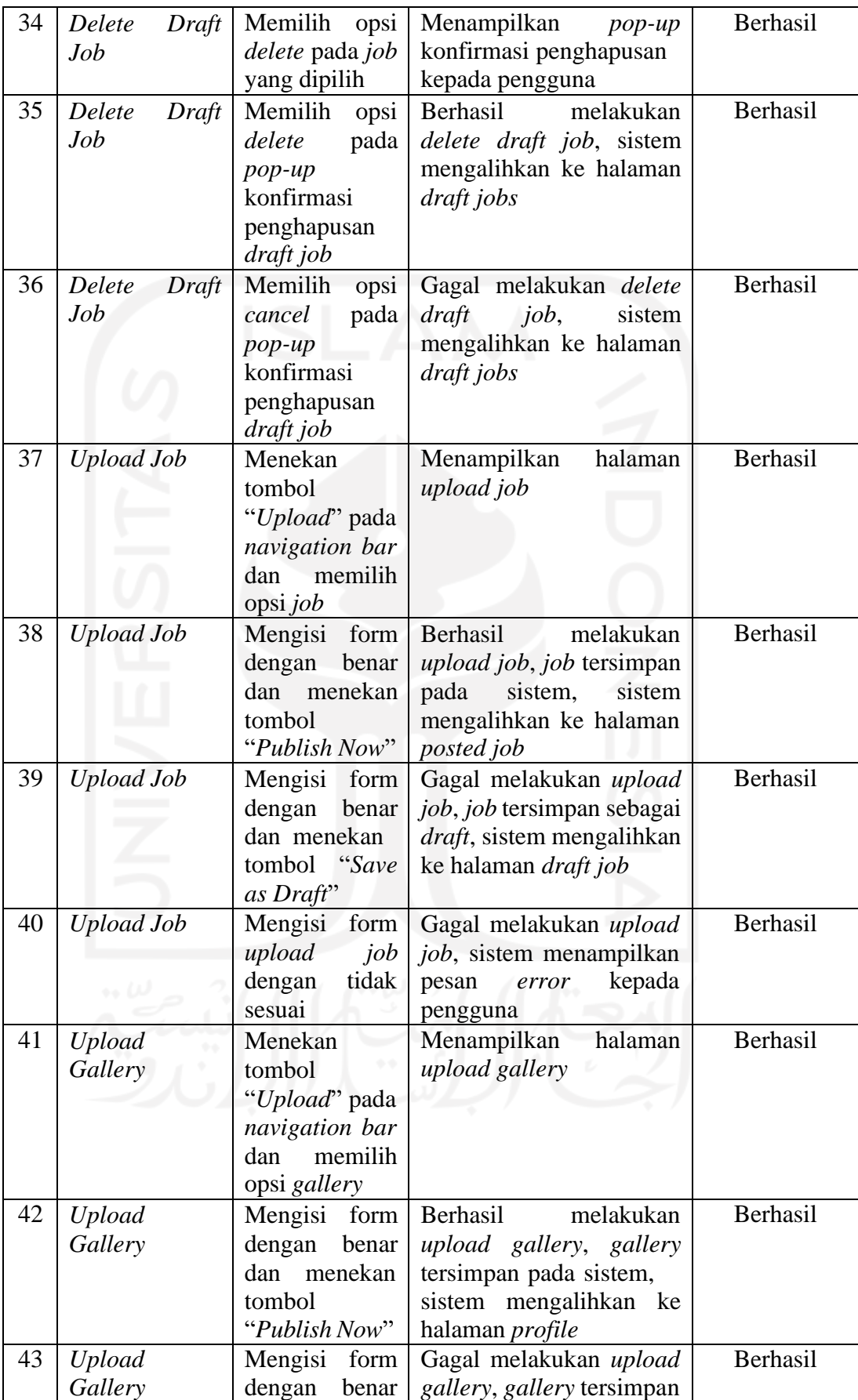

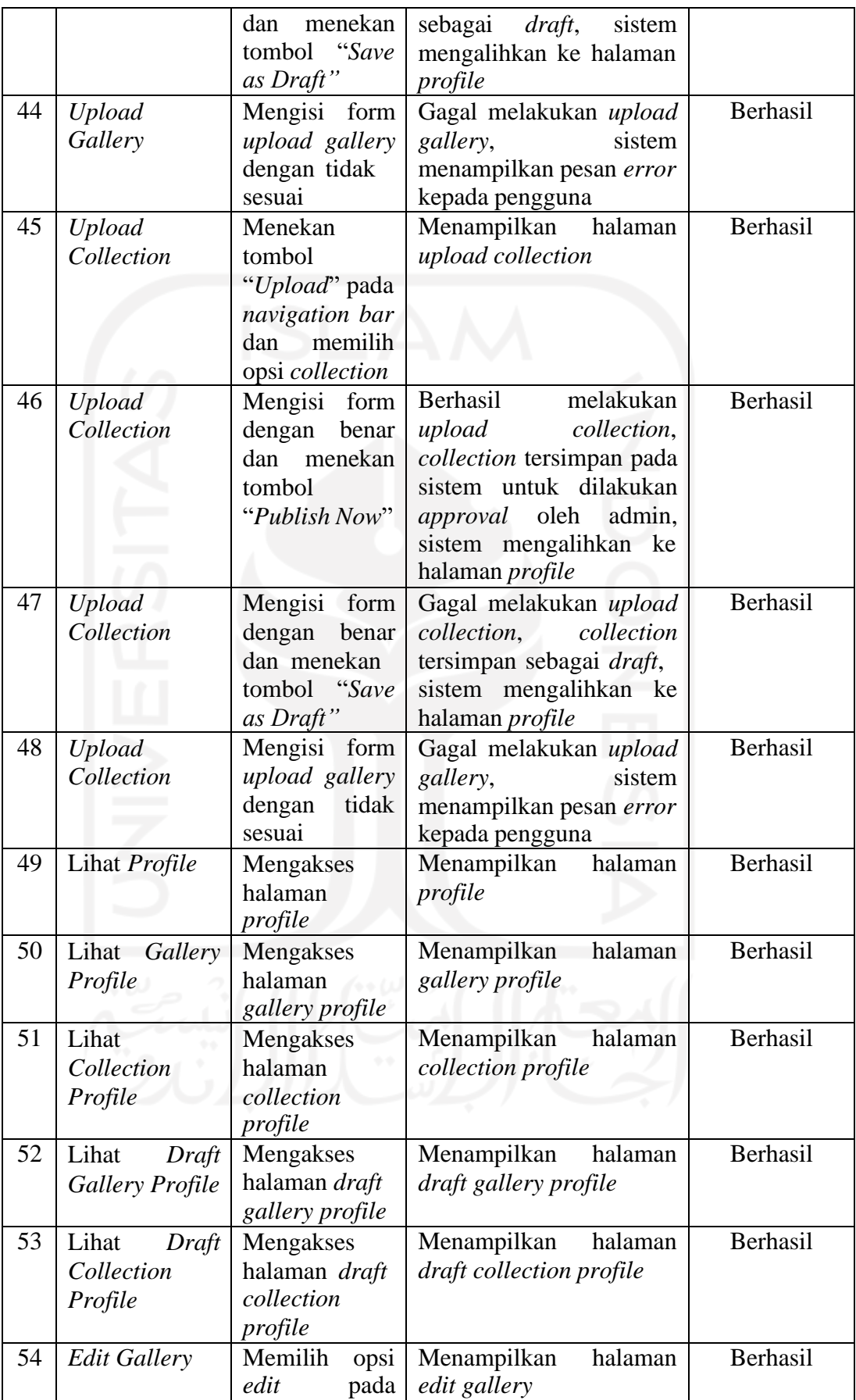

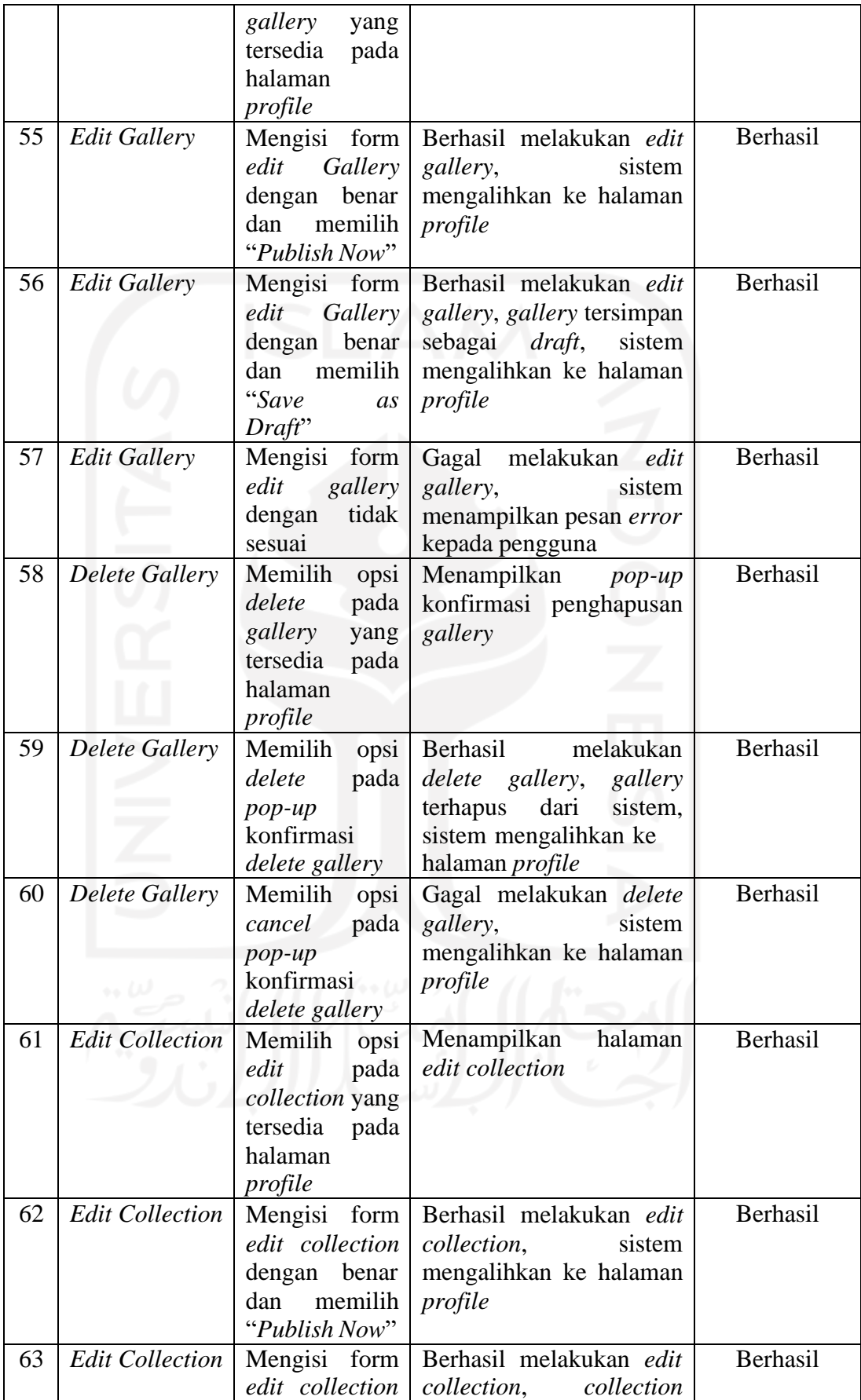

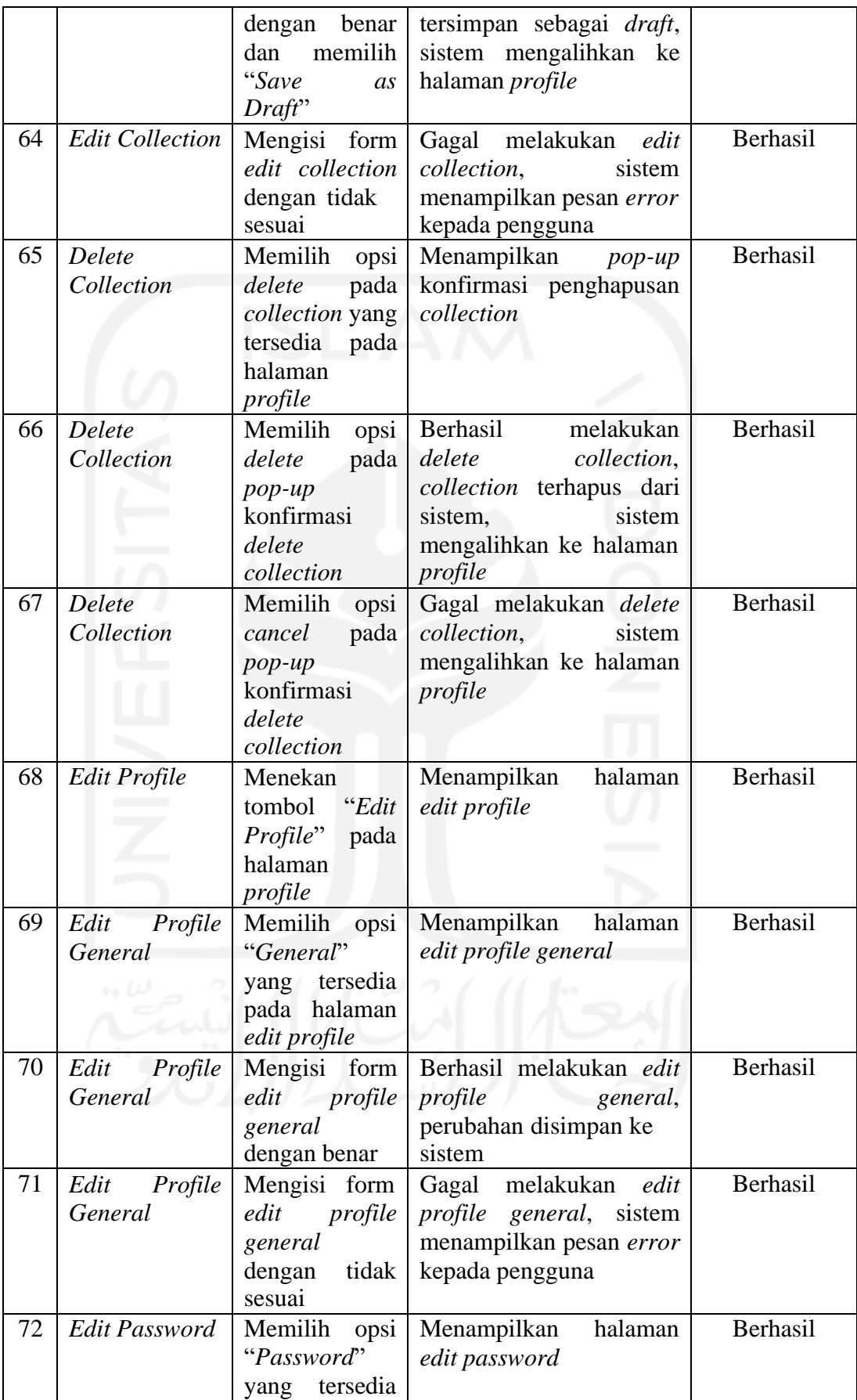

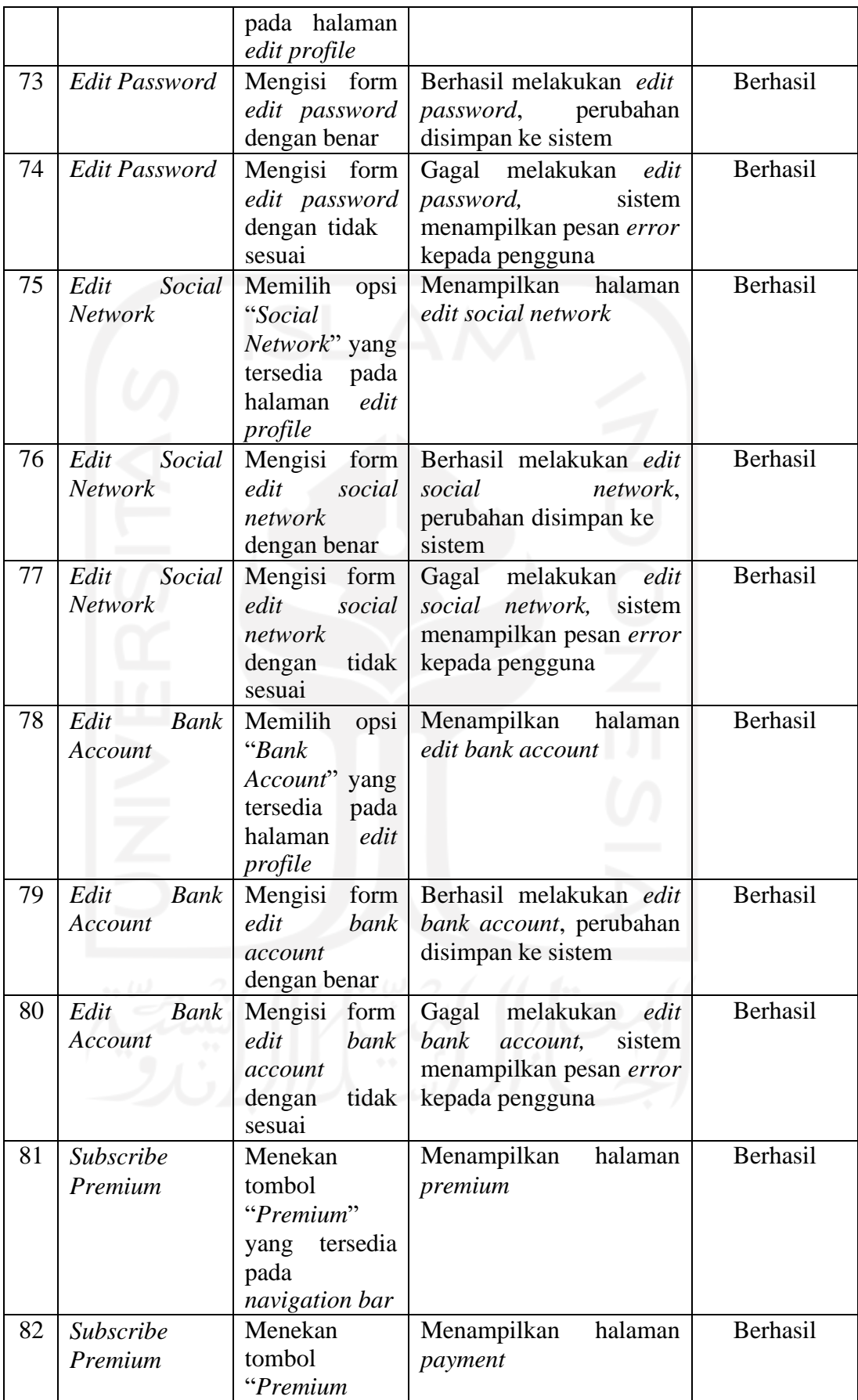

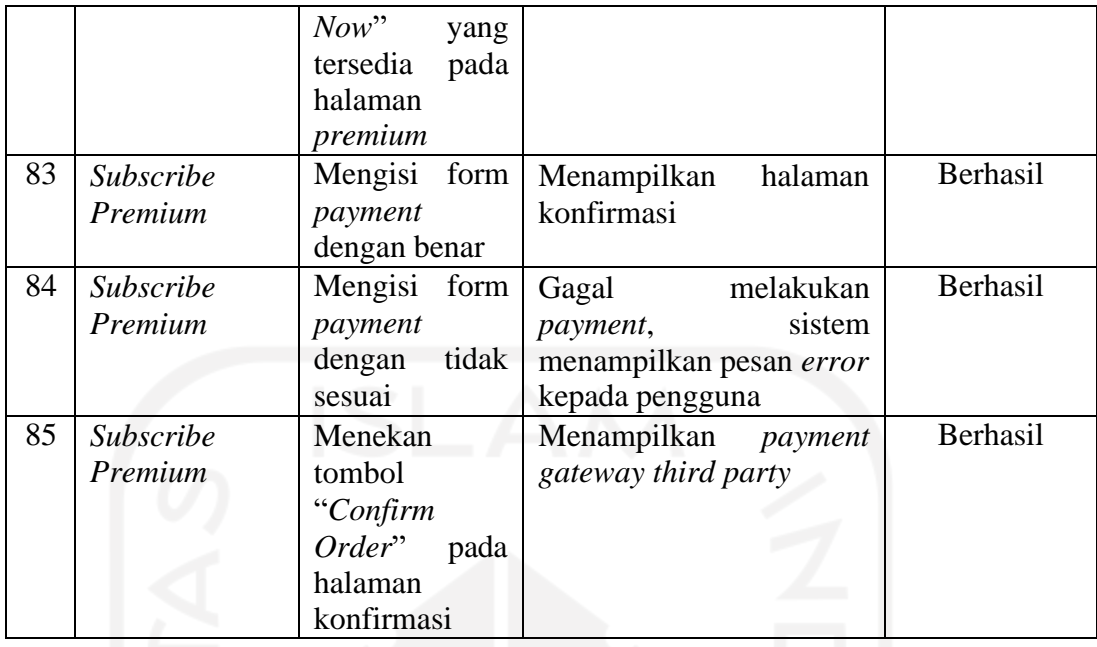

# *2.* Pengujian *Admin*

Tabel 4. 2 Pengujian Admin

| N <sub>o</sub> | Fitur                | Kondisi                                                              | Hasil yang Diharapkan                                                                         | Hasil    |
|----------------|----------------------|----------------------------------------------------------------------|-----------------------------------------------------------------------------------------------|----------|
| L              | Login                | Menekan<br>tombol<br>"Login" yang<br>tersedia pada<br>navigation bar | Menampilkan halaman<br>admin                                                                  | Berhasil |
| $\overline{2}$ | Login                | Mengisi form<br>dengan data<br>admin                                 | Berhasil login berhasil,<br>sistem menampilkan<br>halaman admin                               | Berhasil |
| 3              | Login<br>$0.6$ $\mu$ | Mengisi form<br>dengan data<br>yang tidak<br>sesuai                  | Gagal melakukan login,<br>sistem menampilkan<br>pesan error kepada<br>pengguna                | Berhasil |
| $\overline{4}$ | Delete<br>Account    | Memilih opsi<br>"Account"<br>yang tersedia<br>pada halaman<br>admin  | Menampilkan halaman<br>admin account                                                          | Berhasil |
| 5              | Delete<br>Account    | Menekan<br>tombol<br>"Delete" pada<br>account yang<br>ingin dihapus  | Berhasil menghapus<br>account, sistem<br>menampilkan pesan<br><i>account</i> berhasil dihapus | Berhasil |
| 6              | Delete Job           | Memilih opsi<br>"Job" yang<br>tersedia pada                          | Menampilkan halaman<br>admin job                                                              | Berhasil |

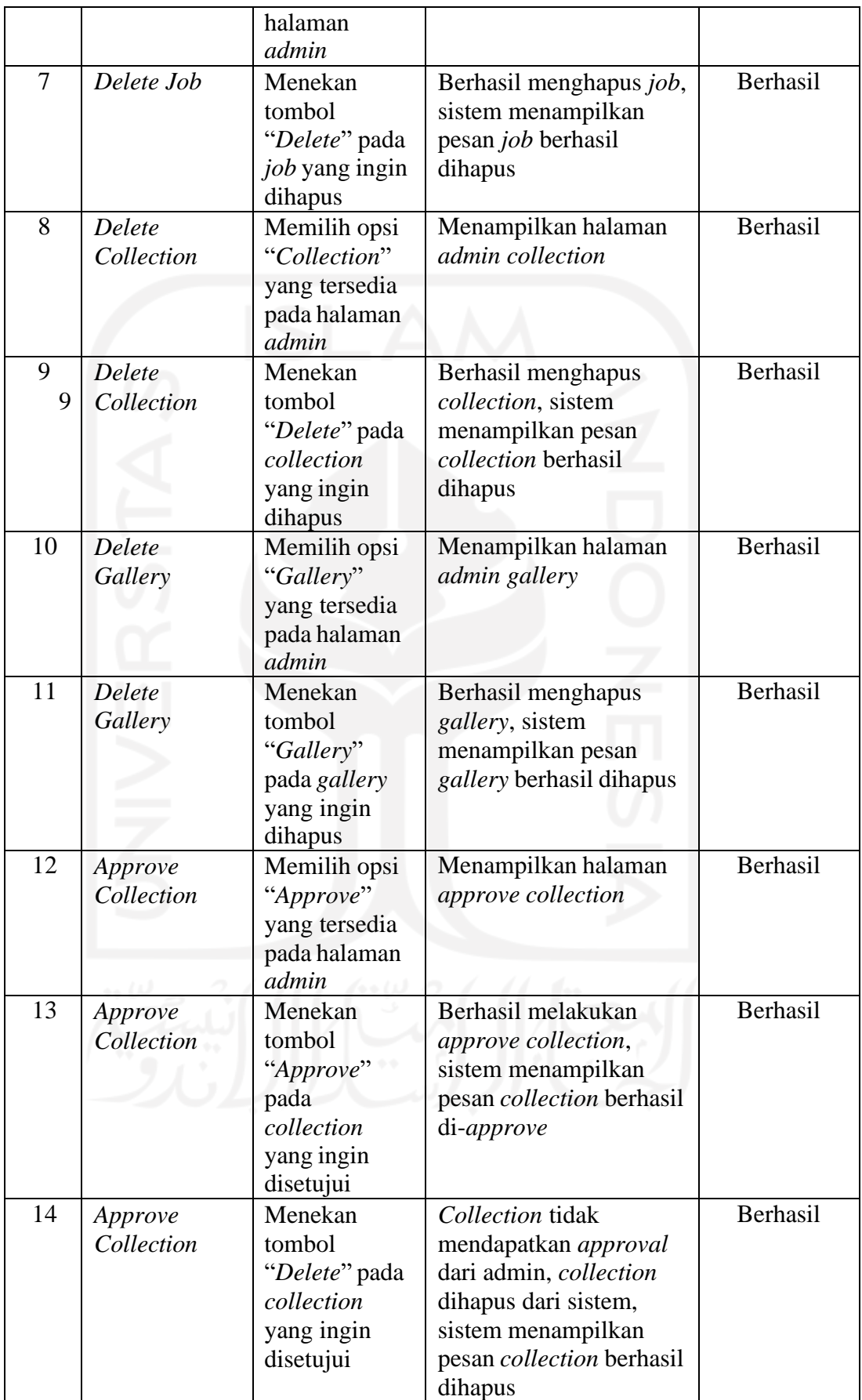

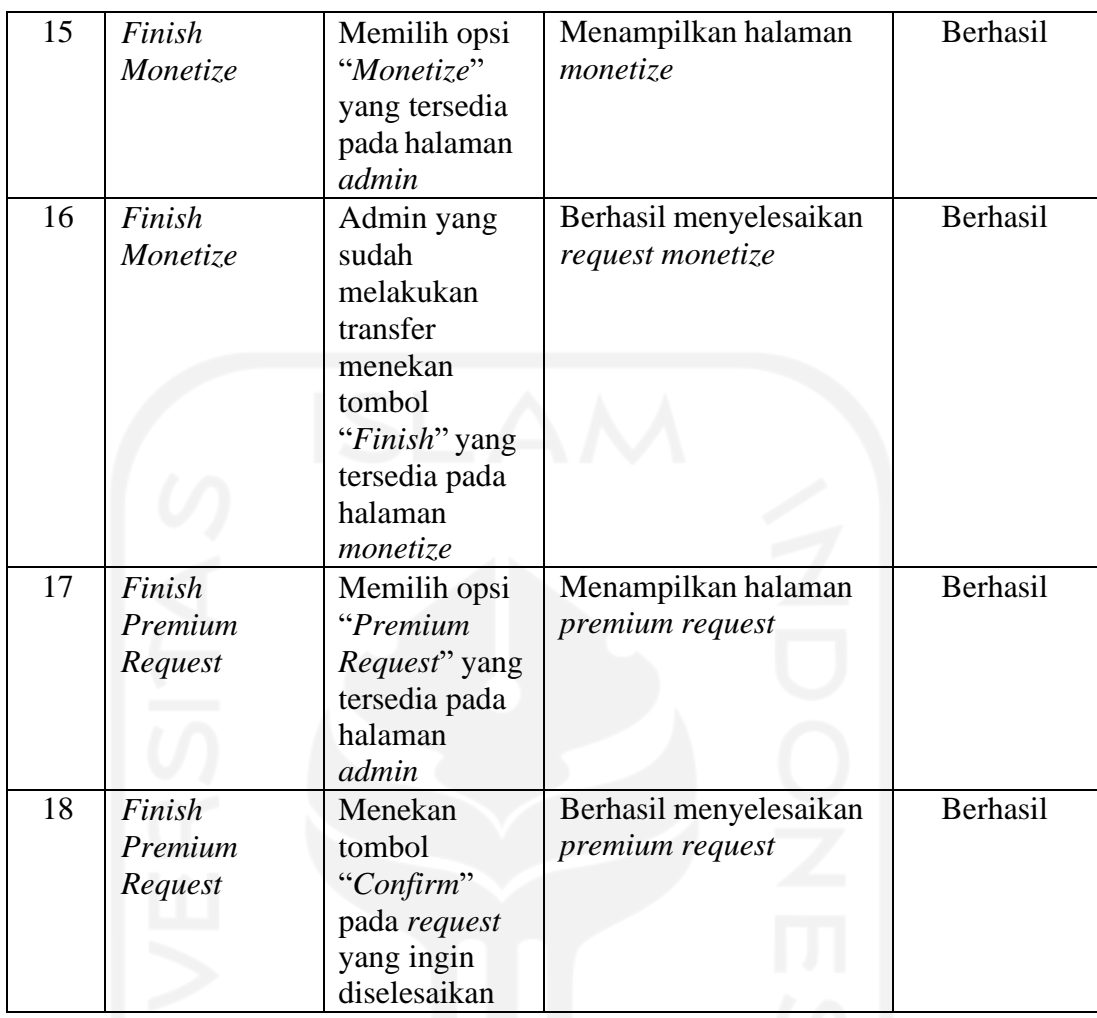

# **4.2.2 Pengujian Solusi**

Pengujian solusi dilakukan untuk melakukan validasi apakah solusi yang ditawarkan CreativePub sudah dapat memenuhi kebutuhan dari pengguna. Pengujian dilakukan dengan memberikan kuisioner kepada 10 pengguna dengan kriteria yaitu mahasiswa atau professional berusia 17-35 tahun, berkecimpung dalam proses pembuatan konten, dan pernah menggunakan aplikasi digital *content creator*. Kuisioner berisikan daftar solusi yang ditawarkan oleh *platform* CreativePub dan pengguna akan menentukan apakah solusi tersebut dibutukan atau tidak. Hasil pengujian menunjukkan bahwa setiap fitur yang ada pada *platform* CreativePub dibutuhkan oleh pengguna. Hasil pengujian solusi bisa dilihat pada [Tabel](#page-99-0) 4. 3.

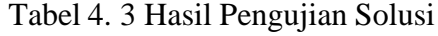

<span id="page-99-0"></span>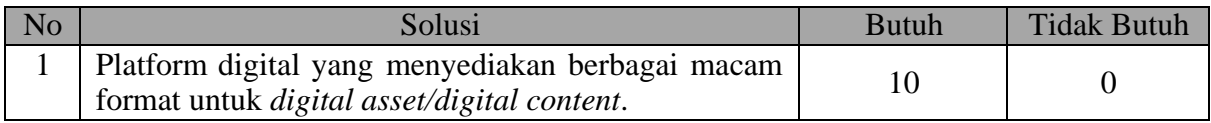

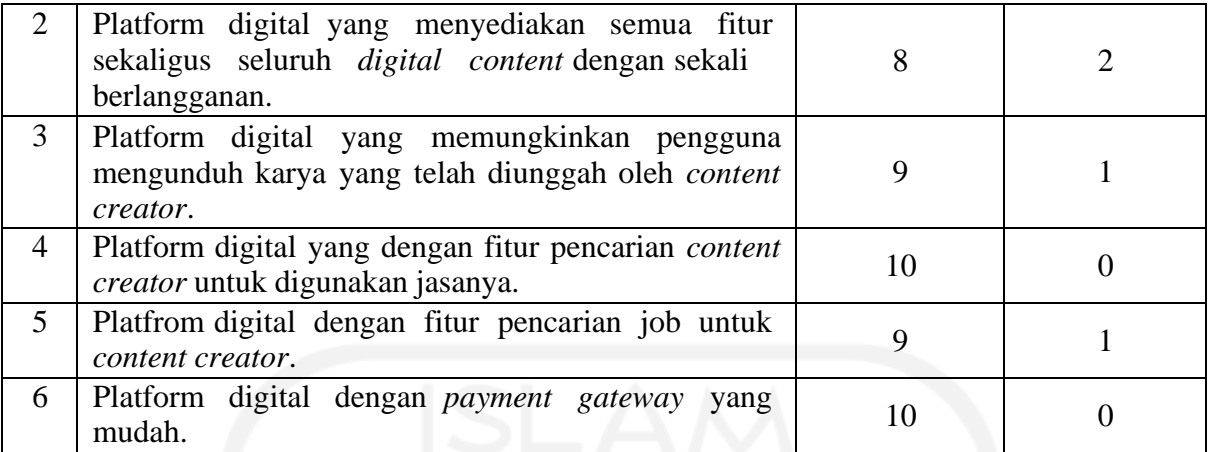

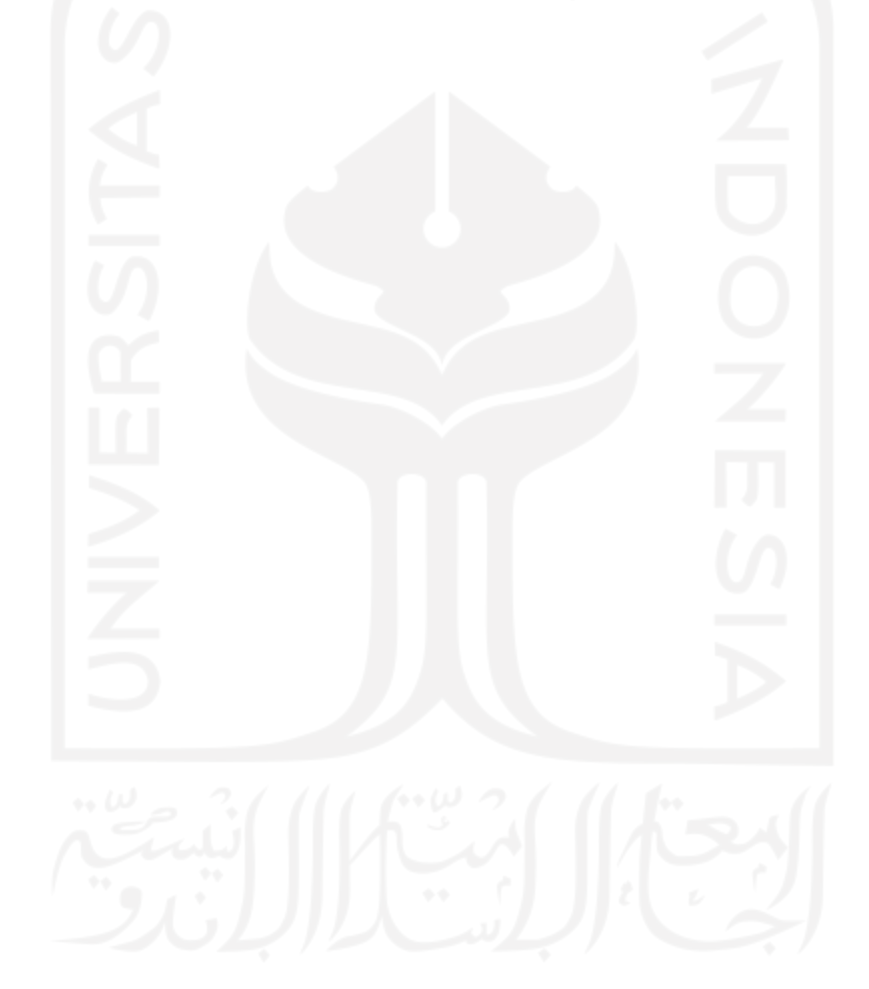

#### **BAB V**

#### **KESIMPULAN DAN SARAN**

#### **5.1 Kesimpulan**

Berdasarkan hasil pengembangan yang telah dilakukan dengan mengimplementasikan desain *prototype* yang telah dibuat dengan menerapkan metode *rapid application development* dalam proses pengembangannya diperoleh kesimpulan berikut:

- 1. Hasil pengujian *black box testing* menunjukkan bahwa *website* CreativePub bisa berjalan sesuai harapan.
- 2. Keterlibatan pengguna secara langsung dalam penerapan metode RAD untuk mengimplementasikan desain *protoype* terbukti dapat mempercepat proses pengembangan *website* CreativePub.

#### **5.2 Saran**

Berdasarkan hasil pengembangan sistem CreativePub, masih terdapat kekurangan pada *website* yang telah dihasilkan dan kekurangan tersebut masih dapat diperbaiki untuk mengembangkan *website* menjadi lebih baik lagi. Oleh karena itu terdapat beberapa saran yang dapat dilakukan untuk pengembangan selanjutnya:

- 1. Menambahkan fitur yang memungkinkan sistem untuk mengecek *collection* secara otomatis tanpa campur tangan admin.
- 2. Melakukan pengembangan *platform* CreativePub pada *platform* lain seperti *mobile application* sehingga *platform* CreativePub dapat mencangkup lebih banyak pengguna.

#### **DAFTAR PUSTAKA**

- Agarwal, B. B., Tayal, S. P., & Gupta, M. (2010). *Software engineering and testing*. Jones & Bartlett Learning.
- Bagui, S., & Earp, R. (2012). Database Design Using Entity Relationship Diagrams. In *Journal of Chemical Information and Modeling* (Vol. 53, Issue 9).
- Husna, J. (2019). Peran Pustakawan Sebagai Kreator Konten Digital. *Anuva: Jurnal Kajian Budaya, Perpustakaan, Dan Informasi*, *3*(2), 173–184. https://doi.org/10.14710/anuva.3.2.173-184
- Kemenparekraf. (2020). *Statistik ekonomi kreatif 2020*.
- Kendall, K. E., Kendall, J. E., Kendall, E. J., & Kendall, J. A. (2002). *Systems analysis and design* (Vol. 4). Prentice Hall Upper Saddle River, NJ.
- Lewis, W. E. (2004). *Software testing and continuous quality improvement*. Auerbach publications.
- Miles, R., & Hamilton, K. (2006). *Learning UML 2.0: a pragmatic introduction to UML*. " O'Reilly Media, Inc."
- Shelly, G. B., & Rosenblatt, H. J. (2012). System Analysis and Design, 9th Editio. *Shelly Cashman Series*.
- Sinha, S. (2019). Beginning Laravel. In *Beginning Laravel*. https://doi.org/10.1007/978-1- 4842-4991-8
- Stauffer, M. (2019). Laravel: Up and Running A Framework for Building Modern PHP Apps. In *O'Reilly Media, Inc.* <http://oreilly.com/catalog/errata.csp?isbn=9781492041214>
- UNCTAD. (2008). Creative Economy Report 2008. The Challenge of Assessing the Creative Economy: towards Informed Policy-making. In *Harvard Business Review* (Vol. 8, Issue 9).

http://unctad.org/en/Docs/ditc20082cer\_en.pdf%5[Cnhttp://www.oecd.org/dataoecd/35/5](http://www.oecd.org/dataoecd/35/5) 6/2101733.pdf%5[Cnhttp://unctad.org/en/pages/PublicationWebflyer.aspx?publicationid](http://unctad.org/en/pages/PublicationWebflyer.aspx?publicationid) =1595%5[Cnhttp://www.isc.hbs.edu/Innov\\_9211.pdf](http://www.isc.hbs.edu/Innov_9211.pdf)

# **LAMPIRAN**

.

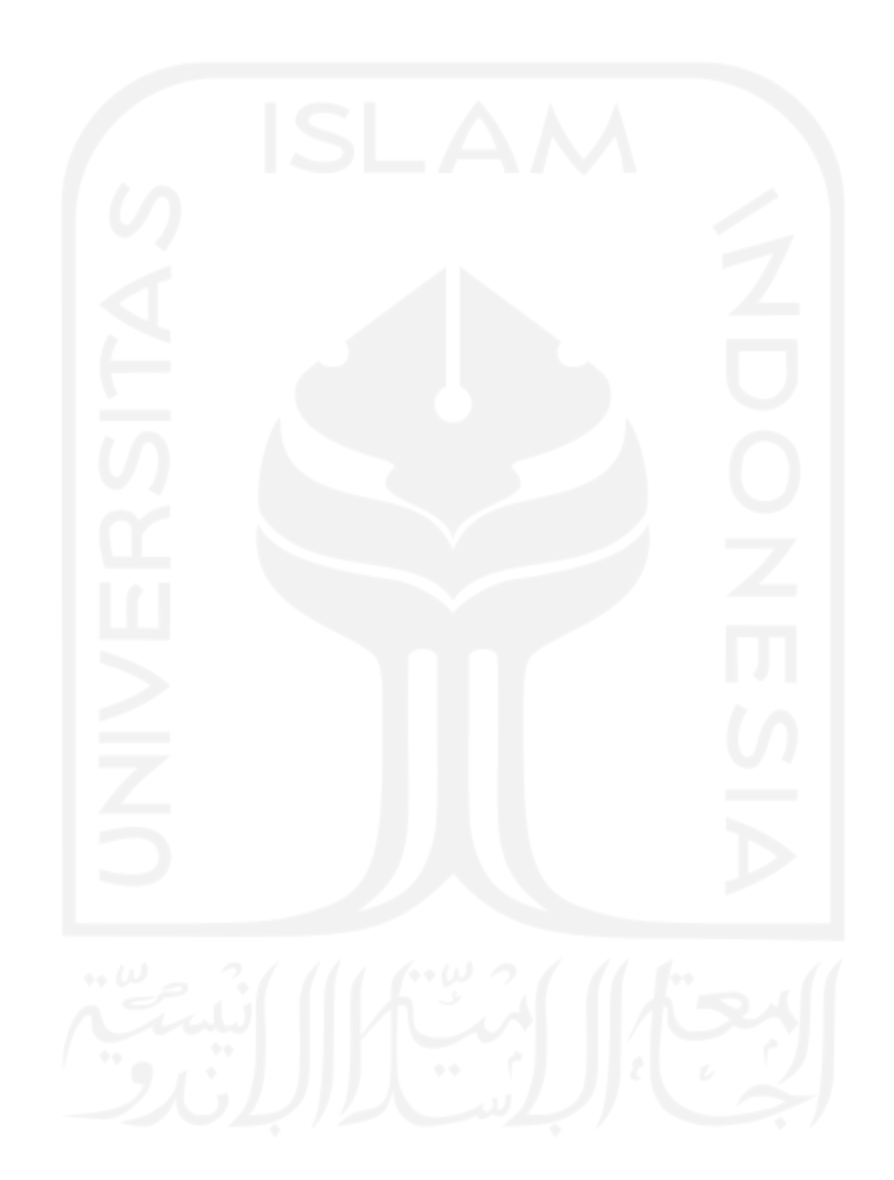